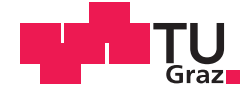

Stefan Tschiggerl, BSc

## **Entwurf und Implementierung einer adaptiven Geschwindigkeitsregelung in einem ABS-Prüfstand**

## **MASTERARBEIT**

zur Erlangung des akademischen Grades

Diplom-Ingenieur

Masterstudium Telematik

eingereicht an der

## **Technischen Universität Graz**

Ass.Prof. Dipl.-Ing. Dr.techn. Markus Reichhartinger Betreuer

Institut für Regelungs- und Automatisierungstechnik

## **EIDESSTATTLICHE ERKLÄRUNG**

Ich erkläre an Eides statt, dass ich die vorliegende Arbeit selbstständig verfasst, andere als die angegebenen Quellen/Hilfsmittel nicht benutzt, und die den benutzten Quellen wörtlich und inhaltlich entnommenen Stellen als solche kenntlich gemacht habe. Das in TUGRAZonline hochgeladene Textdokument ist mit der vorliegenden Masterarbeit identisch.

Datum Unterschrift

# Kurzfassung

Die zunehmende Verbreitung von elektrischen Antrieben in der Automobilindustrie bietet neue Möglichkeiten. Ein über einen Elektromotor angetriebenes Rad kann dabei sowohl beschleunigt als auch gebremst werden, während bei einer konventionellen Antriebseinheit mit Verbrennungskraftmotor stets eine hydraulische Bremseinheit notwendig ist.

Ziel dieser Masterarbeit ist der Entwurf sowie die Implementierung einer Geschwindigkeitsregelung, mit der vorgegebene Geschwindigkeitsprofile durch geeignete Vorgabe eines Antriebsmomentes des Elektromotors nachgefahren werden können. Dabei soll ein Regelungskonzept zum Einsatz kommen, mit dem sowohl das Beschleunigen als auch das Bremsen mit ein und demselben Regler unter Einhaltung vorgegebener Grenzen für den Radschlupf möglich ist. Der entworfene Regler soll neben einer numerischen Simulation auch in einem ABS-Prüfstand, der den Antriebsstrang eines Viertelfahrzeuges nachbildet, implementiert und getestet werden.

# Inhaltsverzeichnis

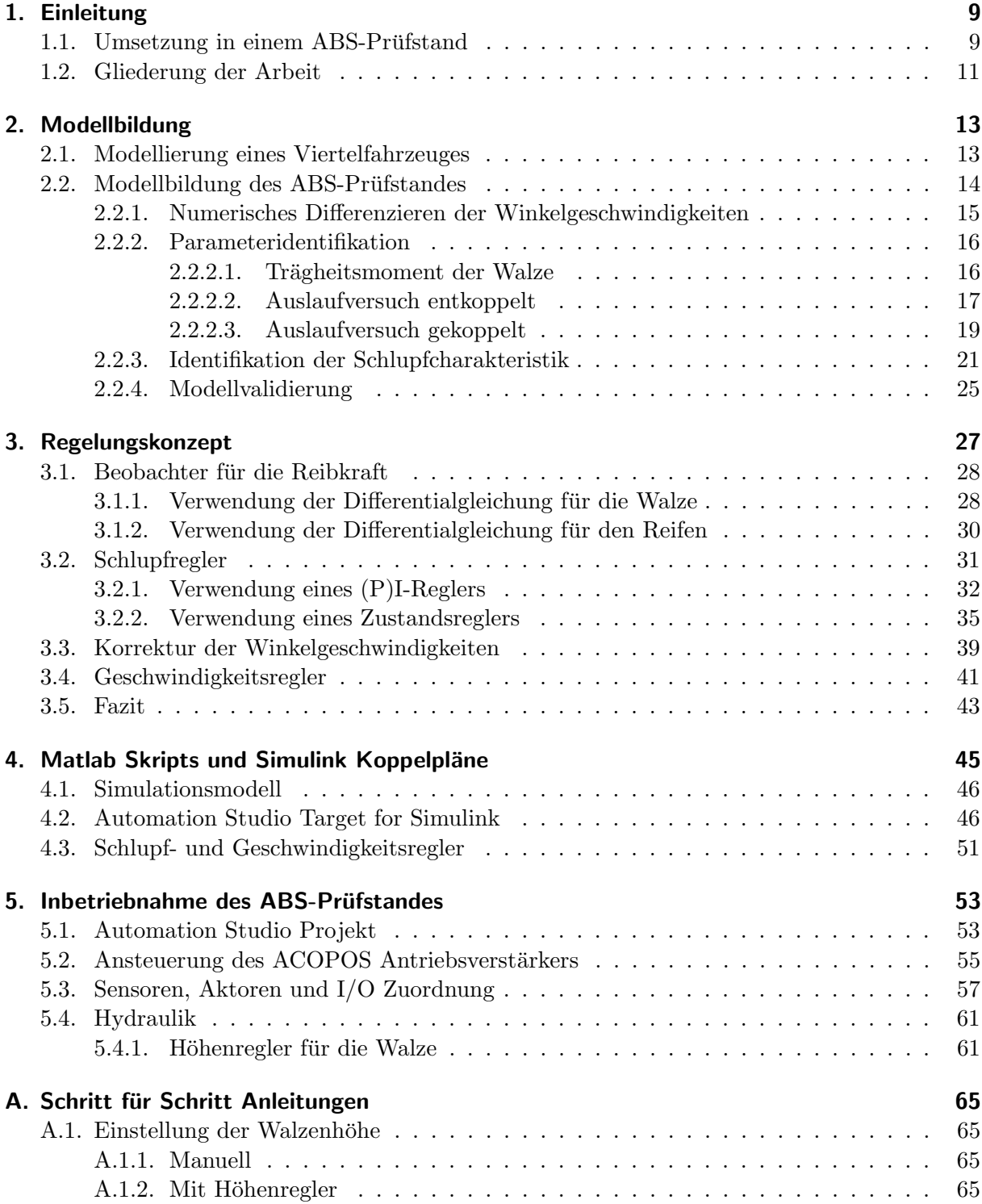

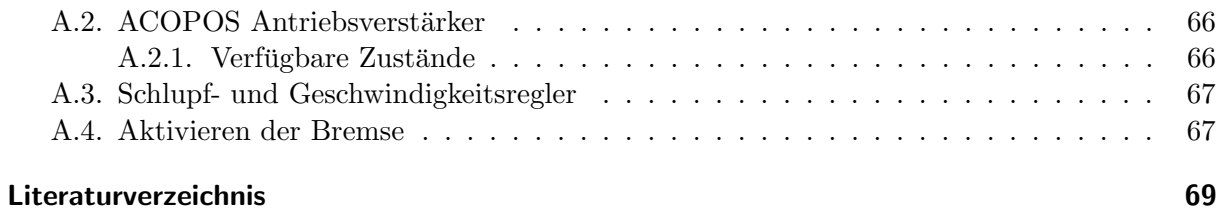

# <span id="page-8-0"></span>1. Einleitung

In einem modernen Fahrzeug kommen zahlreiche Regelungen vor. Zwei sehr wichtige Systeme davon, die vor allem fur die Fahrzeugsicherheit sorgen, sind das Antiblockiersystem (ABS) ¨ sowie die Antriebsschlupfregelung (ASR). Wie man anhand der unterschiedlichen Namen für diese beiden Systeme feststellen kann, gibt in einem Fahrzeug mit konventionellem Verbrennungskraftmotor zwei getrennte Teilsysteme: Das Antiblockiersystem fur das Bremsen sowie die ¨ Antriebsschlupfregelung für das Beschleunigen.

Die Verwendung eines Elektroantriebes bietet neue Möglichkeiten, da ein elektrisch angetriebenes Rad sowohl beschleunigt als auch gebremst werden kann. Das Bremsen über den Elektroantrieb hat zudem den Vorteil, dass die freigewordene Energie zum Laden der Batterie verwendet werden kann. Im Gegensatz dazu ist bei einer konventionellen Antriebseinheit mit Verbrennungskraftmotor stets eine hydraulische Bremseinheit notwendig. Daher resultieren bei solchen Antriebseinheiten auch zwei getrennte Schlupfregeler fur das Beschleunigen (ASR) sowie das ¨ Bremsen (ABS). Die Anwendung eines Elektromotors motiviert den Einsatz eines Regelungskonzeptes, das sowohl das Beschleunigen als auch das Bremsen mit ein und demselben Regler ermöglicht.

Ziel dieser Masterarbeit ist der Entwurf sowie die Implementierung einer Geschwindigkeitsregelung, mit der vorgegebene Geschwindigkeitsprofile nachgefahren werden können. Der entworfene Regler soll dabei sowohl das Beschleunigen als auch das Bremsen des Fahrzeuges durch geeignete Vorgabe eines Antriebsmomentes des Elektromotors ubernehmen. ¨

Adaptive Geschwindigkeitsregelungen (engl.: " Automatic Cruise Control") sowie Schlupfregler werden von zahlreichen Forschungsgruppen behandelt. Schlupfregler kommen beispielsweise bei Antiblockiersystemen (ABS) zum Einsatz. Aufgrund von Unsicherheiten in der nichtlinearen Schlupfcharakteristik, die abhängig von der Fahrsituation (Straßenuntergrund, Straßenneigung, Beladungsgewicht des Fahrzeuges, etc.) sind, werden öfters Sliding-Mode Regelungskonzepte als Schlupfregler sowie Sliding-Mode Beobachter zur Reibkraftbestimmung vorgeschlagen [\[6,](#page-68-1) [13\]](#page-68-2). Aber auch andere Konzepte, wie eine Fuzzy-Regelung, sind z.B. in [\[9\]](#page-68-3) zu finden. In [\[3,](#page-68-4) [4\]](#page-68-5) werden Regelungssysteme sowohl für Anitblockiersysteme (ABS) als auch für Antriebsschlupfregelungen (ASR) behandelt. Schlupfregler für sowohl ABS- als auch ASR-Systeme mit Sliding-Mode Reglern zweiter Ordnung werden in [\[1\]](#page-68-6) behandelt, die kontinuierliche Stellgrößen liefern und somit das "Chattering-Problem" von Sliding-Mode Reglern *erster* Ordnung vermeiden.

## <span id="page-8-1"></span>1.1. Umsetzung in einem ABS-Prüfstand

In der Praxis kommt bei Elektroautos sehr häufig der Fall vor, dass entweder die zwei Vorderoder Hinterräder oder sogar alle vier Räder mit individuellen Elektromotoren angetrieben werden. Die Situation für eines dieser individuell angetriebenen Räder kann dabei sehr gut mit einem der vorhandenen ABS-Prüfstande des Instituts für Regelungs- und Automatisierungs-technik nachempfunden werden. Für diese Arbeit wurde der ABS-Prüfstand aus Abbildung [1.1](#page-9-0) verwendet. Hierbei treibt ein Elektromotor einen Mopedreifen an, der mit einer hydraulisch höhenverstellbaren Walze über Reibung gekoppelt werden kann (vgl. Abbildung [1.2\)](#page-9-1). Die Walze stellt dabei eine endlose Straße dar, deren Masse im Verhältnis zum Antriebsstrang inkl. Mopedreifen so bemessen ist, dass ein einigermaßen realistisches Szenario eines realen Autos nachempfunden werden kann. Durch Variation der Walzenhöhe können unterschiedliche Anpresskräfte zwischen Reifen und Walze und somit verschiedene Reibungskoeffizienten "der Straße" nachge-<br>stellt wurden stellt werden.

Bei diesem ABS-Prüfstand kann sowohl der Reifen als auch die Walze individuell mit hydraulischen Scheibenbremsen gebremst werden. Der Aufbau des Bremsdruckes erfolgt über ein Bremspedal, das entweder manuell oder uber einen Hydraulikzylinder bedient werden kann, wodurch ¨ auch ein programmgesteuertes Bremsen möglich ist.

<span id="page-9-0"></span>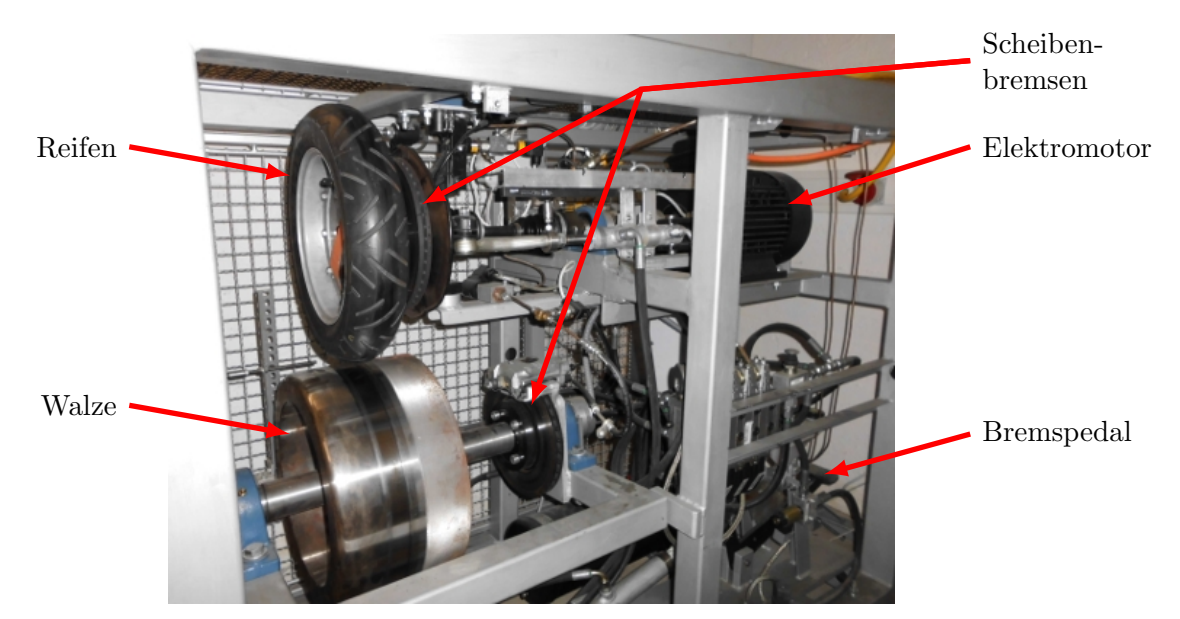

Abbildung 1.1.: Komponenten des verwendeten ABS-Prufstandes. Ein elektrisch angetriebener ¨ Mopedreifen kann mit einer Stahlwalze gekoppelt werden.

<span id="page-9-1"></span>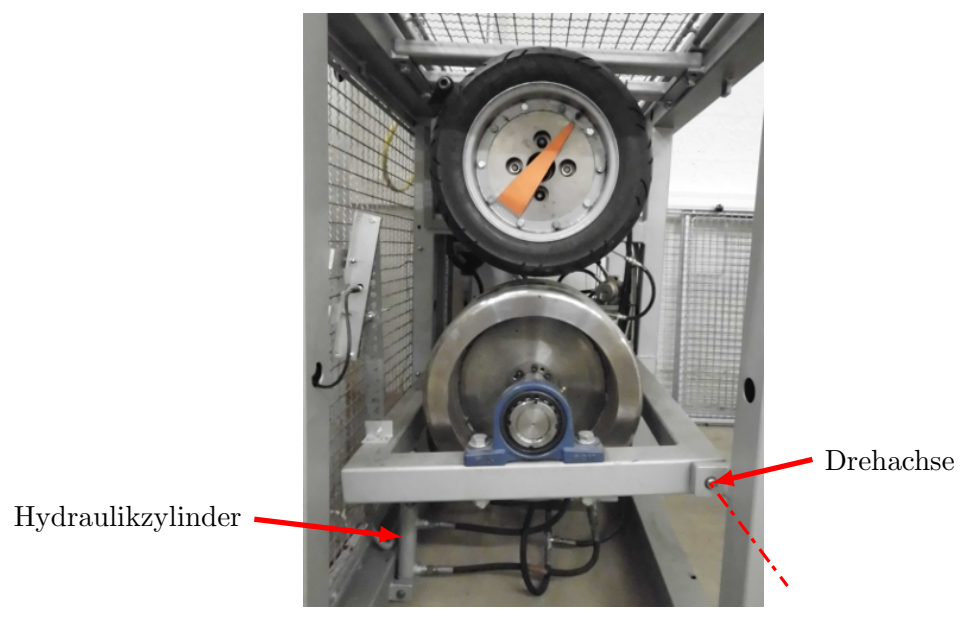

Abbildung 1.2.: Vorderansicht des verwendeten ABS-Prufstandes. Ein Hydraulikzylinder er- ¨ möglicht eine Höhenverstellung der Walze und somit eine Änderung der Anpresskraft zwischen Reifen und Walze. Damit können unterschiedliche Straßenverhältnisse nachgestellt werden.

## <span id="page-10-0"></span>1.2. Gliederung der Arbeit

In Kapitel [2](#page-12-0) wird zunächst eine mathematische Modellierung eines Viertelfahrzeuges durchgeführt. Im Anschluss daran erfolgt eine detaillierte Modellbildung für den ABS-Prüfstand. Das implementierte Regelungskonzept mit zugehörigen Messergebnissen ist in Kapitel [3](#page-26-0) erläutert. Kapitel [4](#page-44-0) gibt einen Überblick über erstellte MATLAB Skripten sowie SIMULINK Koppelpläne. In Kapitel [5](#page-52-0) wird der Aufbau des ABS-Prufstandes hinsichtlich Sensoren und Aktoren sowie ¨ deren Inbetriebnahme mit Bernecker und Rainer (B&R) Komponenten und Automation Studio beschrieben.

# <span id="page-12-0"></span>2. Modellbildung

In diesem Kapitel wird zunächst ein sehr einfaches Modell für ein Viertelfahrzeug hergeleitet, da das implementierte Regelungskonzept für ein reales Fahrzeug gedacht ist. Dieses Modell soll danach als Vergleich zu jenem des ABS-Prüfstandes dienen, um die Ähnlichkeiten aufzuzeigen.

## <span id="page-12-1"></span>2.1. Modellierung eines Viertelfahrzeuges

Ein sehr rudimentäres Modell eines Fahrzeuges ergibt sich, wenn man die Radaufhängung vernachlässigt und annimmt, dass sich die Masse des Autos gleichmäßig auf alle vier Räder aufteilt [\[12\]](#page-68-7). Abbildung [2.1](#page-12-2) zeigt die Skizze dieses vereinfacht gedachten Modells eines Viertelautos. In Abbildung [2.2](#page-12-3) ist das befreit gedachte Modell skizziert, fur das sich die beiden Differentialglei- ¨ chungen

$$
J\frac{d\omega}{dt} = M_a - M_b - M_r - Fr \qquad (2.1a)
$$

<span id="page-12-4"></span>
$$
m\frac{dv}{dt} = F - F_w \tag{2.1b}
$$

<span id="page-12-2"></span>ergeben. Dabei bezeichnet  $M_a$  das Antriebsmoment des Elektromotors und stellt somit die Eingangsgröße von System  $(2.1)$  dar. Das Trägheitsmoment J fasst die Trägheitsmomente des gesamten Antriebsstranges zusammen, der grob aus Elektromotor, Reifen, Kupplung und Welle

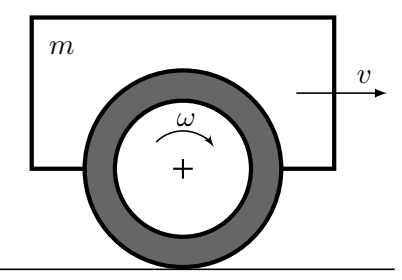

Abbildung 2.1.: Vereinfachtes Modell eines Viertelautos mit nur einem Reifen und Masse m. Die Radaufhängung wird vernachlässigt.

<span id="page-12-3"></span>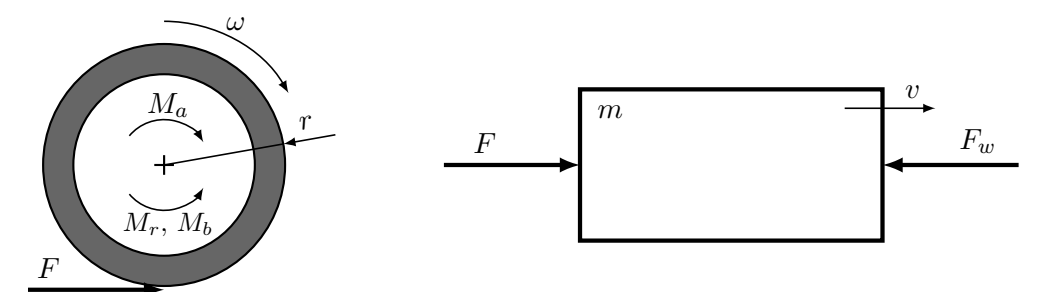

Abbildung 2.2.: Freigemachtes, vereinfachtes Modell eines Viertelautos mit nur einem Reifen und Masse m.

besteht. Die Größen  $M_b$  bzw.  $M_r$  stellen das Bremsmoment bzw. das Reibmoment (Lagerreibung, Reibung im Elektromotor etc.) dar. Die Masse m bedeutet in diesem Modell ein Viertel der Gesamtmasse des Fahrzeuges. Die Reibkraft F stellt die Kopplung zwischen dem Reifen und der Straße dar und bewirkt somit eine Kraftwirkung auf das Fahrzeug bzw. schlussendlich eine Veränderung der Geschwindigkeit  $v$  des Fahrzeuges gegenüber der Straße. Man beachte, dass im Allgemeinen  $v \neq \omega r$  gilt, da sonst die Kraft F Null sein würde! Man spricht in diesem Zusammenhang vom sogenannten Schlupf, der eine relative Größe der Geschwindigkeitsdifferenz aus Geschwindigkeit v des Fahrzeuges sowie der Umfangsgeschwindigkeit  $\omega r$  des Reifens darstellt. Die Widerstandskraft  $F_w$  fasst unbekannte, aber beschränkte Größen wie den Luftwiderstand oder etwa eine Gegenkraft aufgrund einer Neigung der Straße zusammen.

### <span id="page-13-0"></span>2.2. Modellbildung des ABS-Prüfstandes

Abbildung [2.3](#page-13-1) zeigt das freigemachte Modell des ABS-Prufstandes bestehend aus Reifen und ¨ Walze. Durch Anwendung des Drallsatzes ergeben sich die beiden Differentialgleichungen

$$
J_R \frac{d\omega_R}{dt} = M_a - M_{b,R} - M_{r,R} - F r_R \qquad (2.2a)
$$

$$
J_W \frac{d\omega_W}{dt} = F r_W - M_{b,W} - M_{r,W}
$$
 (2.2b)

$$
v = \omega_W r_W \tag{2.2c}
$$

sowie die Ausgangsgleichung der " Fahrzeuggeschwindigkeit" v, die der Umfangsgeschwindigkeit der Walze entspricht. In den beiden Gleichungen wurden die beiden Subskripts  $R$  für den Reifen sowie  $W$  für die Walze verwendet. Vergleicht man dieses Modell mit dem System [\(2.1\)](#page-12-4) des Viertelfahrzeuges, so erkennt man, dass anstelle der Masse m das Trägheitsmoment  $J_W$  der Walze verwendet wird. Ebenso kommt in beiden Gleichungen ein Bremsmoment  $M_{b,R}$  bzw.  $M_{b,W}$  vor, da der ABS-Prüfstand, wie in der Einleitung erwähnt, die Möglichkeit bietet, sowohl Reifen als auch Walze zu bremsen. Bei einem realen Fahrzeug gibt es  $M_{b,W}$  natürlich nicht! Ein weiterer Unterschied zum Viertelfahrzeug stellt die fehlende Widerstandskraft  $F_w$  dar, die bei einem Prüfstand nicht vorhanden ist. Dafür wird jedoch ein Reibmoment berücksichtigt. Wie schon beim Viertelfahrzeug stellt auch hier das Antriebsmoment  $M_a$  des Elektromotors die Eingangsgröße von System  $(2.2)$  und die Reibkraft F die einzige Kopplung zwischen Reifen und der "Straße" (Walze) dar.

<span id="page-13-4"></span><span id="page-13-3"></span><span id="page-13-2"></span><span id="page-13-1"></span>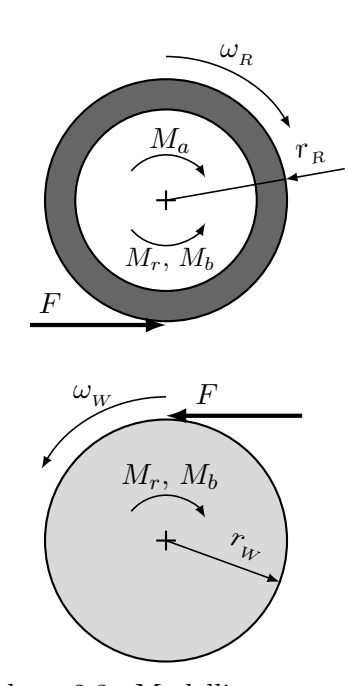

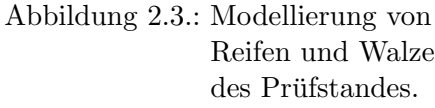

Von diesem Modell sind einige Parameter unbekannt und mussen bestimmt werden. In den fol- ¨ genden Abschnitten werden die Trägheitsmomente  $J_R$  bzw.  $J_W$  sowie ein geeignetes Reibmodell mit zugehörigen Parametern ermittelt. Ebenso wird die Charakterisitik der Kraft  $F$  in Bezug auf den Schlupf bestimmt.

#### <span id="page-14-0"></span>2.2.1. Numerisches Differenzieren der Winkelgeschwindigkeiten

Zur Bestimmung der Parameter in den nachfolgenden Abschnitten wird die Winkelbeschleunigung  $\alpha = \frac{d\omega}{dt}$  benötigt. Da lediglich die Winkelgeschwindigkeiten  $\omega$  messbar sind, werden die zugehörigen Winkelbeschleunigungen  $\alpha$  durch numerisches Differenzieren ermittelt. Da die Messdaten mit sehr hoher Abtastrate  $T_d = 1$  ms aufgenommen wurden, ist eine Berechnung der Winkelbeschleunigung  $\alpha$  mittels eines Differenzenquotientens

<span id="page-14-2"></span>
$$
\alpha_k = \frac{\omega_k - \omega_{k-1}}{T_d} \tag{2.3}
$$

nicht zielfuhrend, da die Messsignale leicht verrauscht sind (siehe Abbildung [2.4a\)](#page-14-1). Wie man ¨ anhand Abbildung [2.4b](#page-14-1) erkennen kann, reicht bereits einfaches Glätten vor der Berechnung des Differenzenquotientens mit  $(2.3)$  aus, um ein zufriedenstellendes, für spätere Betrachtungen ausreichend genaues Ergebnis zu erhalten. Diese Glättung wurde mit einem Moving-Average-Filter und der Matlabfunktion smooth durchgeführt. Die Verwendung dieser Matlabfunktion gegenüber einer Verwendung von z.B. filter hat den Vorteil, dass das Signal nicht phasenverschoben ist, jedoch die Curve Fitting Toolbox erfordert. Für einige Berechnungen zur Parameteridentifikation wird eine Datenreduktion ("Downsampling") durchgeführt, um den Rechenaufwand<br>"kanskapker zu kalter Akkildurg 3 42 seitt des Engelnis der Perschump des Differenzu aus uberschaubar zu halten. Abbildung [2.4c](#page-14-1) zeigt das Ergebnis der Berechnung des Differenzenquo- ¨ tientens nach dem Glätten sowie anschließender Reduktion der Daten um den Faktor N. Hierbei berechnet sich die Winkelbeschleunigung  $\alpha$  mit

$$
\alpha_k = \frac{\omega_k - \omega_{k-1}}{NT_d}.\tag{2.4}
$$

<span id="page-14-1"></span>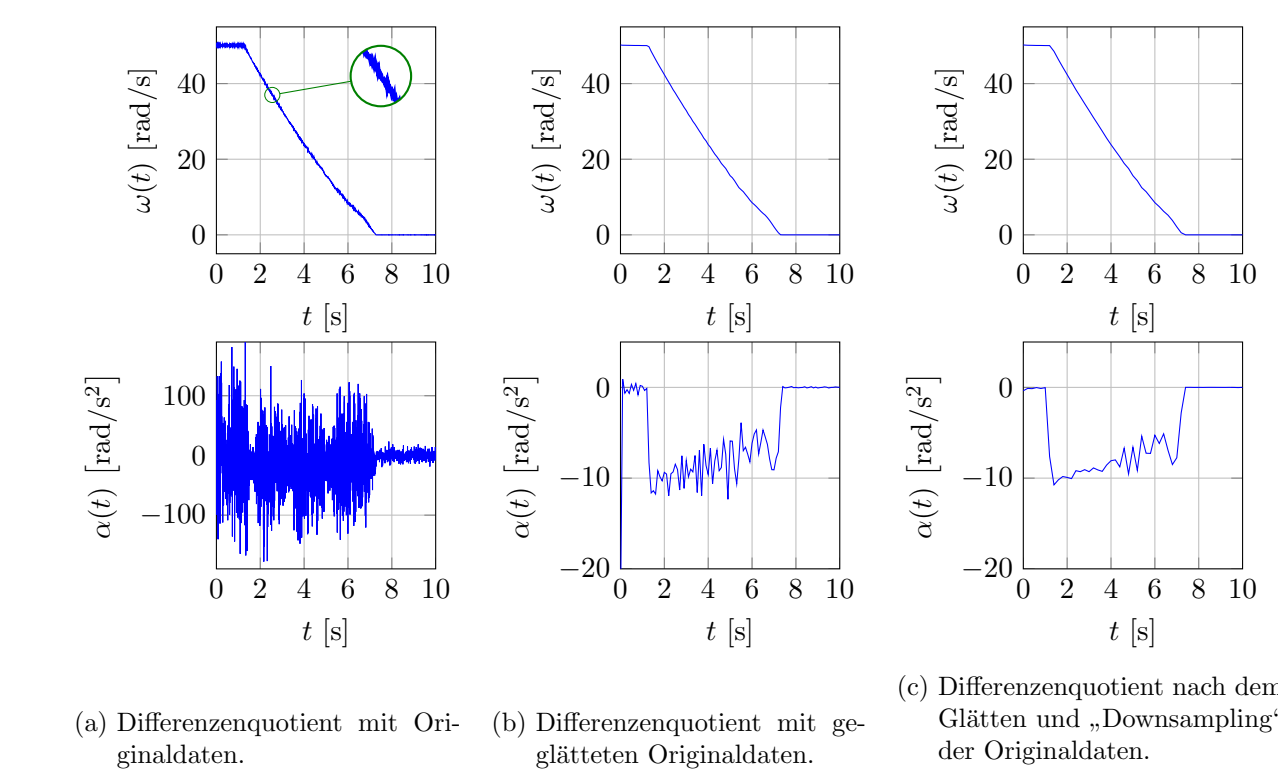

(a) Differenzenquotient mit Ori-

(b) Differenzenquotient mit ge-

(c) Differenzenquotient nach dem Glätten und "Downsampling" der Originaldaten.

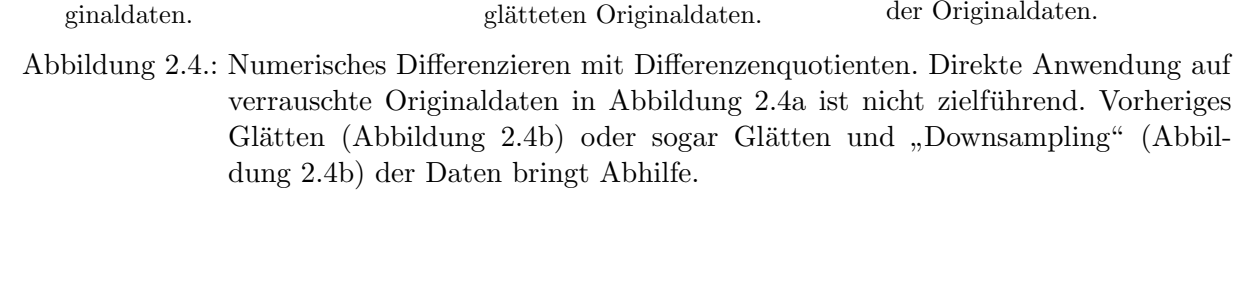

#### <span id="page-15-0"></span>2.2.2. Parameteridentifikation

Zur Bestimmung der unbekannten Parameter des Systems [\(2.2\)](#page-13-2) wird im Wesentlichen wie in [\[7\]](#page-68-8) vorgegangen. Da die Geometrie der Walze sowie deren Material sehr gut bekannt ist, kann das Trägheitsmoment  $J_W$  der Walze sehr gut analytisch berechnet werden. Damit gelingt es durch zwei Auslaufversuche (Reifen und Walze entkoppelt sowie gekoppelt) die restlichen Parameter (Trägheitsmoment  $J_R$  sowie Reibungskoeffizienten) zu bestimmen. Das Trägheitsmoment  $J_R$  des Antriebsstranges wird experimentell bestimmt, da dieser aus mehreren Komponenten wie dem Elektromotor, der Kupplung, der Antriebswelle sowie dem Reifen mit Scheibenbremse besteht. Eine analytische Berechnung wäre daher komplizierter, da Geometrie und Materialdaten dieser Komponenten nur bedingt bekannt sind.

#### <span id="page-15-1"></span>2.2.2.1. Trägheitsmoment der Walze

Das Trägheitsmoment  $J_W$  der Stahlwalze kann analytisch berechnet werden. Die Geometrie der Walze ist in Abbildung [2.5](#page-15-2) skizziert. Die zugehörigen Abmessungen sind in Tabelle [2.1](#page-15-3) aufgelistet. Als Material wird Stahl mit einer Dichte  $\rho = 7850 \text{ kg/m}^3$  verwendet.

<span id="page-15-2"></span>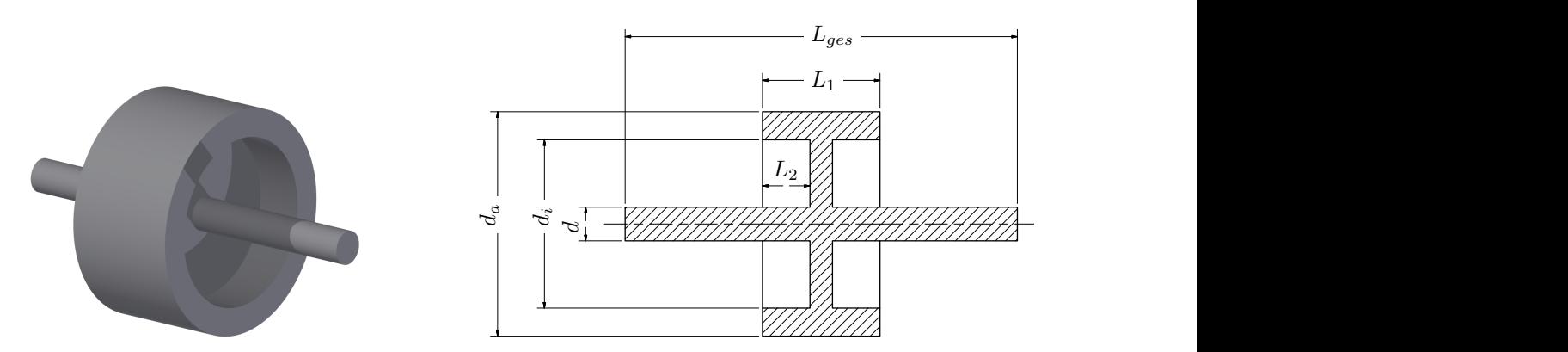

<span id="page-15-3"></span>Abbildung 2.5.: Geometrie der Walze und Benennung der Abmessungen.

| $\mathcal{L}_{q e s}$ |                     | L۵                |                | $a_{\alpha}$        | $u_i$               |
|-----------------------|---------------------|-------------------|----------------|---------------------|---------------------|
| $700\,\mathrm{mm}$    | $210 \,\mathrm{mm}$ | $85\,\mathrm{mm}$ | $60 \,\rm{mm}$ | $400 \,\mathrm{mm}$ | $300 \,\mathrm{mm}$ |

Tabelle 2.1.: Geometriedaten der Walze für die Größen in Abbildung [2.5.](#page-15-2)

Zur Berechnung der Masse  $m_W$  sowie des Trägheitsmoments  $J_W$  wird die Walze aus drei zylindrischen Teilen betrachtet, wobei darauf zu achten ist, dass keine Teile mehrfach berucksichtigt ¨ werden:

- Welle (Länge  $L_{ges} L_1 + 2L_2$  (ohne "Mittelsteg"), Durchmesser d)
- Zylinder (Länge  $L_1$ , Durchmesser  $d_a$ )
- Ausnehmung des Zylinders (Länge  $2L_2$ , Durchmesser  $d_i$ )

Die Trägheitsmomente dieser einzelnen Teile können ganz einfach addiert bzw. subtrahiert werden, da sie sich auf dieselbe Achse beziehen. Allgemein berechnet sich die Masse sowie das Trägheitsmoment eines Zylinders mit Durchmesser  $d$  und Länge  $l$  mit:

$$
m = \rho \frac{d^2 \pi}{4} l
$$
  

$$
J = \frac{1}{8} m d^2 = \frac{1}{32} \rho \pi d^4 l.
$$

Damit ergibt sich als Masse für die Walze:

$$
m_W = \underbrace{\rho \frac{d^2 \pi}{4} (L_{ges} - L_1 + 2 L_2)}_{\text{Welle}} + \underbrace{\rho \frac{d_a^2 \pi}{4} L_1}_{\text{Zylinder}} - \underbrace{\rho \frac{d_i^2 \pi}{4} 2 L_2}_{\text{Assnehmung}}
$$

$$
= \frac{\rho \pi}{4} (d^2 (L_{ges} - L_1 + 2 L_2) + d_a^2 L_1 + 2 d_i^2 L_2)
$$

Das Trägheitsmoment der Walze berechnet sich mit:

$$
J_W = \underbrace{\frac{1}{32} \rho \pi d^4 (L_{ges} - L_1 + 2 L_2)}_{\text{Welle}} + \underbrace{\frac{1}{32} \rho \pi d_a^4 L_1}_{\text{Zylinder}} - \underbrace{\frac{1}{32} \rho \pi d_i^4 2 L_2}_{\text{Assnehmung}}
$$

$$
= \frac{\rho \pi}{32} \left( d^4 (L_{ges} - L_1 + 2 L_2) + d_a^4 L_1 + 2 d_i^4 L_2 \right)
$$

<span id="page-16-1"></span>In Tabelle [2.2](#page-16-1) sind die berechneten Werte für die Masse  $m_W$  sowie das Trägheitsmoment  $J_W$ der Walze für die Geometriedaten aus Tabelle [2.1](#page-15-3) ersichtlich.

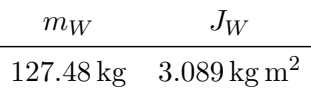

Tabelle 2.2.: Berechnete Parameter der Walze für die Geometriedaten aus Tabelle [2.1.](#page-15-3)

#### <span id="page-16-0"></span>2.2.2.2. Auslaufversuch entkoppelt

Abbildung [2.6](#page-17-0) zeigt die Winkelgschwindigkeiten von Reifen und Walze des entkoppelten Auslaufversuches. Damit ist gemeint, dass der Reifen und die Walze zunächst auf Geschwindigkeit gebracht werden und anschließend ohne Kontakt unabhängig voneinander auslaufen. Damit sind die Größen  $M_a$ ,  $M_b$  sowie F in System [\(2.2\)](#page-13-2) gleich Null. Es wirken lediglich Reibmomente, die ein Abbremsen von Reifen und Walze zur Folge haben. Wie man anhand Abbildung [2.6](#page-17-0) erkennen kann, verlaufen die beiden Winkelgeschwindigkeiten nicht genau linear, d.h. die Geschwindigkeit wird nicht konstant verzögert, weshalb der Ansatz

$$
M_r = M_c \text{sign}(\omega) + M_v \omega
$$

als Reibmodell verwendet wird. Dabei bezeichnet  $M_c$  einen positiven Parameter zur Beschreibung der trockenen (Coulombschen) Reibung und  $M_v$  einen positiven Reibparameter der viskosen Reibung.

<span id="page-17-0"></span>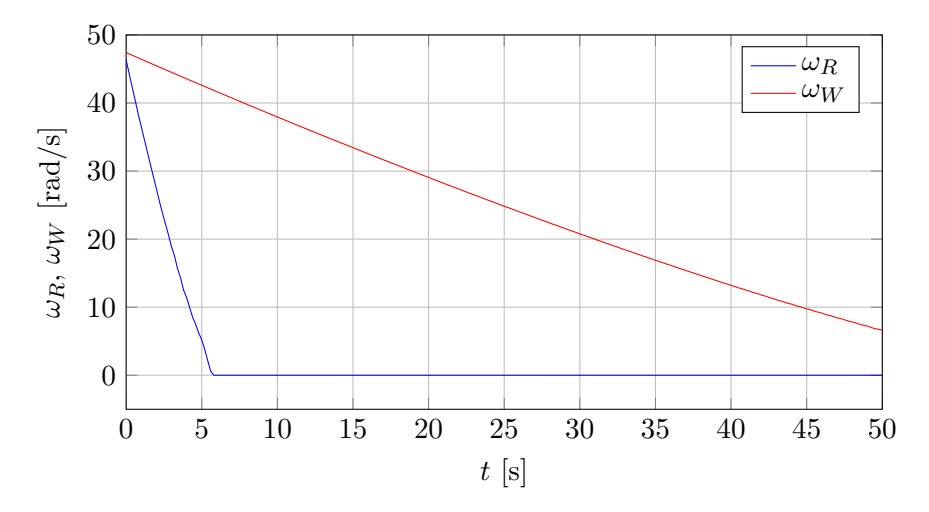

<span id="page-17-1"></span>Abbildung 2.6.: Auslaufversuch, wobei Reifen und Walze entkoppelt sind  $(M_a = M_b = F = 0)$ .

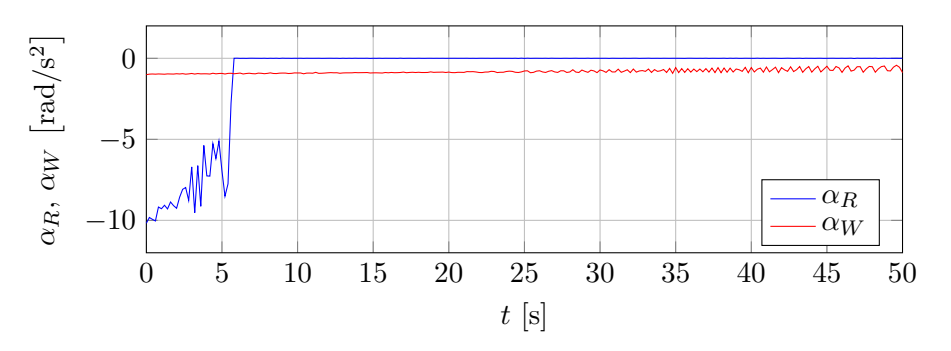

Abbildung 2.7.: Winkelbeschleunigungen  $\alpha(t)$  des entkoppelten Auslaufversuches ( $M_a = M_b$ )  $F = 0$ ).

Mit  $M_a = M_b = F = 0$  vereinfacht sich System [\(2.2\)](#page-13-2) zu

$$
\frac{d\omega_R}{dt} = \alpha_R = -\frac{M_{r,R}}{J_R} = -\frac{M_{c,R}}{\underbrace{J_R}_{c_{1,R}}} \operatorname{sign}(\omega_R) - \underbrace{\frac{M_{v,R}}{J_R}}_{c_{2,R}} \omega_R \tag{2.5a}
$$

$$
\frac{d\omega_W}{dt} = \alpha_W = -\frac{M_{r,W}}{J_W} = -\frac{M_{c,W}}{J_W} \operatorname{sign}(\omega_W) - \underbrace{\frac{M_{v,W}}{J_W}}_{c_{2,W}} \omega_W, \tag{2.5b}
$$

wobei die Winkgelgeschwindigkeiten  $\omega_R$  sowie  $\omega_W$  und die Winkelbeschleunigungen  $\alpha_R$  sowie  $\alpha_W$  als bekannt angenommen werden. Die Winkelbeschleunigungen wurden mit der in Abschnitt [2.2.1](#page-14-0) beschriebenen Methode aus den gemessenen Winkelgeschwindigkeiten berechnet und sind in Abbildung [2.7](#page-17-1) ersichtlich. Für ein einheitliches Vorgehen wurden zunächst beide Differentialgleichungen durch das entsprechende Trägheitsmoment dividiert.

Zur Berechnung der Koeffizienten  $c_1$  bzw.  $c_2$  können beide Differentialgleichungen [\(2.5a\)](#page-17-2) bzw. [\(2.5b\)](#page-17-3) in Form eines uberbestimmten, linearen Gleichungssystems ¨

<span id="page-17-3"></span><span id="page-17-2"></span>
$$
\mathbf{z} = \mathbf{A}\mathbf{x}
$$

dargestellt werden. Mit der Methode der kleinsten Fehlerquadrate kann ein Schätzwert  $\hat{\mathbf{x}}$  mit

$$
\hat{\mathbf{x}} = \left(\mathbf{A}^T \mathbf{A}\right)^{-1} \mathbf{A}^T \mathbf{z}
$$

berechnet werden, sodass die Summe der Fehlerquadrate minimal wird. Beispielhaft für den Reifen ergibt sich für  $k$  Messwerte das überbestimmte Gleichungssystem

$$
\begin{bmatrix}\n\alpha_{R,1} \\
\alpha_{R,2} \\
\vdots \\
\alpha_{R,k}\n\end{bmatrix} = \underbrace{\begin{bmatrix}\n-\text{sign}(\omega_{R,1}) & -\omega_{R,1} \\
-\text{sign}(\omega_{R,1}) & -\omega_{R,1} \\
\vdots & \vdots \\
-\text{sign}(\omega_{R,k}) & -\omega_{R,k}\n\end{bmatrix}}_{=\mathbf{A}} \underbrace{\begin{bmatrix}c_{1,R} \\
c_{2,R}\n\end{bmatrix}}_{=\mathbf{x}}.
$$

<span id="page-18-1"></span>In Tabelle [2.3](#page-18-1) sind die ermittelten Koeffizienten  $c_1$  bzw.  $c_2$  für den Reifen sowie für die Walze ersichtlich, wobei diese mit Matlab unter der Zuhilfenahme des Befehles pinv zur Bestimmung der Pseudoinverse  $(\mathbf{A}^T \mathbf{A})^{-1} \mathbf{A}^T$  berechnet wurden. Die mit einer Abtastzeit von  $T_d = 1$ ms aufgenommenen Messwerte wurden entsprechend downgesampled (auf einige hundert Datenpunkte), um den Rechenaufwand der Pseudoinverse überschaubar zu halten.

| $c_{1,R}$ | $c_{2,R}$ | $c_{1,W}$ | $c_{2,W}$ |
|-----------|-----------|-----------|-----------|
| 6.264     | 0.0853    | 0.601     | 0.0084    |

Tabelle 2.3.: Berechnete Koeffizienten  $c_i$  mittels kleinster Fehlerquadrate.

Zur Überprüfung der ermittelten Koeffizienten  $c_1$  bzw.  $c_2$  wurden die Differentialgleichungen [\(2.5a\)](#page-17-2) bzw. [\(2.5b\)](#page-17-3) simuliert. Wie in Abbildung [2.8](#page-18-2) ersichtlich, stimmen Simulation und gemessene Werte ausreichend gut überein, womit das verwendete Reibmodell ein geeignetes darstellt.

<span id="page-18-2"></span>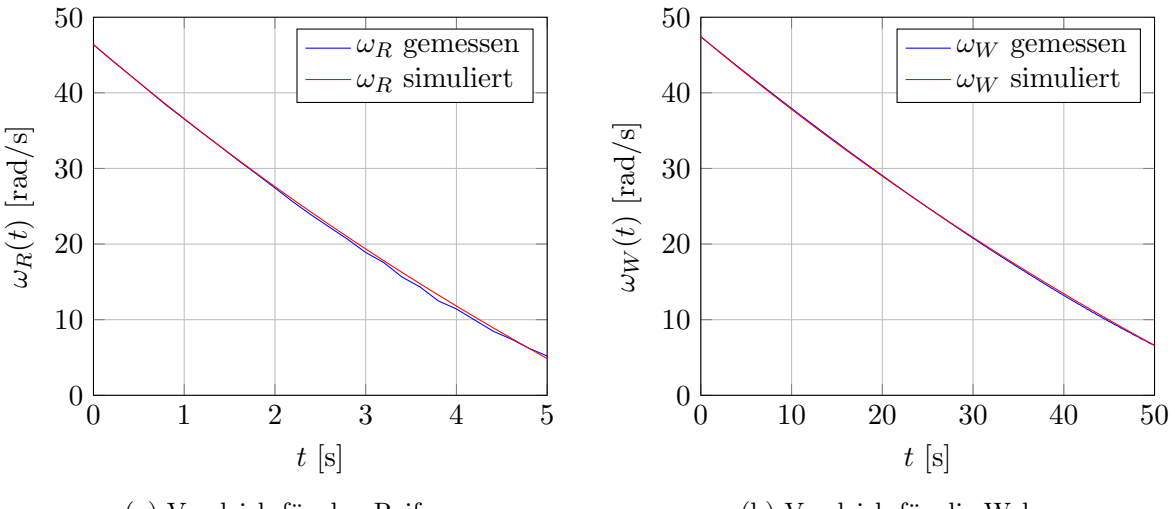

(a) Vergleich für den Reifen.

(b) Vergleich für die Walze.

Abbildung 2.8.: Vergleich der gemessenen mit den simulierten Werten des entkoppelten Auslaufversuches für Reifen und Walze.

#### <span id="page-18-0"></span>2.2.2.3. Auslaufversuch gekoppelt

Das noch unbekannte Trägheitsmoment  $J_R$  des Antriebsstranges inkl. Reifen kann mit einem gekoppelten Auslaufversuch bestimmt werden. Dazu werden Reifen und Walze auf Geschwindigkeit gebracht und der Kontakt beibehalten. Abbildung [2.9](#page-19-0) zeigt die resultierenden Winkelgeschwindigkeiten, wobei  $\omega_R \approx \omega_W$  gilt. Für diesen Versuch sind lediglich  $M_a$  sowie  $M_b$  gleich Null. Da ein Kontakt vorhanden ist, gibt es auch eine Reibkraft F.

<span id="page-19-0"></span>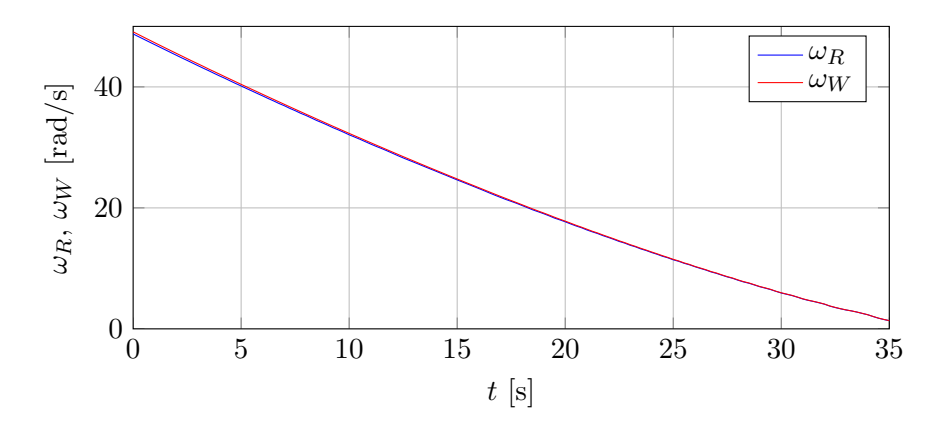

Abbildung 2.9.: Auslaufversuch, wobei Reifen und Walze gekoppelt sind  $(M_a = M_b = 0)$ .

Mit  $M_a = M_b = 0$  vereinfacht sich System [\(2.2\)](#page-13-2) nach jeweiliger Division durch den Reifenradius  $r_R$ bzw.  $r_W$ zu

$$
\frac{J_R}{r_R}\frac{d\omega_R}{dt} = -\frac{M_{r,R}}{J_R}\frac{J_R}{r_R} - F = -\frac{J_R}{r_R}c_{1,R}\operatorname{sign}(\omega_R) - \frac{J_R}{r_R}c_{2,R}\omega_R - F
$$
\n(2.6a)

$$
\frac{J_W}{r_W} \frac{d\omega_W}{dt} = -\frac{M_{r,W}}{J_W} \frac{J_W}{r_W} + F = -\frac{J_W}{r_W} c_{1,W} \operatorname{sign}(\omega_W) - \frac{J_W}{r_W} c_{2,W} \omega_W + F. \tag{2.6b}
$$

Durch Addition der beiden Gleichungen fällt die Reibkraft  $F$  heraus:

$$
\frac{J_R}{r_R} \left( \underbrace{\frac{d\omega_R}{dt}}_{\alpha_R} + c_{1,R} \operatorname{sign}(\omega_R) + c_{2,R} \omega_R \right) = -\frac{J_W}{r_W} \left( \underbrace{\frac{d\omega_W}{dt}}_{\alpha_W} + c_{1,W} \operatorname{sign}(\omega_W) + c_{2,W} \omega_W \right)
$$

Das Trägheitsmoment  $J_{\mathcal{R}}$  wurde wiederum mit der Methode der kleinsten Fehlerquadrate ermittelt, wobei das überbestimmte Gleichungssystem

$$
-\frac{J_W}{r_W} \begin{bmatrix} \alpha_{W,1} + c_{1,W} \operatorname{sign}(\omega_{W,1}) + c_{2,W} \omega_{W,1} \\ \alpha_{W,2} + c_{1,W} \operatorname{sign}(\omega_{W,2}) + c_{2,W} \omega_{W,2} \\ \vdots \\ \alpha_{W,k} + c_{1,W} \operatorname{sign}(\omega_{W,k}) + c_{2,W} \omega_{W,k} \end{bmatrix} = \frac{1}{r_R} \begin{bmatrix} \alpha_{R,1} + c_{1,R} \operatorname{sign}(\omega_{R,1}) + c_{2,R} \omega_{R,1} \\ \alpha_{R,2} + c_{1,R} \operatorname{sign}(\omega_{R,2}) + c_{2,R} \omega_{R,2} \\ \vdots \\ \alpha_{R,k} + c_{1,R} \operatorname{sign}(\omega_{R,k}) + c_{2,R} \omega_{R,k} \end{bmatrix} \underbrace{J_R}_{=x}
$$

mit k Messwerten verwendet wurde.

Tabelle [2.4](#page-19-1) gibt einen Überblick über alle bestimmten Parameter. Die Reibungskoeffizienten können unter Verwendung der eingeführten Definitionen in [\(2.5a\)](#page-17-2) bzw. [\(2.5b\)](#page-17-3) mit

$$
M_{c,R} = J_R c_{1,R}, \t M_{v,R} = J_R c_{2,R}
$$
  

$$
M_{c,W} = J_W c_{1,W}, \t M_{v,W} = J_W c_{2,W}
$$

berechnet werden.

<span id="page-19-1"></span>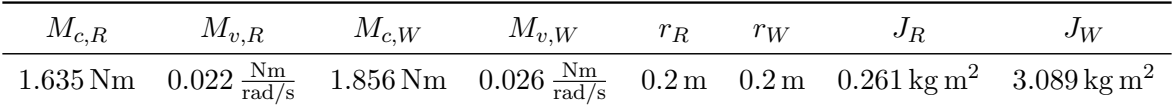

Tabelle 2.4.: Berechnete sowie experimentell bestimmte Parameter des ABS-Prufstandes. ¨

#### <span id="page-20-0"></span>2.2.3. Identifikation der Schlupfcharakteristik

Eine wichtige Größe in System  $(2.2)$  stellt die Reibkraft F dar. Diese ist eine Funktion des sogenannten Schlupfes  $\lambda$ . Der Schlupf  $\lambda$  ist eine relative Größe des Geschwindigkeitsunterschiedes von Reifen und Walze. Für den Schlupf wird die gängige Definition

<span id="page-20-1"></span>
$$
\lambda = \frac{\omega_R r_R - v}{\max(|\omega_R| r_R, |v|)}
$$
\n(2.7)

aus [\[12\]](#page-68-7) verwendet. Der Vorteil dieser Definition ist, dass sie sowohl fur das Beschleunigen als ¨ auch das Bremsen verwendet werden kann. Demnach ist  $\lambda > 0$ , wenn beschleunigt wird bzw. es gilt  $\lambda < 0$  während eines Bremsvorganges. Im Falle des ABS-Prüfstandes vereinfacht sich [\(2.7\)](#page-20-1) unter Verwendung der Relation für v aus [\(2.2c\)](#page-13-2) sowie  $r_R = r_W$  (vgl. Tabelle [2.4\)](#page-19-1) zu

<span id="page-20-4"></span>
$$
\lambda = \frac{\omega_R - \omega_W}{\max(|\omega_R|, |\omega_W|)}.
$$
\n(2.8)

Der Zusammenhang zwischen dem Schlupf  $\lambda$  und der Reibkraft F sieht üblicherweise so wie Abbildung [2.10](#page-20-2) aus und wurde mit der magischen Formel von Pacejka erstellt [\[11\]](#page-68-9):

$$
F(\lambda) = D \sin(C \arctan(B\lambda))
$$
\n
$$
D \dots \text{Peak value}
$$
\n
$$
B \dots \text{Stiffness factor}
$$
\n
$$
C \dots \text{Shape factor}
$$
\n(2.9)

<span id="page-20-2"></span>Wie anhand von Abbildung [2.10](#page-20-2) erkennbar, gibt es einen optimalen Schlupf  $\lambda_o$ , bei dem eine maximale Kraft  $F_{\text{max}}$  übertragen wird. Die Schlupfkurve weist also eine typische Überhöhung auf.

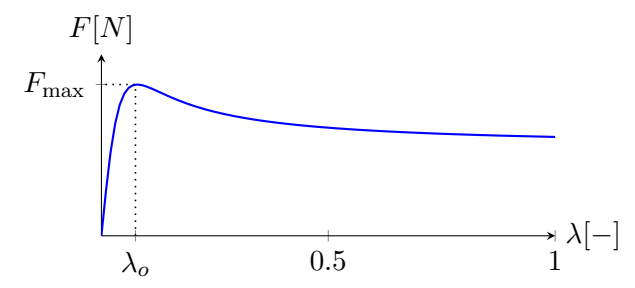

Abbildung 2.10.: Schlupfkennlinie mit der magischen Formel von PACEJKA:  $B = 19, C = 1.6$ ,  $D = F_{\text{max}}$ .

Zur Identifikation dieser typischen Schlupfcharakteristik mit den Parametern  $\lambda_o$ , B sowie C wurde zunächst ein Anlaufversuch durchgeführt. Dazu wird das Rad aus dem Stillstand heraus mit einem sehr großen Antriebsmoment  $M_a$  beschleunigt. Die resultierenden Größen sind in Abbildung [2.11](#page-21-0) ersichtlich. Die Reibkraft F kann dabei durch Umformung von beispielsweise [\(2.2a\)](#page-13-3) berechnet werden  $(M_b = 0)$ :

<span id="page-20-3"></span>
$$
J_R \frac{d\omega_R}{dt} = M_a - M_{r,R} - F r_R
$$
  
\n
$$
\Rightarrow F = \frac{1}{r_R} \left( M_a - M_{r,R} - J_R \frac{d\omega_R}{dt} \right)
$$
\n(2.10)

Dabei sind alle Größen zur Auswertung von [\(2.10\)](#page-20-3) messbar bzw. können mit den ermittelten Parametern berechnet werden. Die Ableitung  $\frac{d\omega_R}{dt}$  wurde wiederum mit der in Abschnitt [2.2.1](#page-14-0) beschriebenen Methode berechnet.

Wie man anhand von Abbildung [2.11](#page-21-0) erkennen kann, weist die Schlupfkennlinie nicht die ty-pische Charakteristik mit der in Abbildung [2.10](#page-20-2) ersichtlichen Überhöhung auf. Ein möglicher Grund hierfur ist, dass der gesamte Schlupfbereich zu schnell durchfahren wird und nicht der ¨ eingeschwungene Zustand sondern dynamische Vorgänge aufgenommen werden.

<span id="page-21-0"></span>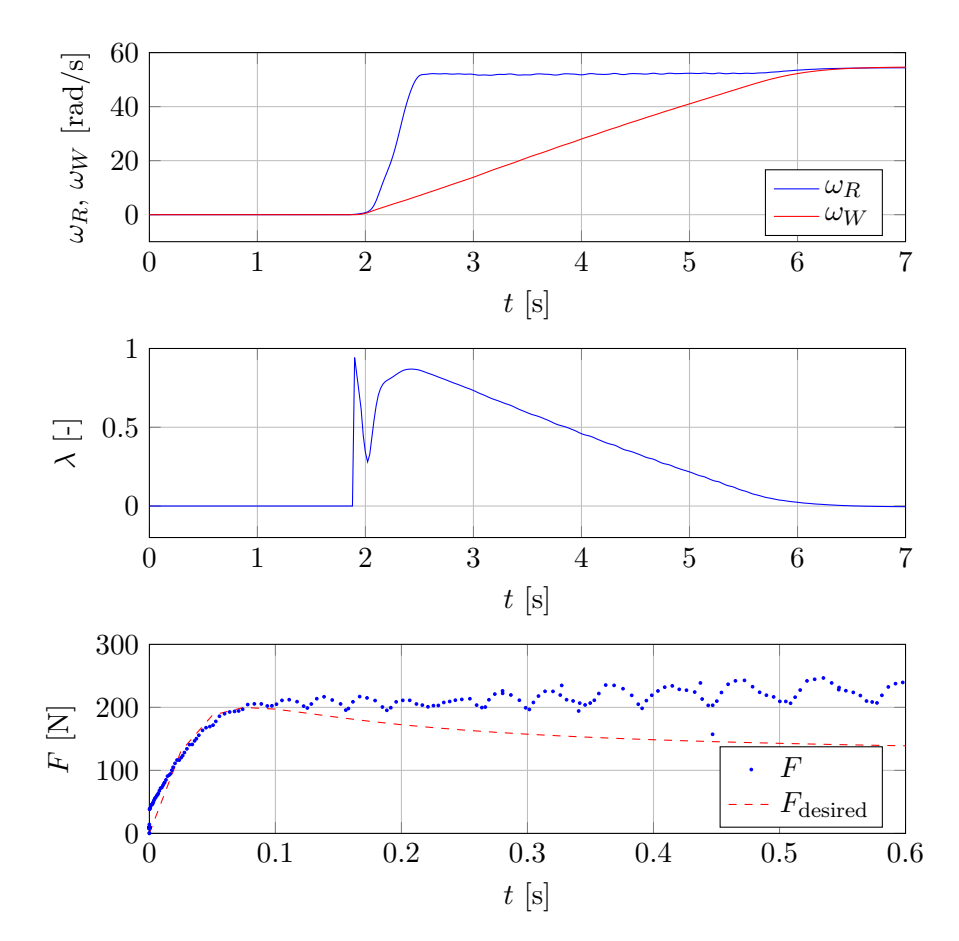

Abbildung 2.11.: Schlupfkennlinie fur einen Anlaufversuch. Es stellt ich nicht die erwartete ¨ Schlupfkennlinie mit einer leichten Überhöhung ein. Die Ausreißer ergeben sich durch die problematische Berechnung des Schlupfes  $\lambda$  bei niedrigen Winkelgeschwindigkeiten.

Wie bereits in der Einleitung erwähnt, bietet der verwendete ABS-Prüfstand die Möglichkeit, sowohl Reifen als auch die Walze über eine Hydraulik zu bremsen. Durch Bremsen der Walze ist es daher möglich, konstanten Schlupf zu fahren. Zur Aufnahme der Schlupfkennlinie könnten also verschiedene Stutzpunkte angefahren werden und Messwerte des eingeschwungenen Zustandes ¨ aufgenommen werden. Allerdings ist hierfür eine Regelung des Bremsdruckes notwendig.

Daher wurde lediglich ein konstanter Bremsdruck gewählt, der zunächst ein sukzessives, aber dennoch langsames Abbremsen der Walze von einer Anfangswinkelgeschwindigkeit  $\omega_0$  der Walze zur Folge hat. In Abbildung [2.12](#page-22-0) ist der sich bei einem solchen Experiment ergebende Verlauf der Schlupfes über die Zeit sowie die zugehörige Schlupfkennlinie ersichtlich. In jenem Schlupfbereich, indem sich der Schlupf langsam verändert ( $\lambda < 0.1$ ), kann die typische Schlupfcharakteristik identifiziert werden. Ab dem Zeitpunkt  $t = 15$ s ( $\lambda > 0.1$ ) ändert sich der Schlupf aufgrund des konstanten Bremsdruckes wieder schneller und es werden transiente Vorgänge und nicht eingeschwungende Zustände gemessen. Wie sich aber später zeigen wird, ist lediglich der Bereich bis zum optimalen Schlupf  $\lambda_o$  von Interesse. Daher ist diese Vorgangsweise ausreichend.

<span id="page-22-0"></span>Zur Berechnung der Reibkraft F kann wiederum [\(2.10\)](#page-20-3) verwendet werden. Es sei kurz angemerkt, dass die Verwendung der DGL der Walze [\(2.2b\)](#page-13-4) nicht verwendet werden kann, da nun ein Bremsmoment  $M_{b,W}$  wirkt, das nicht gemessen werden kann!

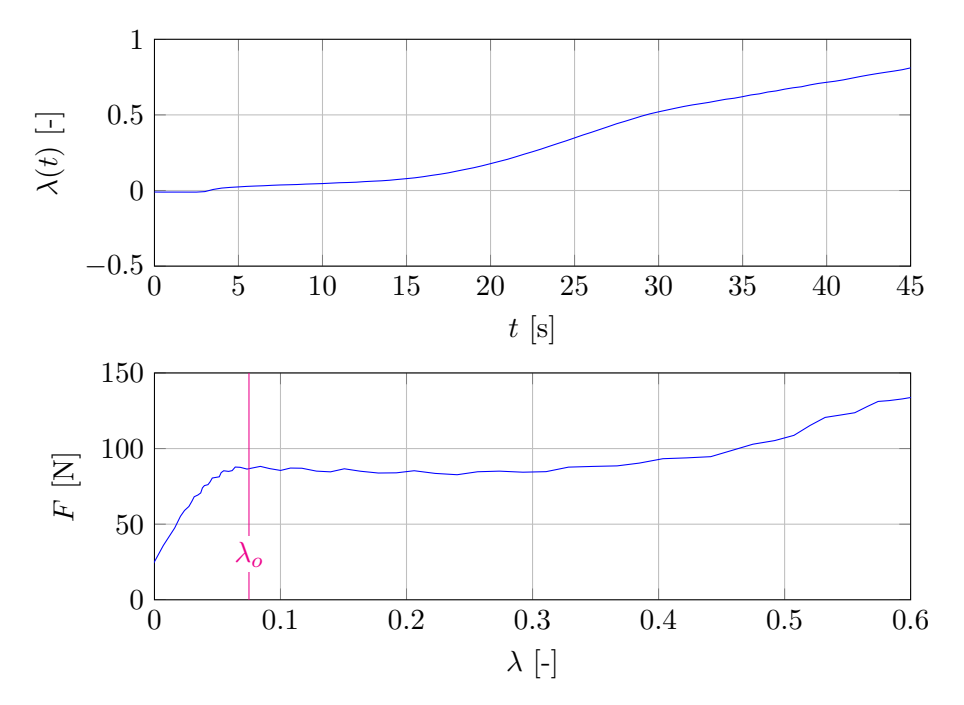

Abbildung 2.12.: Schlupfkennlinie fur ein langsames Abbremsen der Walze mit konstantem ¨ Bremsdruck. Für den interessanten Schlupfbereich  $\lambda < 0.1$  stellt sich ein langsam ändernder, nahezu konstanter Schlupf und damit die typische Schlupfcharakteristik ein.

<span id="page-22-1"></span>Abbildung [2.13](#page-22-1) zeigt, dass sich der optimale Schlupf  $\lambda_o$  nicht verändert, wenn unterschiedliche Anfangswinkelgeschwindigkeiten  $\omega_0$  der Walze gewählt werden. Es wurde vermutet, dass die

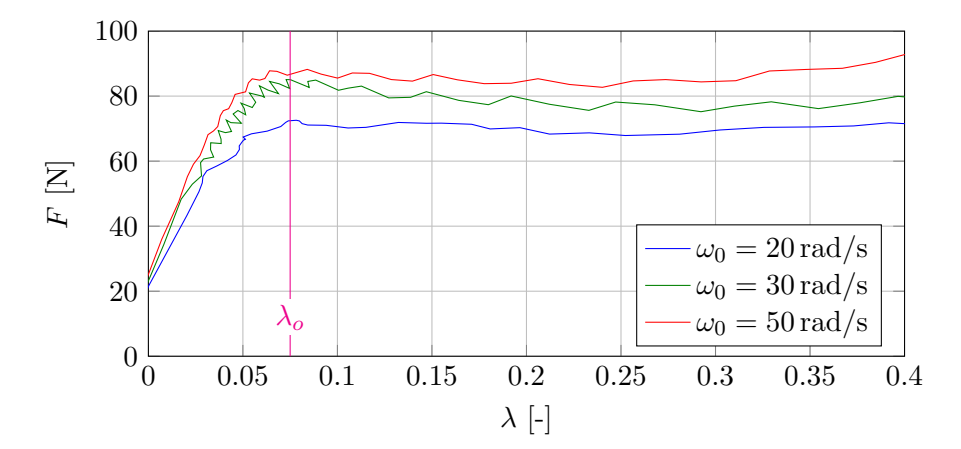

Abbildung 2.13.: Schlupfkennlinie fur ein langsames Abbremsen der Walze bei verschiedenen ¨ Anfangswinkelgeschwindigkeiten  $\omega_0$  und gleicher Höhe der Walze.

Maximalkraft  $F_{\text{max}}$  unabhängig von der Winkelgeschwindigkeit ist. Allerdings ergibt sich, vermutlich durch nicht weiter bekannte, nichtlineare Effekte und eventuellen Unsicherheiten in den bestimmten Reibmomenten, ein leichter Unterschied.

In Abbildung [2.14](#page-23-0) sind die resultierenden Schlupfkurven bei unterschiedlichen Höhen der Walzen

<span id="page-23-0"></span>ersichtlich. Je größer der Wert für die Höhe, umso größer ist auch die Anpresskraft und damit die Reibung zwischen Reifen und Walze. Wie erwartet steigt die maximal ubertragbare Reibkraft ¨  $F_{\text{max}}$  mit zunehmender Höhe der Walze.

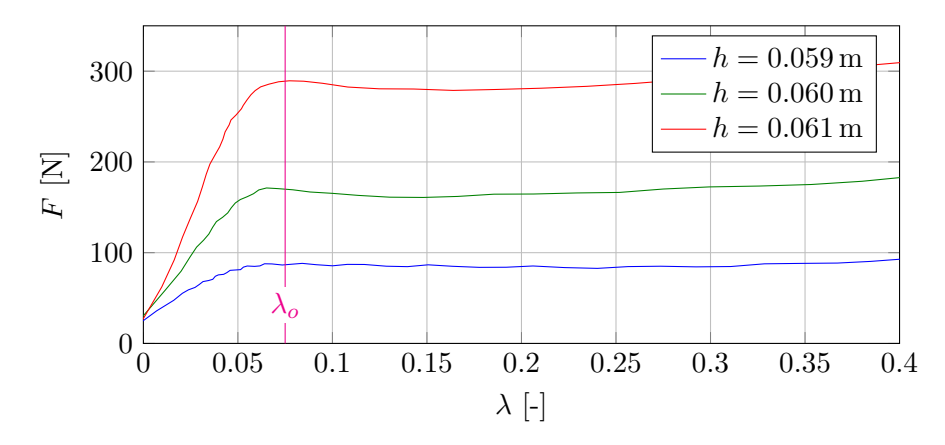

Abbildung 2.14.: Schlupfkennlinie fur ein langsames Abbremsen der Walze bei verschiedenen ¨ Höhen h der Walze und somit unterschiedlichen Anpresskräften zwischen Reifen und Walze. Dabei bedeutet eine größere Höhe  $h$  eine höhere Anpresskraft und somit einen größeren Reibungskoeffizienten.

Die noch ausständigen Parameter der PACEJKA-Formel sowie der optimale Schlupf  $\lambda_0$  sind in Tabelle [2.5](#page-23-1) aufgelistet. In Abbildung [2.15](#page-23-2) wurden die mit der Pacejka-Formel berechneten Schlupfkurven mit den aus den Messwerten bestimmten verglichen. Dabei zeigt sich, dass konstante Parameter B bzw. C gewählt werden können und lediglich der Parameter  $D = F_{\text{max}}$ variiert werden muss. Für den Schlupfbereich  $\lambda < 0.1$  zeigt sich eine gute Übereinstimmung für verschiedene Höhen der Walze. Die Unterschiede für einen Schlupf  $\lambda > 0.1$  ergeben sich, wie zuvor erwähnt, aufgrund des gewählten Experimentes und der Tatsache, dass die typische Schlupfcharakteristik nur für den eingeschwungenen Zustand beobachtet werden kann.

<span id="page-23-2"></span>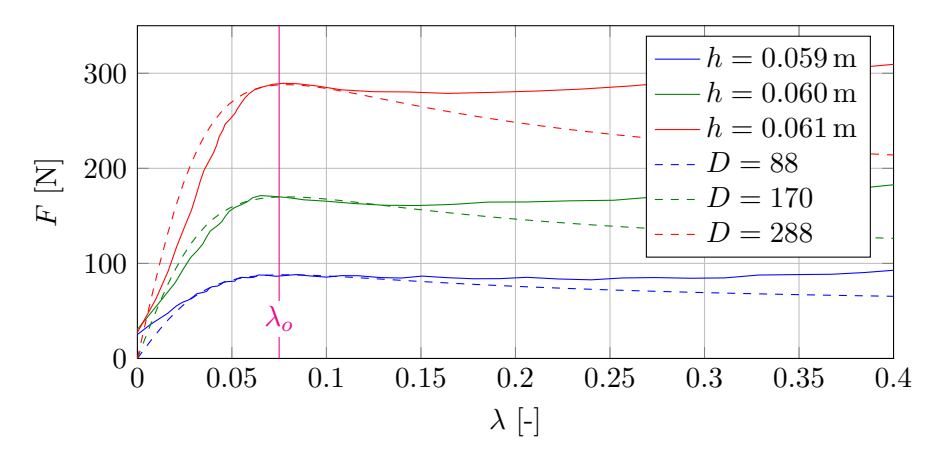

<span id="page-23-1"></span>Abbildung 2.15.: Ermittlung geeigneter Parameter der magischen Formel von PACEJKA:  $B = 19$ ,  $C = 1.6$ . Der Parameter D ist abhängig von der Walzenhöhe und somit von der Anpresskraft zwischen Reifen und Walze.

|    | <b>1</b> | $\lambda_{o}$ |
|----|----------|---------------|
| 19 | 1.6      | 0.075         |

Tabelle 2.5.: Pacejka-Parameter der Schlupfcharakteristik des ABS-Prufstandes. ¨

#### <span id="page-24-0"></span>2.2.4. Modellvalidierung

Das erstellte Modell mit den ermittelten Parametern wurde mit einem "Rampenversuch" vali-<br>dieset Hiermannach des nursesuns Antrichensungst. M. als Finnengenwäße für des Sinulations diert. Hierzu wurde das gemessene Antriebsmoment  $M_a$  als Eingangsgröße für das Simulationsmodell verwendet. Abbildung [2.16](#page-24-1) zeigt das Antriebsmoment sowie den Vergleich der gemessenen Winkelgeschwindigkeiten mit jenen der open loop Simulation. Dabei fällt auf, dass der prinzipielle Verlauf des realen Systems mit jenem der Simulation gut übereinstimmt und bei  $t \approx 9$ s in beiden Fällen eine Zunahme des Schlupfes erfolgt.

<span id="page-24-1"></span>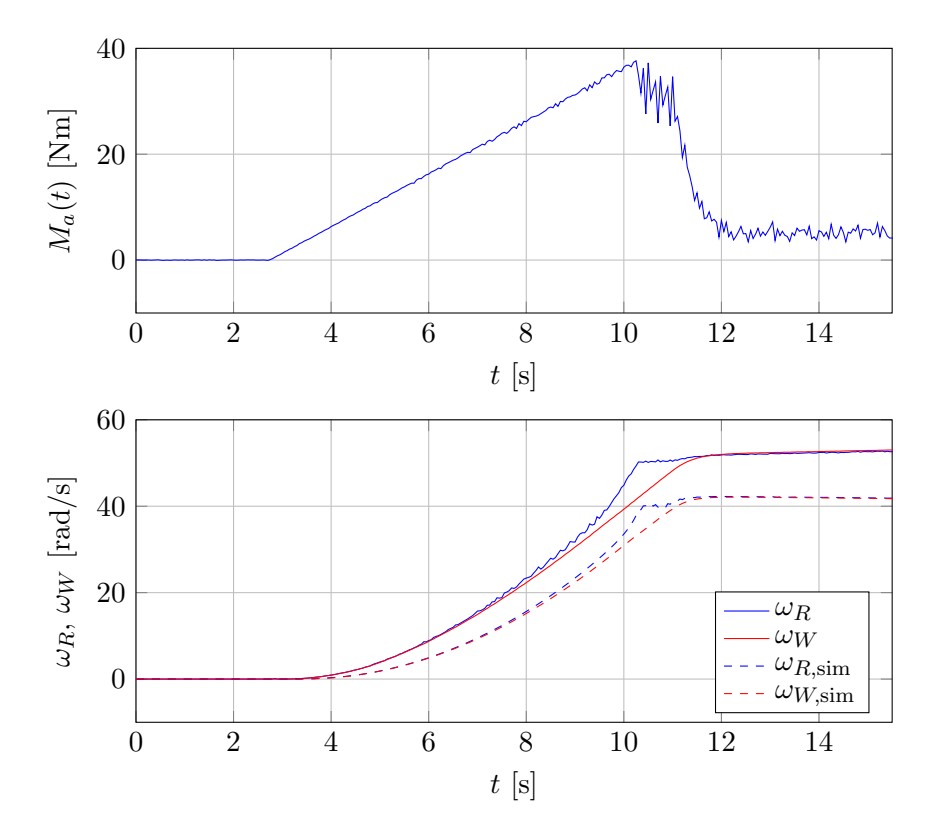

Abbildung 2.16.: Rampenversuch mit dem Antriebsmoment  $M_a$  zur Modellvalidierung. Der prinzipielle Verlauf zwischen gemessenen Werten und open loop Simulation mit Parameter  $D = 152$  ( $h \approx 0.06$  m) stimmen gut überein, jedoch gibt es am Beginn der Simulation eine größere Verzögerung als am realen System.

In der Simulation fällt jedoch auf, dass vor allem zu Beginn eine größere Verzögerung gegenüber dem realen System vorhanden ist. Ein möglicher Grund hierfür könnte sein, dass sich die Reibung nahe des Stillstandes ein wenig anders verhält. Einen weiteren Grund stellt die Singularität in der Formel zur Schlupfberechnung dar, weshalb sich problematische Werte für den Schlupf  $\lambda$  und folglich für die Reibkraft F bei sehr kleinen Winkelgeschwindigkeiten  $\omega$  ergeben. Dies erkennt man auch sehr gut anhand Abbildung [2.17,](#page-25-0) in der die in der Simulation verwendete Kraft F aufgrund der kleinen Winkelgeschwindigkeiten zunächst stark schwankt und sich erst nach ca.  $1 s$  $1 s$  ein brauchbarer Verlauf einstellt<sup>1</sup>.

In Abbildung [2.17](#page-25-0) sind auch noch die mittels Sliding Mode Beobachter geschätzten Kräfte  $\hat{F}$  aus Abschnitt [3.1](#page-27-0) ersichtlich. Dabei wurde sowohl die Differentialgleichung der Walze als auch jene des Reifens verwendet. Dabei fällt auf, dass sich leichte Unterschiede ergeben und

<span id="page-24-2"></span> $1$ Diese Problematik ist nicht trivial und kann z.B. auch im Bereich von (älteren) Videospielen beobachtet werden, bei dem ein Auto leicht "ruckt" bzw. oszilliert, obwohl es vollkommen still stehen sollte!<br>

die Variante mit dem Reifen besser mit der Simulation übereinstimmt. Daraus kann man evtl. schließen, dass sich die Reibung der Walze geringfügig anders verhält oder nicht weiter bekannte Effekte auftreten müssen. Die maximale Kraft stimmt jedoch in allen Fällen überein und der prinzipielle Verlauf ist sehr ähnlich. Die vorhandenen Unsicherheiten müssen geeignet vom Regler ausgeglichen werden.

<span id="page-25-0"></span>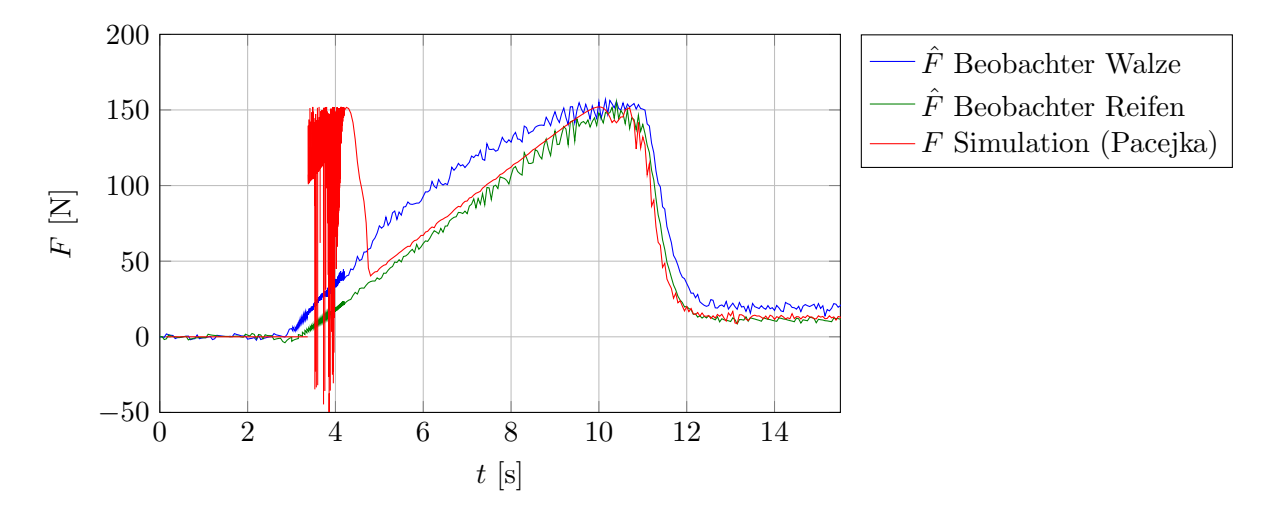

Abbildung 2.17.: Vergleich der in der Simulation verwendeten Kraft  $F$  für den Rampenversuch mit den geschätzten Kräften  $\hat{F}$  über Sliding-Mode Beobachter für die DGL der Walze sowie die DGL des Reifens.

## <span id="page-26-0"></span>3. Regelungskonzept

Eine typische Schlupfcharakteristik, die mit der magischen Formel von Pacejka erstellt wurde, ist in Abbildung [3.1](#page-26-1) sowohl für das Beschleunigen ( $\lambda > 0$ ) als auch das Bremsen ( $\lambda < 0$ ) ersichtlich. Wie schon in Abschnitt [2.2.3](#page-20-0) erläutert, gibt es einen optimalen Schlupf  $\lambda_o$ , bei dem eine maximale Kraft  $F_{\text{max}}$  übertragen werden kann. Während der Parameter  $F_{\text{max}}$  abhängig vom Reibungskoeffizienten zwischen Reifen und Walze ist, kann der optimale Schlupf  $\lambda_o$  als konstante Systemgröße angenommen werden (vgl. Abschnitt [2.2.3\)](#page-20-0).

Das Ziel der zu implementierenden Regelung ist es, vorgegebene Geschwindigkeitsprofile nachzufahren. Eine direkte Vorgabe des Antriebsmomentes von einem Geschwindigkeitsregler bietet ohne Zusatzmaßnahme keine M¨oglichkeit, den Schlupf zu kontrollieren. Es ist jedoch sinnvoll, sicherzustellen, dass der Schlupf innerhalb des optimalen Schlupfbereiches in Abbildung [3.1](#page-26-1) (scharaffierter Bereich) bleibt. Somit ist gew¨ahrleistet, dass die maximale Kraft bei minimalem Reifenverschleiß übertragen wird. Ein Schlupf von z.B.  $\lambda = 0.5$  in Abbildung [3.1](#page-26-1) bietet zwar eine nur geringfügig kleinere Reibkraft  $F_{\text{max}}$ , jedoch wird der Reifen aufgrund der viel größeren Relativgeschwindigkeiten deutlich stärker abgenutzt.

Abbildung [3.2](#page-27-2) zeigt die in [\[12\]](#page-68-7) vorgeschlagene Regelkreisstruktur. Dabei wird eine Kaskadenstruktur verwendet, in der ein innerer Radschlupfregelkreis sicherstellt, dass der optimale Schlupfbereich nicht verlassen wird. Der große Vorteil der Kaskadenstruktur ist, dass die Stellgröße  $\lambda_{\text{ref}}$ des äußeren Regelkreises auf den optimalen Schlupf  $\lambda_o$  beschränkt werden kann!

<span id="page-26-1"></span>Die Aufgabe in dieser Diplomarbeit ist eine geeignete Dimensionierung des Geschwindigkeitssowie des Schlupfreglers für den ABS-Prüfstand. Dabei soll in erster Linie versucht werden, Standardregler wie etwa PI-Regler einzusetzen, siehe z.B. [\[2,](#page-68-10) [5\]](#page-68-11). Daruberhinaus wird ein weite- ¨ rer Schlupfregler durch Betrachtungen im Zustandsraum dimensioniert, der eine Schätzung der

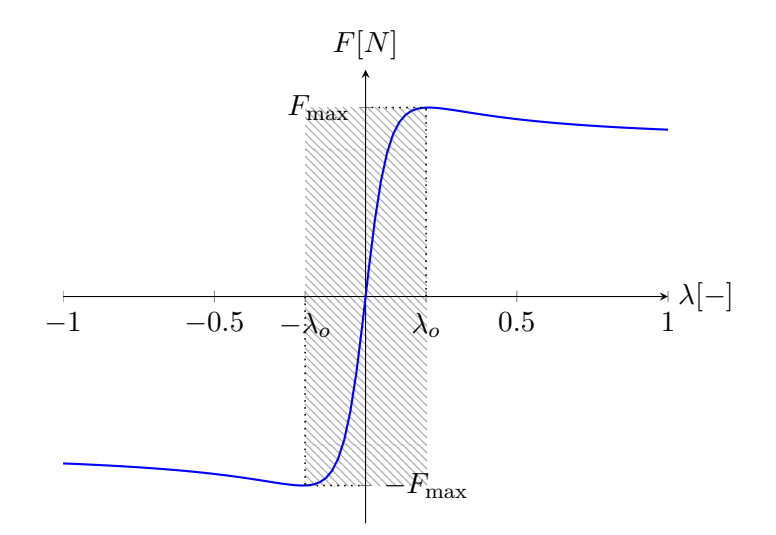

Abbildung 3.1.: Schlupfkennlinie mit der magischen Formel von Pacejka sowie Markierung des optimalen Schlupfbereiches (schraffiert).

<span id="page-27-2"></span>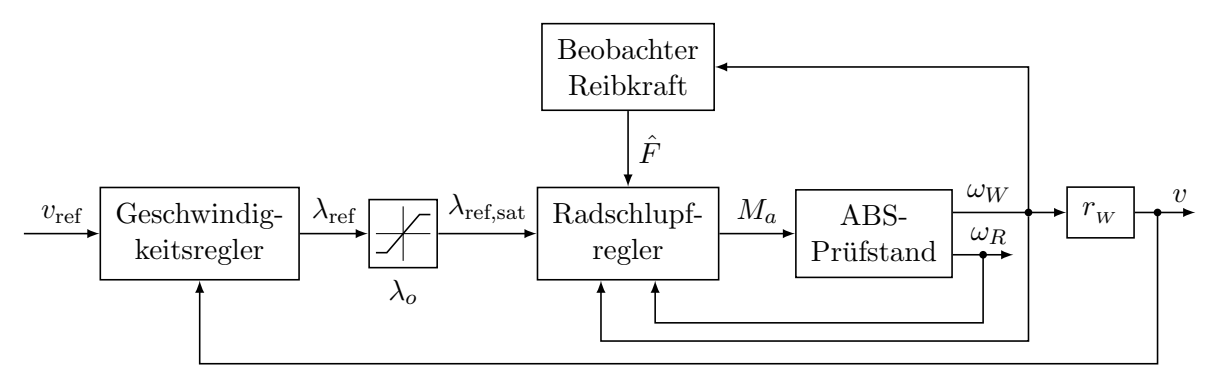

Abbildung 3.2.: Gesamtes Regelungskonzept (Kaskadenstruktur).

aktuellen Reibkraft  $\hat{F}$  benötigt. Dieser Beobachter ist in Abbildung [3.2](#page-27-2) eingezeichnet, allerdings wird dieser, wie später ersichtlich, bei der Verwendung von Standardreglern nicht benötigt.

### <span id="page-27-0"></span>3.1. Beobachter für die Reibkraft

In diesem Abschnitt wird ein Sliding Mode Beobachter zur Schätzung der nicht messbaren Reibkraft F entworfen. Hierfür steht die Differentialgleichung des Reifens  $(2.2a)$  sowie jene der Walze [\(2.2b\)](#page-13-4) zur Verfügung. Für den ABS-Prüfstand kommen beide Differntialgleichungen in Frage, da die Parameter recht gut bekannt sind und keine weiteren unbekannten Kräfte vorkommen. Im Falles des Viertelfahrzeuges wäre die Verwendung der Differentialgleichung [\(2.1b\)](#page-12-4) der Geschwindigkeit v nicht möglich, da auch noch die unbekannte Widerstandskraft  $F_w$  vorkommt.

Wie schon bei der Modellvalidierung in Abschnitt [2.2.4](#page-24-0) gesehen, wurden für den ABS-Prüfstand zwei Beobachter für jeweils eine der beiden Differentialgleichungen implementiert. Der Vorteil der Differentialgleichung der Walze wäre, dass das Antriebsmoment nicht vorkommt. Dieses ist zwar messbar, weist allerdings mehr Rauschen als die beiden Winkelgeschwindigkeitssignale auf. Ebenso wurde bei der Modellvalidierung in Abschnitt [2.2.4](#page-24-0) festgestellt, dass die geschätzte Kraft  $\hat{F}$  mit der Differentialgleichung des Reifens besser mit der Simulation übereinstimmt. Tatsächlich wurde für den Schlupfregler im Zustandsraum bessere Ergebnisse mit dem Beobachter unter Verwendung der Differentialgleichung des Reifens erzielt, weshalb schlussendlich dieser verwendet wurde. Der Vollständigkeit halber werden nachfolgend beide Varianten erläutert.

#### <span id="page-27-1"></span>3.1.1. Verwendung der Differentialgleichung für die Walze

Für die Differentialgleichung [\(2.2b\)](#page-13-4) der Walze

$$
J_W \frac{d\omega_W}{dt} = F r_W - M_{r,W} \tag{3.1}
$$

wird eine Sliding Variable

<span id="page-27-3"></span>
$$
e := J_W(\omega_W - \hat{\omega}_W)
$$

definiert, die den Beobachterfehler darstellt. Der Beobachter selbst ergibt sich durch Kopie von  $(3.1)$  und Ersetzen der unbekannten Reibkraft F durch einen Korrekturterm  $k \operatorname{sign}(e)$ :

$$
J_W \frac{d\hat{\omega}_W}{dt} = -M_{r,W} + k \operatorname{sign}(e).
$$

Die Differentialgleichung des Beobachterfehlers e lautet damit

<span id="page-28-1"></span>
$$
\frac{de}{dt} = J_W \left( \frac{d\omega_W}{dt} - \frac{d\hat{\omega}_W}{dt} \right) = F r_W - k \operatorname{sign}(e). \tag{3.2}
$$

<span id="page-28-0"></span>Damit wird klar, warum der Korrekturterm  $k \operatorname{sign}(e)$  eine sinnvolle Wahl ist. Ist der Fehler positiv, muss für ein Abklingen des Fehlers  $\frac{de}{dt} < 0$  sein, was genau mit  $-k$  sign $(e)$  erreicht wird. Dazu muss k betragsmäßig größer als  $|F r_W|$  sein! Für den Fall, dass der Fehler negativ ist, gilt genau der umgekehrte Fall. Das Vorzeichen des Korrekturterms dreht sich allerdings durch die Verwendung der Signumfunktion um. Abbildung [3.3](#page-28-0) zeigt die sich ergebende Konvergenz des Fehlers für den Fall, dass  $F r_W =$  konstant gilt. Sobald der Fehler die Nulllinie erreicht, wird sich ein schnelles Wechseln des Vorzeichens vom Fehler und somit vom Korrekturterm ergeben.

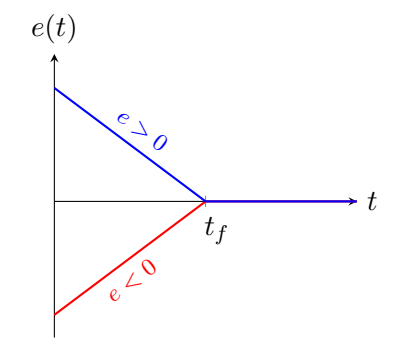

Abbildung 3.3.: Konvergenz des Fehlers für den *Sliding Mode* Beobachter erster Ordnung.

Wenn der Beobachter konvergiert, gilt  $\frac{de}{dt} = 0$ , womit aus [\(3.2\)](#page-28-1) der Schätzwert

<span id="page-28-2"></span>
$$
\hat{F} = \left[\frac{k}{r_W}\text{sign}(e)\right]_{TP} \tag{3.3}
$$

<span id="page-28-3"></span>berechnet werden kann. Anhand von [\(3.3\)](#page-28-2) erkennt man, dass ein Tiefpassfilter notwendig ist, um eine kontinuierliche Funktion $\hat{F}$ zu erhalten, da $\frac{k}{r_W}\text{sign}(e)$ bei einem Vorzeichenwechsel von e ständig zwischen  $\pm \frac{k}{r_V}$  $\frac{k}{rw}$  wechseln wird. Abbildung [3.4](#page-28-3) zeigt die Struktur des Beobachters, so wie er schlussendlich in Simulink realisiert wurde, wobei als Tiefpass ein LZI-System 1. Ordnung verwendet wurde.

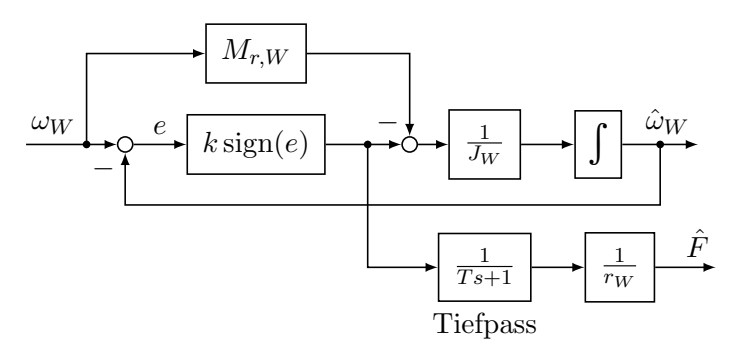

Abbildung 3.4.: Struktur des Beobachters zur Schätzung der Reibkraft F unter Verwendung der Differentialgleichung der Walze.

Zur Wahl der beiden Parameter k und T wurde parallel zum Beobachter in Abbildung [3.4](#page-28-3) die Differentialgleichung [\(3.1\)](#page-27-3) aufgebaut und für  $F$  ein sinusförmiges Referenzsignal  $F_{\text{ref}}$  verwendet.

Mit dem Beobachter muss es nun möglich sein, dieses sinusförmige Signal als Schätzwert  $\hat{F}$ zu beobachten. Die Amplitude des Sinussignals wurde dabei auf die maximal zu erwartende Reibkraft F von 400 N eingestellt (dieser Wert ist lediglich geschätzt bzw. aus den Versuchen zur Modellbildung für die verwendeten Höhen hervorgegangen). In Abbildung [3.5](#page-29-1) ist das Ergebnis für  $k = 80$  und  $T = 0.1$  ersichtlich. Dabei entspricht der Wert  $k = 80$  genau max $\{ |F_{ref} r_W| \}$  $400 \cdot 0.2 = 80$ . Für die Wahl der Zeitkonstante T gibt es keine intuitive Wahl, weshalb diese durch " Probieren" in der Simulation eingestellt wurde.

Einziger Nachteil durch Verwendung des Tiefpassfilters ist eine leichte Phasenverschiebung des Schätzwertes  $\hat{F}$  gegenüber der wahren Größe. Diese beträgt in etwa T, d.h.  $\approx 0.1$  s. Diese Zeitverzögerung hat in der weiteren Anwendung keine Probleme bereitet. Ein Sliding Mode Beobachter zweiter Ordnung, so wie in [\[12\]](#page-68-7) vorgeschlagen, weist eine wesentlich geringere Phasenverschiebung auf, da kein Tiefpassfilter notwendig ist. Der Einfachheit halber wurde jedoch ein Sliding Mode Beobachter erster Ordnung verwendet.

<span id="page-29-1"></span>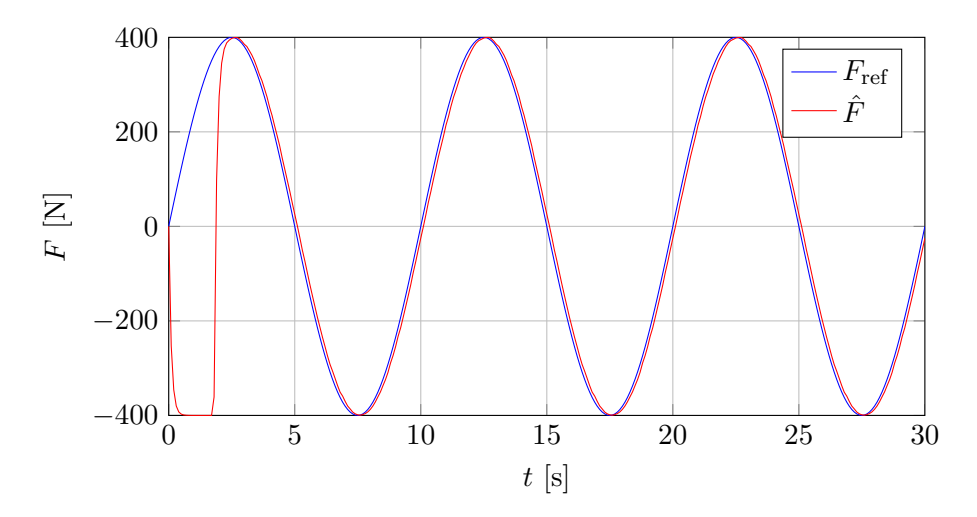

Abbildung 3.5.: Vergleich einer im simulierten Modell verwendeten Kraft  $F_{ref}$  und dem Schätzwert  $\hat{F}$  des Beobachters. Für die gewählten Parameter  $k = 80$  und  $T = 0.1$ konvergiert der Schätzfehler in endlicher Zeit.

#### <span id="page-29-0"></span>3.1.2. Verwendung der Differentialgleichung für den Reifen

Die Vorgangsweise ist äquivalent wie im vorherigen Abschnitt. Ausgangspunkt ist die Differentialgleichung [\(2.2a\)](#page-13-3) des Reifens

$$
J_R \frac{d\omega_R}{dt} = M_a - M_{r,R} - F r_R \tag{3.4}
$$

sowie die Definition des Bobachterfehlers (Sliding Variable)

<span id="page-29-2"></span>
$$
e:=J_R(\omega_R-\hat{\omega}_R).
$$

Der Beobachter selbst ergibt sich durch Kopie von [\(3.4\)](#page-29-2) und Ersetzen der unbekannten Reibkraft F durch einen Korrekturterm  $k$  sign $(e)$ :

$$
J_R \frac{d\hat{\omega}_R}{dt} = M_a - M_{r,R} + k \operatorname{sign}(e).
$$

Die Differentialgleichung des Beobachterfehlers e lautet damit

$$
\frac{de}{dt} = J_R \left( \frac{d\omega_R}{dt} - \frac{d\hat{\omega}_R}{dt} \right) = -F r_R - k \operatorname{sign}(e). \tag{3.5}
$$

Nachdem der Beobachter konvergiert ist, gilt wiederum  $\frac{de}{dt} = 0$ , womit aus [\(3.5\)](#page-30-1) der Schätzwert

<span id="page-30-3"></span><span id="page-30-1"></span>
$$
\hat{F} = \left[ -\frac{k}{r_R} \text{sign}(e) \right]_{TP} \tag{3.6}
$$

<span id="page-30-2"></span>berechnet werden kann. In Abbildung [3.6](#page-30-2) ist die Struktur des aufgebauten Beobachters in Simulink ersichtlich. Auch hier ist wieder ein Tiefpassfilter notwendig. Der wesentliche Unterschied ist das Einfließen des Antriebsmoments und das negative Vorzeichen in [\(3.6\)](#page-30-3). Für die Wahl der Parameter  $k$  und  $T$  gelten dieselben Überlegungen wie beim Beobachter unter Verwendung der Differentialgleichung der Walze. Auch hier wurde  $k = 80$  und  $T = 0.1$  gewählt.

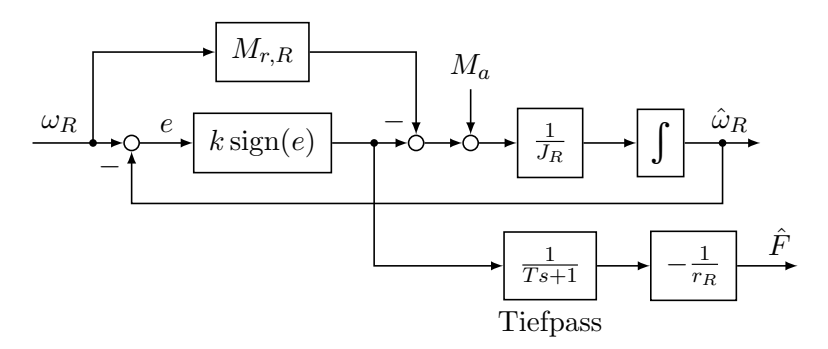

Abbildung 3.6.: Struktur des Beobachters zur Schätzung der Reibkraft  $F$  unter Verwendung der Differentialgleichung des Reifens.

### <span id="page-30-0"></span>3.2. Schlupfregler

Der Schlupfregler soll sicherstellen, dass ein vorgegebener Schlupf  $\lambda_{ref}$  möglichst gut eingehalten wird. Eine direkte Regelung des Schlupfes  $\lambda$  aus [\(2.7\)](#page-20-1) gestaltet sich bei niedrigen Winkelgeschwindigkeiten aufgrund der Singularität schwierig. Deshalb wird

<span id="page-30-4"></span>
$$
y = \omega_R r_R - v = \lambda \max(|\omega_R| r_R, |v|)
$$
\n(3.7)

als Regelgröße verwendet, siehe [\[12\]](#page-68-7). Für den ABS-Prüfstand ergibt sich mit der Relation für  $v$ aus [\(2.2c\)](#page-13-2)

$$
y = \omega_R r_R - \omega_W r_W = \lambda \max(|\omega_R| r_R, |\omega_W| r_W). \tag{3.8}
$$

Diese Hilfsgröße y stellt die absolute Geschwindigkeitsdifferenz zwischen Reifen und Walze dar und kann somit auch als eine Art Schlupf interpretiert werden. Die Verwendung von  $y$  gegenüber  $\lambda$  hat bei Verwendung von Standardreglern zu besseren Ergebnissen geführt und ermöglicht Betrachtungen im Zustandsraum, die durch die Division einer nichtlinearen Funktion in der Schlupfdefinition  $(2.7)$  nicht so einfach möglich wären.

Abbildung [3.7](#page-31-1) zeigt die gegenuber Abbildung [3.2](#page-27-2) detailliertere Struktur des Radschlupfreg- ¨ lers mit Regelung der Schlupfgröße  $y$ . Der in Abbildung [3.2](#page-27-2) eingezeichnete Beobachter für die Reibkraft  $F$  wird dabei nach wie vor bei Verwendung eines Zustandsreglers benötigt (vgl. Abschnitt [3.2.2\)](#page-34-0).

Die Referenzgröße  $y_{ref}$  berechnet sich gemäß [\(3.8\)](#page-30-4) für den auf den optimalen Schlupf begrenzten Referenzschlupf  $\lambda_{\text{ref sat}}$  mit

$$
y_{\text{ref}} = \lambda_{\text{ref,sat}} \max(|\omega_R| r_R, |\omega_W| r_W).
$$

Diese Gleichung hat noch das Problem, dass die Referenzgröße  $y_{\text{ref}}$  Null ist bzw. bleibt, wenn sich das System im Stillstand befindet! Da das gesamte Konzept nicht für niedrige Fahrgeschwindigkeiten konzipiert ist, wird die einfache Abhilfe

$$
y_{\text{ref}} = \lambda_{\text{ref,sat}} \max(1, \max(|\omega_R| r_R, |\omega_W| r_W)).
$$

verwendet, um dennoch ein Losfahren aus dem Stillstand zu ermöglichen. Der sich ergebende Schlupf für sehr niedrige Winkelgeschwindigkeiten wird daher geringfügig anders als der Referenzschlupf sein.

<span id="page-31-1"></span>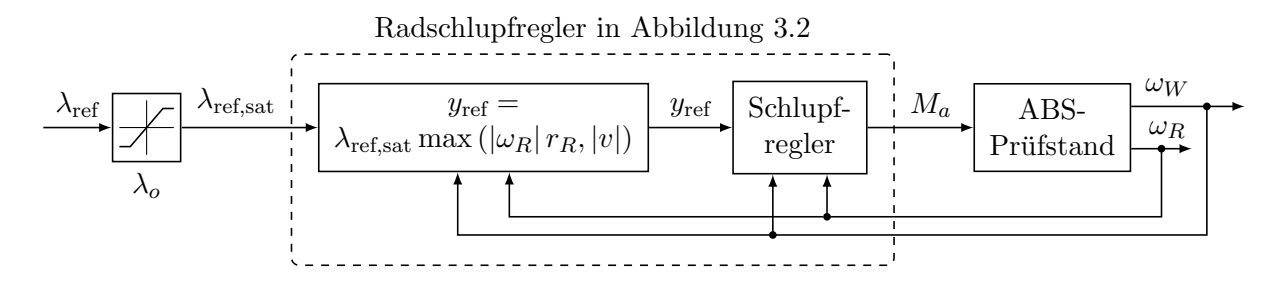

Abbildung 3.7.: Detailliertere Struktur des Schlupfreglers in Abbildung [3.2.](#page-27-2) Es wird nicht direkt der Schlupf  $\lambda$ , sondern die Hilfsgröße y geregelt.

#### <span id="page-31-0"></span>3.2.1. Verwendung eines (P)I-Reglers

Für den Schlupfregler in Abbildung [3.7](#page-31-1) wurde ein I-Regler verwendet. Das Messergebnis für ein sinusförmiges Referenzschlupfsignal ist in Abbildung [3.8](#page-32-0) ersichtlich. Die zugehörigen Winkelgeschwindigkeiten ergeben sich aufgrund des Schlupfverlaufes. Deren Verlauf ist nicht weiter wichtig, allerdings kann der Schlupfregler sinnvollerweise nur für sinusförmige Größen für  $\lambda_{\text{ref}}$ getestet werden, da z.B. bei einem konstanten, positiven Schlupf die Drehzahl ständig steigt. Der Reglerparameter  $k_I$  wurde grob in der Simulation und schlussendlich empirisch am Prüfstand eingestellt. Als Anti-Windup Maßnahme wurden die Grenzen des Integrators auf das maximale Antriebsmoment eingestellt.

In Abbildung [3.8](#page-32-0) ist zu erkennen, dass ein I-Regler zur Regelung des Schlupfes erstaunlich gut funktioniert, wenn das Referenzsignal  $\lambda_{ref}$  in einer realistischen, d.h. nicht allzu großen Frequenz vorgegeben wird. Betrachtet man die Winkelgeschwindigkeiten in Abbildung [3.8,](#page-32-0) so wurde man ¨ nicht vermuten, dass die beiden Signale verrauscht sind. Speziell die Winkelgeschwindigkeit  $\omega_R$ des Reifens weist ein nicht zu vernachlässigendes Rauschen auf, weshalb sowohl  $\omega_R$  als auch  $\omega_W$ mit einem Tiefpassfilter

$$
G(s) = \frac{1}{0.008 \, s + 1}
$$

gefiltert wurden. Die Größen in Abbildung [3.8](#page-32-0) sowie in allen nachfolgenden Plots sind bereits mit aktivem Tiefpass aufgenommen. Dennoch erkennt man das Rauschen deutlich in den Größen  $\lambda$  bzw. y. Eine größere Zeitkonstante des Tiefpassfilters bedeutet zwar bessere Rauschunterdrückung, führt jedoch zu einer größeren Phasenverschiebung der Signale, die sogar bis zur Instabilität des Reglers geführt hat!

Somit ist klar, warum ein I-Regler gegenüber einem PI-Regler zum Einsatz kommt. Der PI-Regler ist zwar gegenüber dem I-Regler schneller, verstärkt das Rauschen jedoch direkt, wie man anhand des generierten Antriebsmomentes  $M_a$  in Abbildung [3.9](#page-32-1) erkennen kann. Im Falle des I-Reglers wird das Rauschen durch die Integration zusätzlich gefiltert, womit sich der wesentlich glattere Verlauf des Antriebsmomentes  $M_a$  in Abbildung [3.8](#page-32-0) ergibt. Es sei noch kurz angemerkt, dass der PI-Regler in der Simulation durchaus sehr gute Ergebnisse mit besserem Führungsverhalten als der reine I-Regler liefert.

<span id="page-32-0"></span>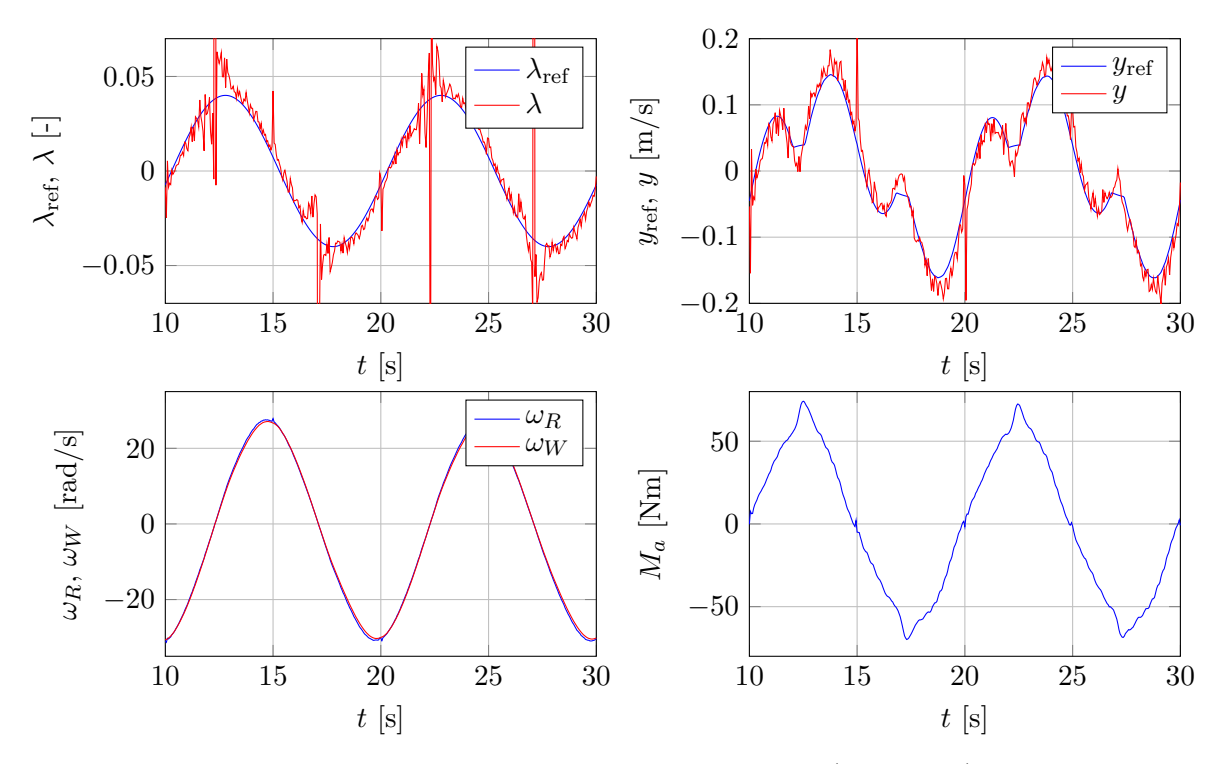

Abbildung 3.8.: Ergebnis des Schlupfreglers mit einem I-Regler ( $k_I = 2000$ ) bei großer Reibung (Höhe der Walze  $h \approx 0.067$  m) und einem sinusförmigen Referenzsignal für den Schlupf.

<span id="page-32-1"></span>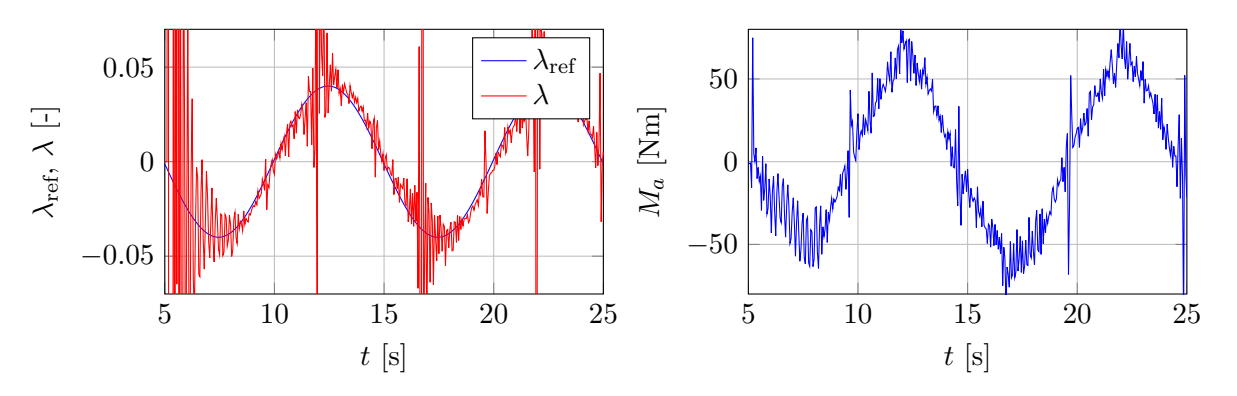

Abbildung 3.9.: Ergebnis des Schlupfreglers mit einem PI-Regler ( $k_I = 2000, k_P = 400$ ) bei großer Reibung (Höhe der Walze  $h \approx 0.067$  m). Im Gegensatz zu Abbildung [3.8](#page-32-0) ist das Rauschen der Winkelgeschwindigkeiten im Antriebsmoment  $M_a$  zu sehen.

Abbildung [3.10](#page-33-0) zeigt das Ergebnis des I-Reglers zur Regelung des Schlupfes bei verringerter Reibung. Bei gleichbleibendem Regelparameter  $k_I$  erkennt man leichte Schwingungen im Antriebesmoment  $M_a$  sowie in y etwa bei  $t = 16$  s. In Abbildung [3.11](#page-34-1) wurden die Winkelgeschwindigkeiten sowie die Schlupfgröße y um diesen Zeitbereich vergrößert dargestellt. Aus der Vergrößerung der Winkelgeschwindigkeiten wird deutlich, dass die Schwingungen in y vom Reifen  $(\omega_R)$  und nicht von der Walze  $(\omega_W)$  resultieren. Betrachtet man die Periodendauer T der überlagerten Schwingung von y, so kann diese im betrachteten Zeitpunkt mit

$$
T \approx 0.28 \,\mathrm{s}
$$

abgelesen werden. Dies entspricht einer zugehörigen Kreisfrequenz von

$$
\omega = 2\pi f = \frac{2\pi}{T} \approx 22.4 \,\text{rad/s},
$$

die somit sehr gut mit der Winkelgeschwindigkeit des Reifens übereinstimmt! Daraus lässt sich ableiten, dass eine Unwucht des Reifens zu diesem Effekt führt: Durch die Unwucht variiert die Kontaktkraft zwischen einem Minimum und einem Maximum. Bei einem hohen Antriebsmoment kommt es daher kurzzeitig zu einem Durchrutschen, wodurch die Schwingungen im Antriebsmoment und folglich in der Winkelgeschwindigkeit  $\omega_R$  des Reifens sowie in der Schlupfgröße  $y$ resultieren.

Dieser Effekt wirkt sich umso stärker aus, je kleiner die Anpresskraft und somit der Reibungskoeffizient zwischen Reifen und Walze wird. Diese Schwingung ist allerdings relativ schnell und variabel, sodass es fraglich ist, ob diese vernünftig ausgeregelt werden kann. Für den ABS-Prüfstand ist es daher zwingend erforderlich, den Regelparameter  $k_I$  des I-Reglers zu verkleinern, wenn die Anpresskraft verringert wird! Bei geringem Reibungskoeffizienten und zu großem Wert  $k_I$  wird der Schlupfregler ansonsten instabil!

<span id="page-33-0"></span>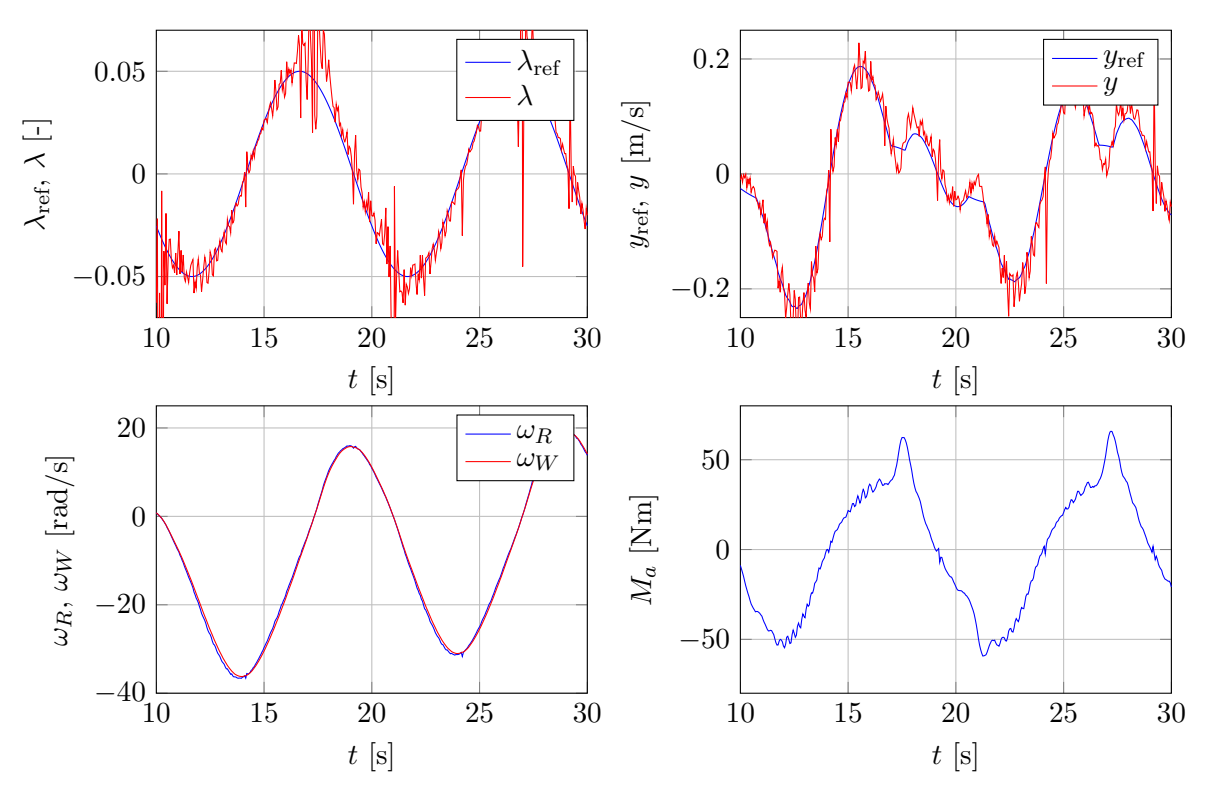

Abbildung 3.10.: Ergebnis des Schlupfreglers mit einem I-Regler ( $k_I = 2000$ ) bei mittlerer Reibung (Höhe der Walze  $h \approx 0.063 \,\mathrm{m}$ ).

<span id="page-34-1"></span>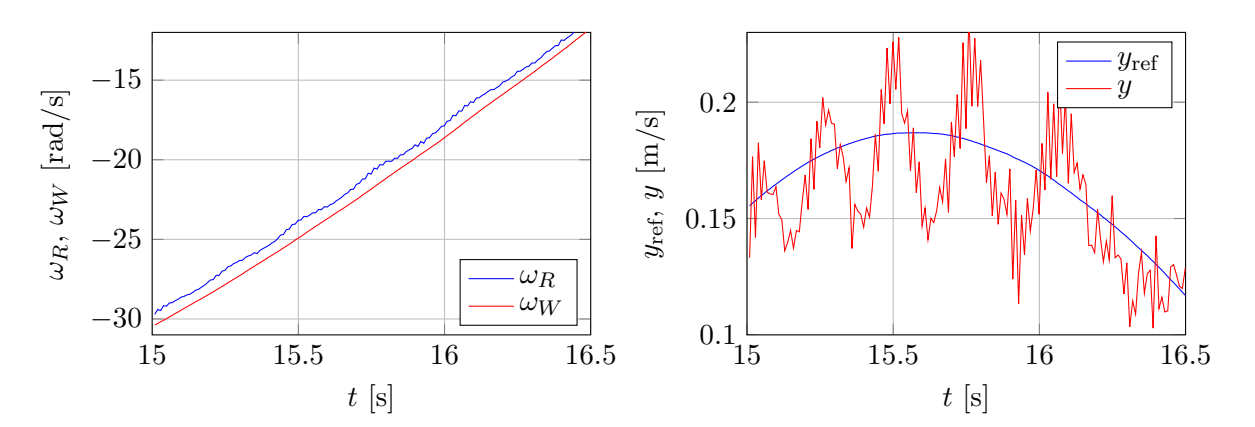

Abbildung 3.11.: Vergrößerte Ansicht von zwei Plots in Abbildung [3.10.](#page-33-0) Der Reglerparameter  $k_I$ des I-Reglers ist bereits zu groß und verursacht Schwingungen im Schlupf bzw. der Regelgröße  $y$ . Die Frequenzen der Schwingungen variieren und entsprechen der aktuellen Raddrehzahl (Unwucht im Reifen).

#### <span id="page-34-0"></span>3.2.2. Verwendung eines Zustandsreglers

Als Alternative zum I-Regler wird in diesem Abschnitt ein Schlupfregler im Zustandsraum betrachtet. Die beiden Differentialgleichungen für die Winkelgeschwindigkeiten  $\omega_R$  bzw.  $\omega_W$  können gemäß System  $(2.2)$  mit

$$
\frac{d\omega_R}{dt} = \frac{1}{J_R} \left( M_a - M_{r,R} - F r_R \right)
$$

$$
\frac{d\omega_W}{dt} = \frac{1}{J_W} \left( F r_W - M_{r,W} \right)
$$

angeschrieben werden  $(M_b = 0)$ . Mit der Definition eines Regelfehlers x

$$
x=y-y_{\rm ref}
$$

sowie der Definition für  $y$  aus [\(3.8\)](#page-30-4) kann die zugehörige Differentialgleichung mit

$$
\frac{dx}{dt} = \frac{dy}{dt} - \frac{dy_{ref}}{dt} = \frac{d\omega_R}{dt} r_R - \frac{d\omega_W}{dt} r_W - \frac{dy_{ref}}{dt}
$$
\n
$$
= \frac{r_R}{J_R} (M_a - M_{r,R} - F r_R) - \frac{r_W}{J_W} (F r_W - M_{r,W}) - \frac{dy_{ref}}{dt}
$$

angeschrieben werden. Betrachtet man die rechte Seite dieser Differentialgleichung, so sind alle Größen bekannt, wenn man die Reibkraft F mit dem Schätzwert  $\hat{F}$  des Beobachters aus Abschnitt [3.1](#page-27-0) ersetzt! Das motiviert die Wahl eines Antriebsmomentes  $M_a$  (Stellgröße) von

$$
M_a = M_{r,R} + \hat{F} r_R + \frac{J_R}{r_R} \frac{r_W}{J_W} \left( \hat{F} r_W - M_{r,W} \right) + \frac{J_R}{r_R} \frac{dy_{\text{ref}}}{dt} + \frac{J_R}{r_R} u,\tag{3.9}
$$

mit dem sich das sehr vereinfachte System

<span id="page-34-2"></span>
$$
\frac{dx}{dt} = u + \Delta
$$

ergibt. Hierbei bezeichnet ∆ Unsicherheiten in der Modellbildung (Reibung, geschätzte Reibkraft  $\hat{F}$ , sonstige (nichtlineare) Effekte). Das zugehörige zeitdiskrete System kann für eine Diskretisierungszeit $T_d$ mit

$$
x_{k+1} = x_k + T_d u_k + \Delta_k \tag{3.10}
$$

angeschrieben werden. Durch die Wahl eines Zustandsreglers

<span id="page-35-1"></span>
$$
u_k = -k x_k
$$

ergibt sich als geschlossener Regelkreis

$$
x_{k+1} = (1 - kT_d)x_k + \Delta_k,
$$

der einen Eigenwert z bei

$$
z = 1 - kT_d
$$

besitzt. Der Reglerparameter  $k$  kann somit für einen *beliebigen* Eigenwertwunsch z mit

$$
k = \frac{1-z}{T_d}
$$

berechnet werden, wobei der gewunschte Eigenwert sinnvollerweise innerhalb des Einheitskreises ¨  $(|z| < 1)$  vorgegeben wird, damit der geschlossene Regelkreis asymptotisch stabil ist.

In der Simulation sowie am realen System hat sich gezeigt, dass die beiden Terme  $Fr_R$  sowie  $\frac{J_R}{\sigma}$  $\frac{J_R}{r_R}u$  in [\(3.9\)](#page-34-2) die beiden signifikanten Beiträge zum Antriebsmoment  $M_a$  liefern. Wie bereits bei Verwendung eines I-Reglers in Abschnitt [3.2.1](#page-31-0) gesehen, ist die Schlupfgröße  $y$  am realen System sehr verrauscht. Folglich weist auch der Regelfehler x Rauschen auf, das sich direkt auf das Antriebsmoment auswirken wird. Daher ist eine Filterung durch einen Luenberger Beobachter unumgänglich, da dieser einem suboptimalen Kalmanprädiktor entspricht und somit bei geeigneter Eigenwertvorgabe das Rauschen reduzieren wird [\[10,](#page-68-12) Kap. 8.6]. Für eine Reduktion des Rauschens muss der Eigenwert des Luenberger Beobachters allerdings relativ langsam gewählt werden, sodass der in Abbildung [3.12a](#page-35-0) geschätzte Regelfehler  $\hat{x}$  zu sehr vom realen Regelfehler abweicht. Vielversprechender sieht das Ergebnis mit einem Störgrößenbeobachter

<span id="page-35-0"></span>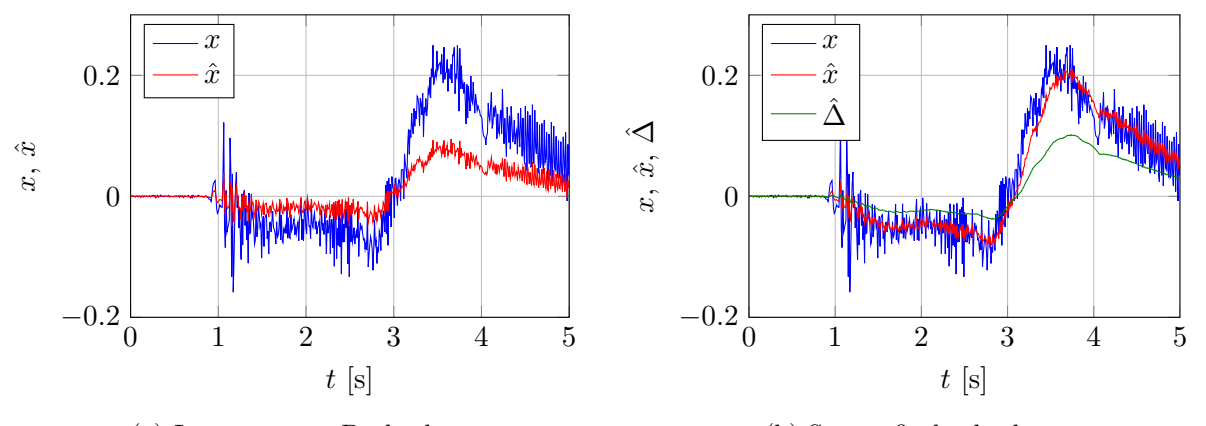

(a) Luenberger Beobachter.

(b) Störgrößenbeobachter.

Abbildung 3.12.: Vergleich des LUENBERGER Beobachter sowie des Störgrößenbeobachters zur Schätzung des Regelfehlers  $x$ .

aus, wie Abbildung [3.12b](#page-35-0) zeigt. Deshalb wurde für die Differenzengleichung [\(3.10\)](#page-35-1) eine konstante Störgröße mit der Dynamik

$$
\Delta_{k+1} = \Delta_k
$$

angenommen, womit ein erweitertes Zustandsraummodell

$$
\begin{bmatrix} x_{k+1} \\ \Delta_{k+1} \end{bmatrix} = \begin{bmatrix} 1 & 1 \\ 0 & 1 \end{bmatrix} \begin{bmatrix} x_k \\ \Delta_k \end{bmatrix} + \begin{bmatrix} T_d \\ 0 \end{bmatrix} u_k
$$

angeschrieben werden kann. Hierfür kann ein LUENBERGER Beobachter

$$
\begin{bmatrix} \hat{x}_{k+1} \\ \hat{\Delta}_{k+1} \end{bmatrix} = \begin{bmatrix} 1 & 1 \\ 0 & 1 \end{bmatrix} \begin{bmatrix} \hat{x}_k \\ \hat{\Delta}_k \end{bmatrix} + \begin{bmatrix} T_d \\ 0 \end{bmatrix} u_k + \begin{bmatrix} \hat{h} \\ \hat{h}_{\Delta} \end{bmatrix} (x_k - \hat{x}_k)
$$

verwendet werden, um einen Schätzwert sowohl für den Regelfehler  $x$  als auch für die Störgröße  $\Delta$ zu erhalten. Die Differenzengleichung des Beobachterfehlers  $e_k$  lautet somit

$$
\mathbf{e}_{k+1} = \begin{bmatrix} x_{k+1} \\ \Delta_{k+1} \end{bmatrix} - \begin{bmatrix} \hat{x}_{k+1} \\ \hat{\Delta}_{k+1} \end{bmatrix} = \begin{bmatrix} 1 & 1 \\ 0 & 1 \end{bmatrix} \underbrace{\begin{bmatrix} x_k - \hat{x}_k \\ \Delta_k - \hat{\Delta}_k \end{bmatrix}}_{\mathbf{e}_k} - \begin{bmatrix} 1 \\ 0 \end{bmatrix} \begin{bmatrix} \hat{h} & \hat{h}_{\Delta} \end{bmatrix} = \begin{bmatrix} 1 - \hat{h} & 1 \\ -\hat{h}_{\Delta} & 1 \end{bmatrix} \mathbf{e}_k
$$

Die Eigenwerte der Dynamikmatrix des Beobachterfehlers  $e_k$  können mit der ACKERMANN Formel (siehe z.B. [\[8\]](#page-68-13)) durch Transponieren sowie Aufteilen dieser Matrix in

$$
\begin{bmatrix} 1 - \hat{h} & 1 \\ -\hat{h}_{\Delta} & 1 \end{bmatrix}^T = \begin{bmatrix} 1 - \hat{h} & -\hat{h}_{\Delta} \\ 1 & 1 \end{bmatrix} = \begin{bmatrix} 1 & 0 \\ 1 & 1 \end{bmatrix} - \begin{bmatrix} 1 \\ 0 \end{bmatrix} \begin{bmatrix} \hat{h} & \hat{h}_{\Delta} \end{bmatrix}
$$

so vorgegeben werden, dass alle Eigenwerte innerhalb des Einheitskreises liegen<sup>[1](#page-36-0)</sup>. Die noch ausständige Frage ist die Wahl der Eigenwerte. Da die Störung als konstant angenommen wird, ist es naheliegend, einen der beiden Eigenwerte langsam zu wählen. Der andere Eigenwert zur Schätzung des Regelfehlers sollte dabei auch möglichst langsam gewählt werden, um eine Reduktion des Rauschens zu bewirken. Die Wahl von

$$
z_1 = 0.9, \qquad z_2 = 0.95
$$

hat zufriedenstellende Ergebnisse geliefert, wie Abbildung [3.12b](#page-35-0) zeigt. Die Stellgröße u kann nun noch dahingehend adaptiert werden, dass auch die geschätzte Störung  $\Delta$  abgezogen wird, d.h. mit

$$
u = -k\hat{x} - \hat{\Delta} = -\begin{bmatrix} k & 1 \end{bmatrix} \begin{bmatrix} \hat{x} \\ \hat{\Delta} \end{bmatrix}
$$

gewählt wird. Allerdings ändert dies am letztendlich generierten Antriebsmoment  $M_a$  wenig, das durchaus im Breich von 100 Nm liegen kann, während die Störgröße relativ gering  $(< 1)$  zu sein scheint (vgl. Abbildung [3.12b\)](#page-35-0) und mit dem Faktor 1 anstatt von  $k \approx 100...200$  gewichtet wird.

$$
\mathbf{B}_y = \begin{bmatrix} \mathbf{c}^T \\ \mathbf{c}^T \mathbf{\Phi} \end{bmatrix} = \begin{bmatrix} \begin{bmatrix} 1 & 0 \end{bmatrix} \\ \begin{bmatrix} 1 & 0 \end{bmatrix} \begin{bmatrix} 1 & 1 \\ 0 & 1 \end{bmatrix} \end{bmatrix} = \begin{bmatrix} 1 & 0 \\ 0 & 1 \end{bmatrix}
$$

vollen Rang besitzen, was in diesem Fall gegeben ist.

<span id="page-36-0"></span> $1$ Dazu muss das erweiterte Modell die Eigenschaft der Beobachtbarkeit besitzen. Hierfür muss die Beobachtbarkeitsmatrix

Abbildung [3.13](#page-37-0) zeigt das Ergebnis des Zustandsreglers mit Störgrößenbeobachter. Der Eigenwert des Reglers wurde dabei mit  $z = 0.8$  gewählt. Man erkennt ähnlich gutes Führungsverhalten wie beim I-Regler. Allerdings ist das Rauschen nach wie vor im Antriebsmoment  $M_a$  ersichtlich, da der geschätzte Regelfehler noch mit dem relativ großen Faktor  $k \frac{J_R}{r_P}$  $\frac{J_R}{r_R}$  verstärkt wird.

Der I-Regler liefert also ähnlich gute Ergebnisse wie der Zustandsregler und generiert sogar noch ein glatteres Antriebsmoment! Die Realisierung des Antriebsmoments  $M_a$  mit [\(3.9\)](#page-34-2) sowie des Zustandsreglers mit Störgrößenbeobachters ist wesentlich komplizierter als der einfache I-Regler und erfordert relativ genaue Modellparameter. Es wurde vermutet, dass der Regler besser an unterschiedliche Reibungskoeffizienten adaptiert, da die geschätzte Reibkraft  $\hat{F}$  explizit verwendet wird. Allerdings ist auch hier eine Anpassung des Reglereigenwertes notwendig, um Instabilität zu verhindern. Bei sehr geringer Reibung muss dieser auf durchaus  $z > 0.95$  erhöht werden!

<span id="page-37-0"></span>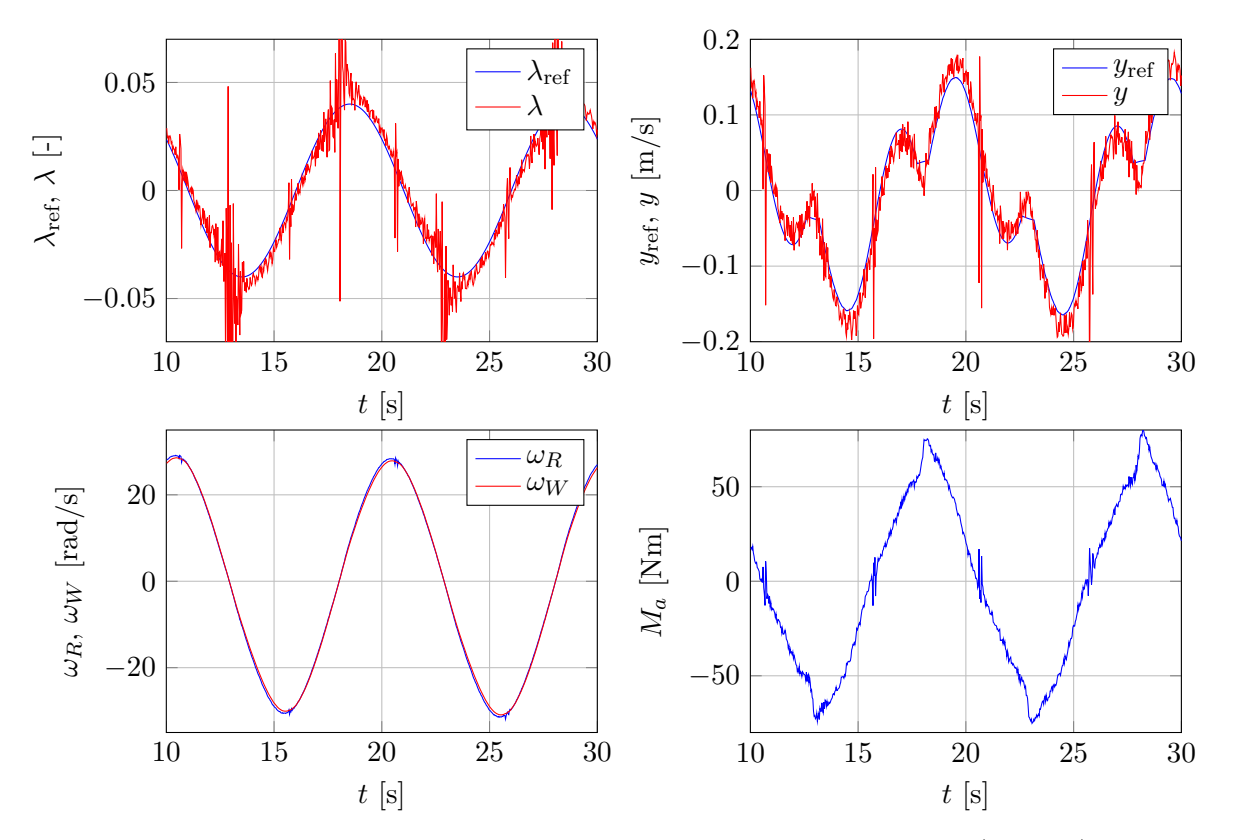

Abbildung 3.13.: Ergebnis des Zustandsreglers zur Regelung des Schlupfes ( $z = 0.8$ ) bei großer Reibung (Höhe der Walze  $h \approx 0.067$  m) und einem sinusförmigen Referenzsignal für den Schlupf.

## <span id="page-38-0"></span>3.3. Korrektur der Winkelgeschwindigkeiten

Die Verwendung eines P-Reglers als Geschwindigkeitsregler der in Abbildung [3.14](#page-38-1) ersichtlichen Struktur hat physikalisch nicht schlussige Ergebnisse geliefert. So ergibt sich durch Vorgabe der ¨ in Abbildung [3.15](#page-38-2) dargestellten Führungsgröße in eine negative, bleibende Regelabweichung! Diese ist umso negativer, je kleiner der Proportionalfaktor  $k_P$  gewählt wird. Der zugehörige Schlupf im eingeschwungenen Zustand ist trotz positiver Winkelgeschwindigkeiten minimal negativ, was physikalisch nicht möglich ist, da in diesem Fall immer ein kleiner, positiver Schlupf notwendig ist, der der Reibung entgegenwirkt und die Walze somit auf konstanter Geschwindigkeit hält.

In der Simulation hat sich gezeigt, dass ein Hinzufügen einer *positiven* Störung d zur Winkelgeschwindigkeit  $\omega_W$  der Walze in Abbildung [3.14](#page-38-1) zu ähnlichem Verhalten wie am realen System für kleine  $k_P$  führt, wie Abbildung [3.16b](#page-39-0) zeigt. Anmerkung: Es wäre auch eine negative Störung d in der Winkelgeschwindigkeit  $\omega_R$  des Reifens möglich, da lediglich die relative Größe (Schlupf) betrachtet wird. In dieser Anwendung wurde lediglich darauf geachtet, dass die beiden Winkelgeschwindigkeiten relativ zueinander korrekt sind und keine Überprüfung der tatsächlichen Winkelgeschwindigkeiten etwa mit einem Drehzahlmessgerät durchgeführt.

<span id="page-38-1"></span>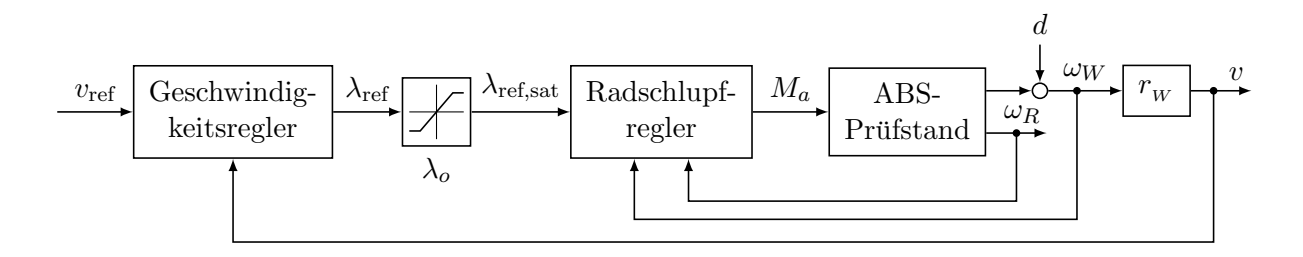

Abbildung 3.14.: In der Simulation hinzugefügte Störung  $d$  an der Winkelgeschwindigkeit der Walze.

<span id="page-38-2"></span>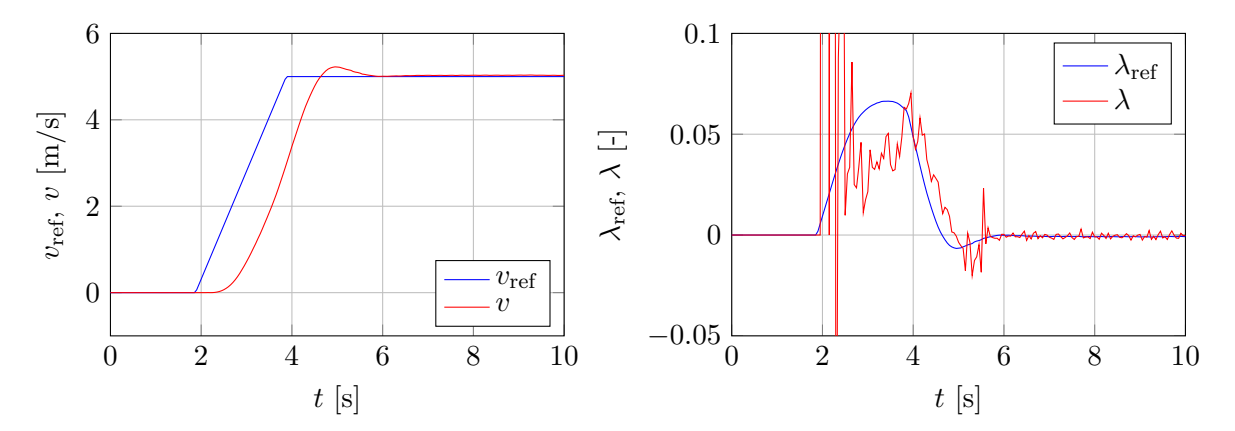

Abbildung 3.15.: Ergebnis des Geschwindigkeitsreglers mit einem P-Regler und nicht korrigierten Winkelgeschwindigkeiten. Die bleibende Regelabweichung ist minimal negativ und auch der Schlupf  $\lambda$  ist im eingeschwungenen Zustand mit  $\lambda \approx -0.001$ trotz konstanter, positiver Geschwindigkeit negativ!

<span id="page-39-0"></span>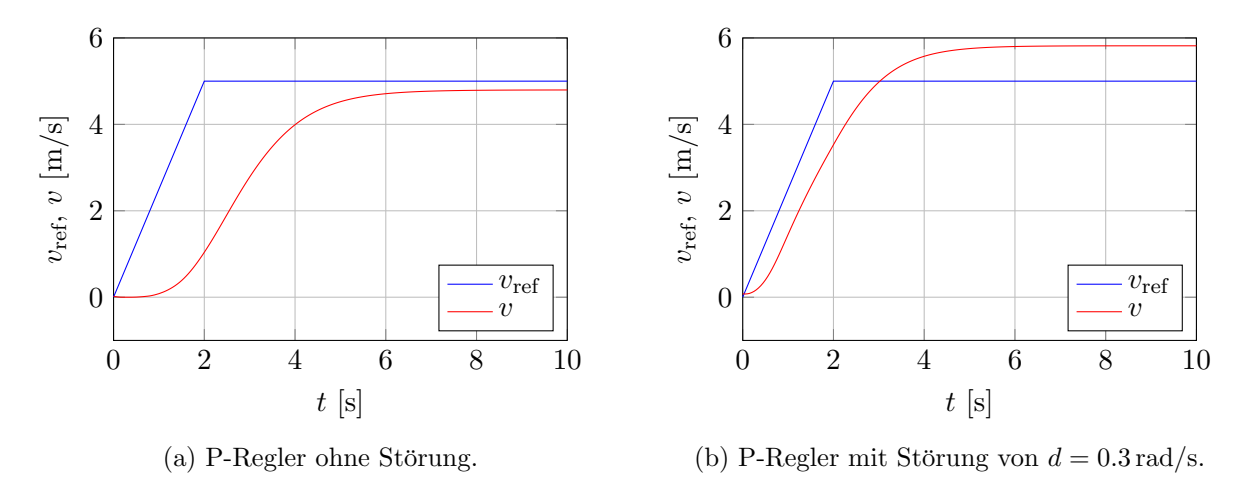

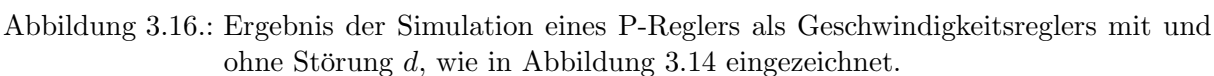

Um physikalisch einigermaßen sinnvolle Werte zu erhalten, wurde die Winkelgeschwindigkeit  $\omega_W$ mit einem linearen Offset

$$
\omega_{W, \rm korrigiert} = \omega_W - \frac{0.3}{25} \omega_W
$$

korrigiert, der empirisch durch Vergleich der Ergebnisse am realen System und jenen in der Simulation herausgefunden wurde. Dieser Korrektur wurde direkt am Steuergerät (SPS) vorgenommen, sodass sich darum in der Regelung der Einfachheit halber nicht weiter gekümmert werden muss. Das Ergebnis am realen System fur einen reinen P-Regler mit korrigierter Winkel- ¨ geschwindigkeit  $\omega_W$  der Walze ist in Abbildung [3.17](#page-39-1) ersichtlich. Dabei erkennt man eine *positive* bleibende Regelabweichung sowie einen positiven Schlupf im eingeschwungenen Zustand, wobei nun beides für das durchgeführte Experiment physikalisch schlüssig ist.

<span id="page-39-1"></span>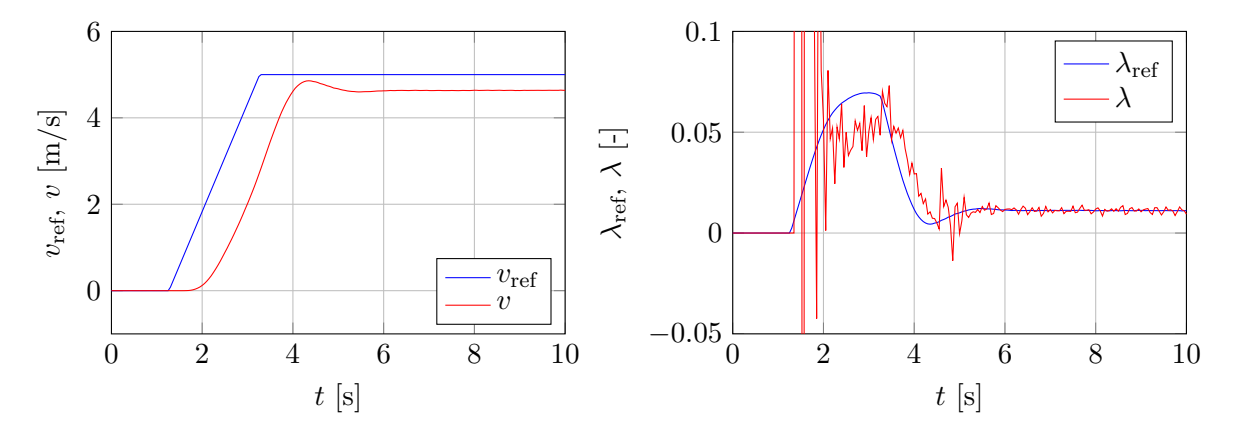

Abbildung 3.17.: Ergebnis des Geschwindigkeitsreglers mit einem P-Regler und korrigierten Winkelgeschwindigkeiten. Die bleibende Regelabweichung sowie der Schlupf im eingeschwungenen Zustand sind positiv.

### <span id="page-40-0"></span>3.4. Geschwindigkeitsregler

<span id="page-40-1"></span>In diesem Abschnitt werden die Ergebnisse des in Abbildung [3.2](#page-27-2) ersichtlichen Gesamtkonzeptes präsentiert. Für den Geschwindigkeitsregler wurde durchgehend ein Standardregler, und zwar ein PI-Regler mit den in Tabelle [3.1](#page-40-1) aufgelisteten Parametern verwendet, die empirisch ermittelt wurden. Für die nachfolgend gezeigten Ergebnisse wurde immer das in Abbildung [3.18](#page-40-2) ersichtliche Referenzgeschwindigkeitsprofil verwendet.

$$
\begin{array}{cc}\nk_P & T_I \\
\hline\n0.03 & 5\n\end{array}
$$

Tabelle 3.1.: Parameter des PI-Reglers zur Geschwindigkeitsregelung.

<span id="page-40-2"></span>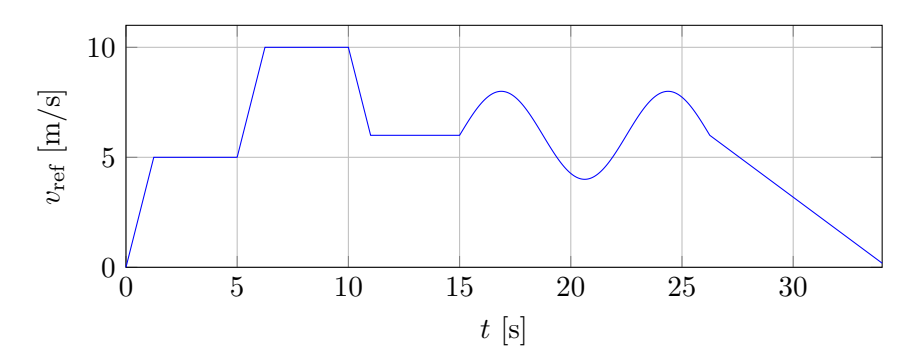

Abbildung 3.18.: Verwendetes Referenzgeschwindigkeitsprofil zur Überprüfung des Regelungskonzeptes.

Da die Stellgröße  $\lambda_{ref}$  des Geschwindigkeitsreglers auf den optimalen Schlupfbereich  $\lambda_o$  begrenzt wird, ist es wichtig, eine Anti-Windup Maßnahme für den PI-Regler vorzusehen. Experimente haben gezeigt, dass es Sinn macht, den Integrator während einer Sättigung zurückzusetzen. Ein Zurucksetzen des Integrators bzw. Summierers im zeitdiskreten Fall verursacht jedoch eine ¨ sprunghafte Änderung der Stellgröße  $\lambda$ . Um ein kontinuierliches Referenzsignal  $\lambda_{\text{ref,sat}}$  zu erhal-ten, wurde die in Abbildung [3.19](#page-40-3) gewählte Anti-Windup Maßnahme implementiert. Im Falle einer Sättigung, d.h.  $|\lambda_{ref}| > \lambda_o$ , wird der Summierer  $x_{k+1} = x_k + h e_k$  zu einem asymptotisch stabilen System  $x_{k+1} = 0.99x_k + he_k$  umgeschaltet, um den Integratorzustand langsam abzubauen.

<span id="page-40-3"></span>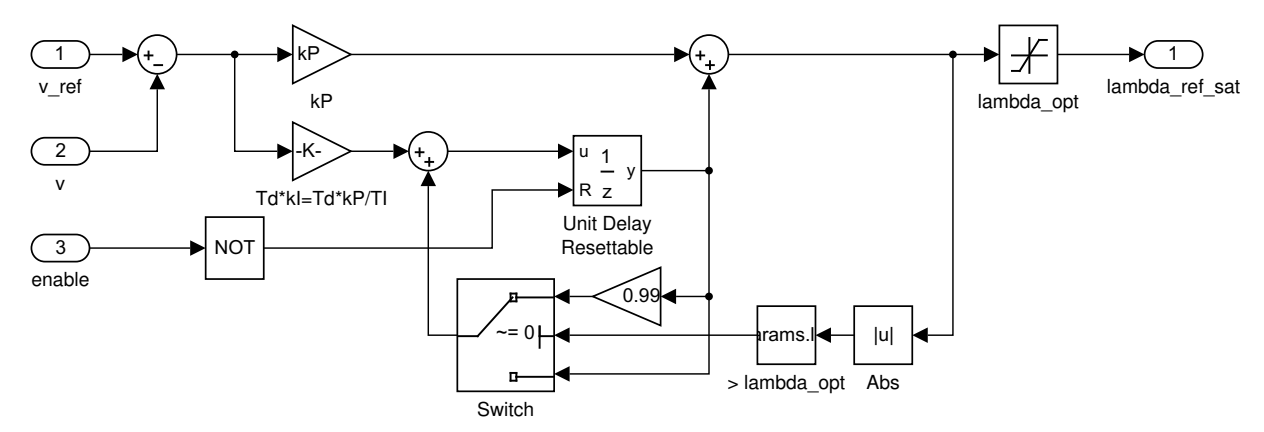

Abbildung 3.19.: Anti-Windup Maßnahme des in Simulink implementierten, zeitdiskreten PI-Reglers.

Es wurde zunächst der I-Regler als Schlupfregler eingesetzt. In Abbildung [3.20](#page-41-0) ist das Ergebnis fur das Referenzgeschwindigkeitsprofil unter Einsatz des PI-Reglers zur Geschwindig- ¨ keitsregelung ersichtlich. Bei den sprunghaft ähnlichen Fürhungsgrößenwechsel ist ein typisches Uberschwingen des PI-Reglers ersichtlich. Die Nachstellzeit  $T_I$  des PI-Reglers wurde relativ groß gewählt, womit der Integrator erst "recht spät zu wirken beginnt". Eine kleinere Nachstellzeit würde sich jedoch negativ auf das Überschwingen auswirken. Ebenfalls typisch für einen *linearen* Regler ist die Phasenverschiebung bei sinusförmiger Referenzgröße. Da mit dem PI-Regler ein Integrierer im offenen Kreis vorliegt, ergibt sich eine konstante Regelabweichung für die vorgegebene Rampe gegen Ende des Experimentes. Wie man anhand des Schlupfes λ sowie der Schlupfgröße  $y$  erkennen kann, wird der optimale Schlupfbereich eingehalten. Der schraffierte Bereich  $y_o$  entspricht dabei dem mittels [\(3.8\)](#page-30-4) auf y umgerechneten, optimalen Schlupf  $\lambda_o$ .

<span id="page-41-0"></span>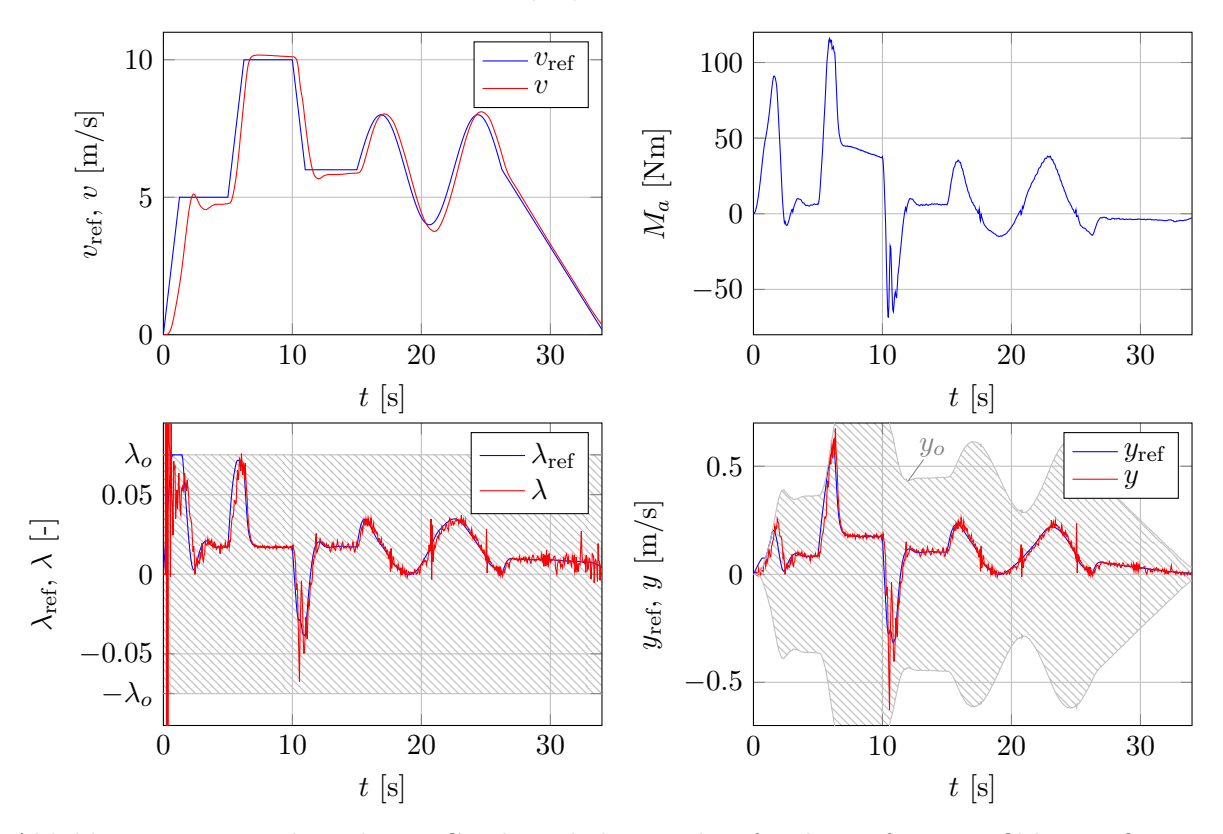

Abbildung 3.20.: Ergebnis des PI-Geschwindigkeitsreglers fur das Referenzprofil bei großer Rei- ¨ bung (Höhe der Walze  $h \approx 0.067$  m). Als Schlupfregler wurde ein I-Regler  $(k_I = 1500)$  verwendet.

Als nächstes wurde die Walzenhöhe und somit der Reibungskoeffizient zwischen Reifen und Walze verringert. Für diesen Fall muss der Schlupfregler bereits etwas langsamer gewählt werden, um eine Instabilität zu verhindern. Auch in diesem Fall gelingt jedoch ein ähnlich gutes Führungsverhalten für das Referenzgeschwindigkeitsprofil, wie Abbildung [3.21](#page-42-1) zeigt. Das hierfür erforderliche Antriebsmoment ist gegenuber Abbildung [3.20](#page-41-0) kleiner. Der optimale Schlupfbereich ¨ wird ebenfalls bzw. "fast immer" eingehalten. Probleme ergeben sich hauptsächlich bei sprung-<br>haften Eithnus vom i<sup>0</sup>erwerkert haften Führungsgrößenwechsel.

<span id="page-42-1"></span>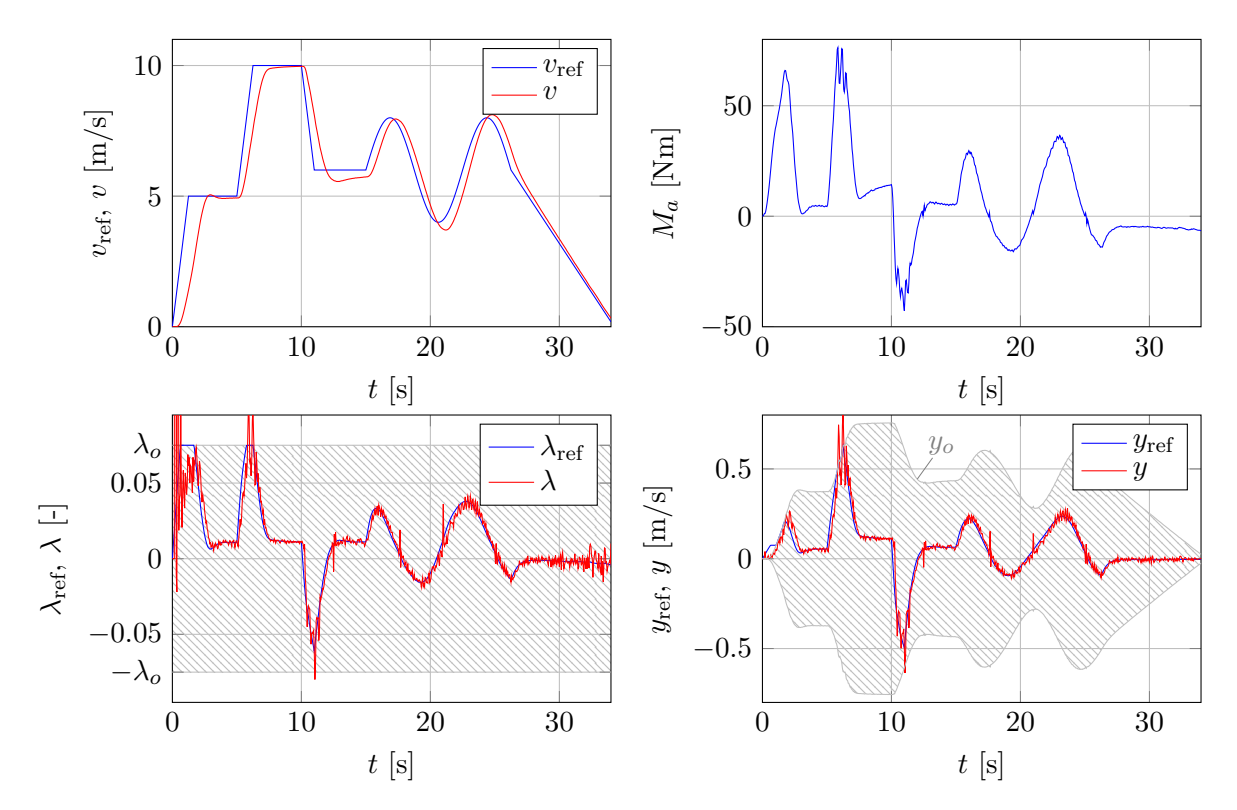

Abbildung 3.21.: Ergebnis des PI-Geschwindigkeitsreglers fur das Referenzprofil bei mittlerer ¨ Reibung (Höhe der Walze  $h \approx 0.063$  m). Als Schlupfregler wurde ein I-Regler  $(k_I = 1000)$  verwendet.

Wird die Walzenhöhe und somit der Reibungskoeffizient zwischen Reifen und Walze noch weiter verringert, sodass bereits durch festes Andrehen des Reifens mit der Hand ein Durchrutschen des Reifens erzeugt werden kann, so zeigt sich im Ergebnis in Abbildung [3.22](#page-43-0) folgendes:

- Es dauert nun wesentlich länger, bis die Walze beschleunigt wurde, da der optimale Schlupfbereich viel schneller erreicht wird. Damit verringert sich auch erneut das Antriebsmoment.
- $\bullet$  Der optimale Schlupfbereich wird viel stärker ausgenutzt.
- Bei sprunghaften Änderungen der Führungsgröße bewegt sich der reale Schlupf nahe an der Instabilitätsgrenze (Schwingungen), obwohl der Regelparameter des Schlupfreglers drastisch reduziert wurde.

Schlussendlich wurde auch noch der Zustandsregler als Schlupfregler getestet. Das Ergebnis für eine gleich große Walzenhöhe wie in Abbildung [3.20](#page-41-0) ist in Abbildung [3.23](#page-43-1) ersichtlich. Dabei zeigt sich eine ähnlich gutes Führungsverhalten für das Referenzgeschwindigkeitsprofil. Allerdings ist das Antriebsmoment nicht so glatt, womit auch der Schlupf mehr Oszillationen aufweist. Auch mit dem Zustandsregler als Schlupfregler hat sich gezeigt, dass der Eigenwert des Regler langsamer zu wählen ist, wenn der Reibungskoeffizient zwischen Reifen und Walze abnimmt, wie auch schon in Abschnitt [3.2.2](#page-34-0) festgestellt.

### <span id="page-42-0"></span>3.5. Fazit

Die Verwendung von Standardreglern für das verwendete Regelungskonzept ist also prinzipiell möglich. Allerdings ist eine Adaption der Reglerparameter unumgänglich, um mit verschiedenen Reibungskoeffizienten umgehen zu können.

<span id="page-43-0"></span>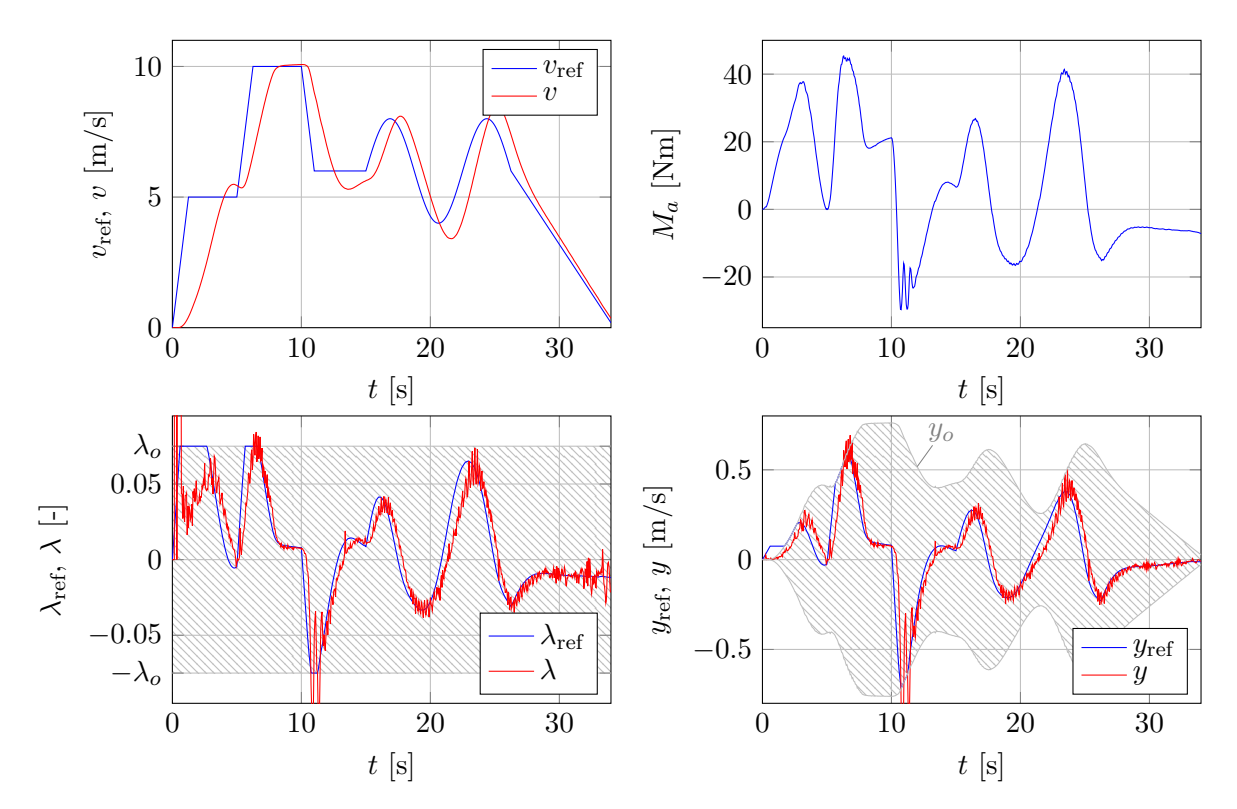

Abbildung 3.22.: Ergebnis des PI-Geschwindigkeitsreglers für das Referenzprofil bei geringer Reibung (Höhe der Walze  $h \approx 0.061 \text{ m}$ ). Als Schlupfregler wurde ein I-Regler  $(k_I = 250)$  verwendet.

<span id="page-43-1"></span>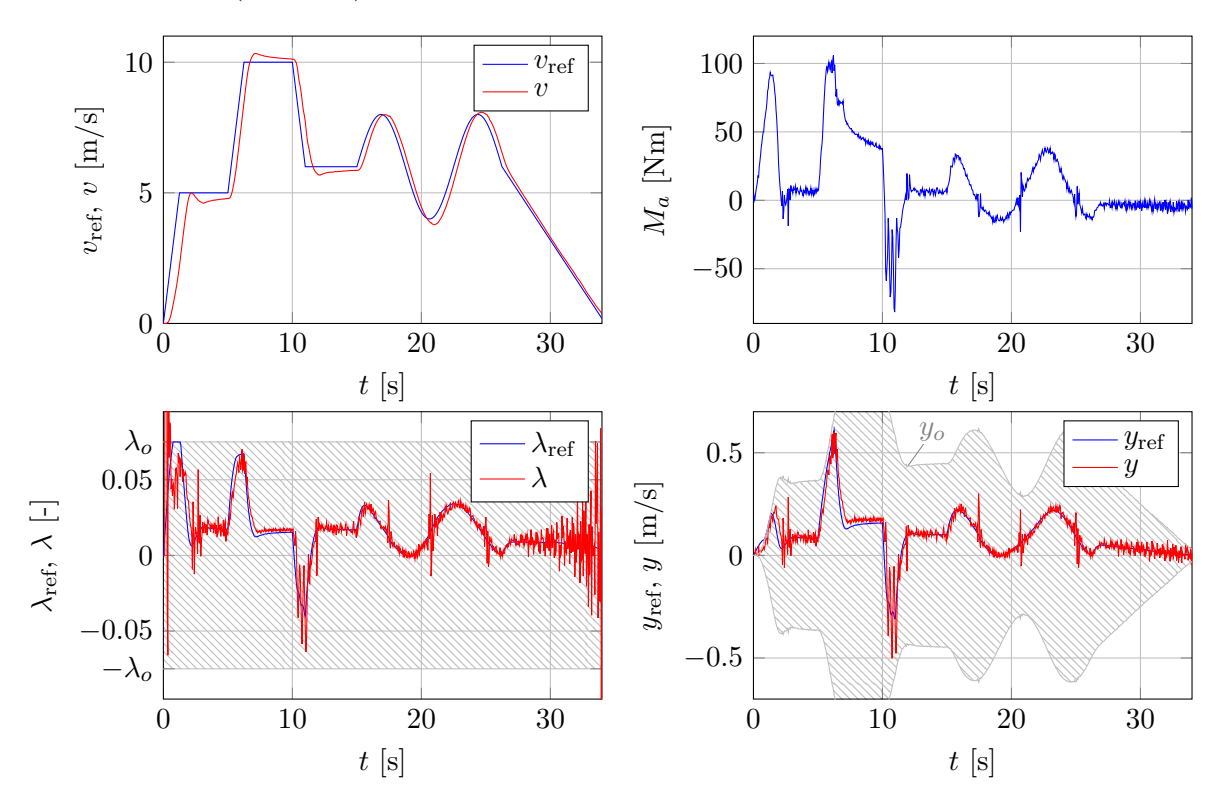

Abbildung 3.23.: Ergebnis des PI-Geschwindigkeitsreglers fur das Referenzprofil bei großer Rei- ¨ bung (Höhe der Walze  $h \approx 0.067$  m). Als Schlupfregler wurde ein Zustandsregler  $(z = 0.8)$  verwendet.

# <span id="page-44-0"></span>4. Matlab Skripts und Simulink Koppelpläne

In Tabelle [4.1](#page-44-1) sind die erstellten Matlab-Skripten inkl. Beschreibung ersichtlich. Dabei gibt es einen Ordner für die Modellbildung und einen weiteren für den Regler. Die SIMULINK-Koppelpläne werden in den nachfolgenden Abschnitten noch detaillierter behandelt.

<span id="page-44-1"></span>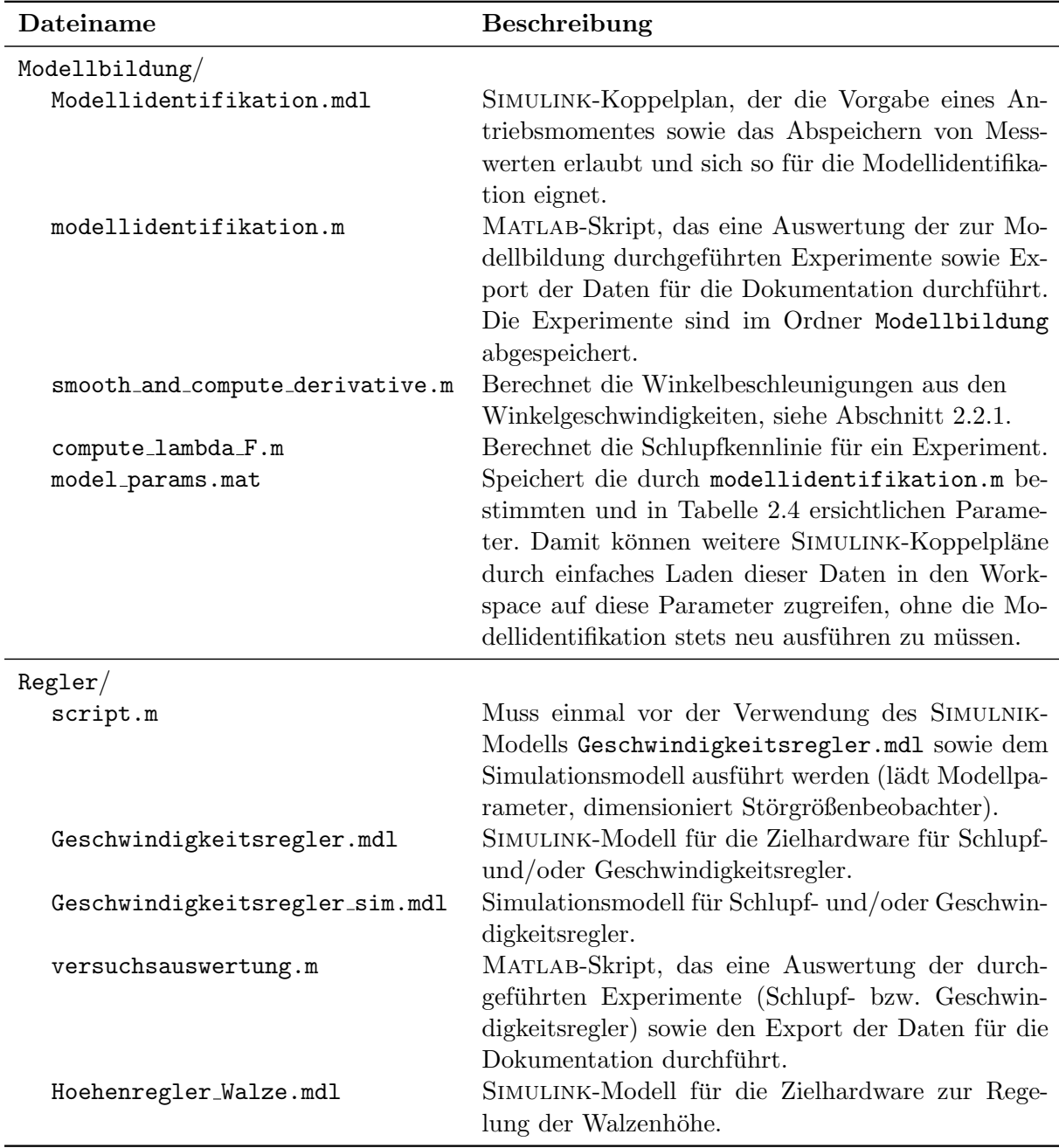

Tabelle 4.1.: Beschreibung der erstellten Matlab-Skripten sowie Simulink-Modellen.

Im Ordner Regler gibt es auch noch SIMULINK-Koppelpläne für die beiden Varianten des Be-obachters zur Schätzung der Reibkraft F aus Abschnitt [3.1.](#page-27-0) Diese sind hauptsächlich zur Dimensionierung der Parameter der Beobachter mit einem Sinussignal und einem Referenzmodell gedacht. Ebenso ist ein Sliding Mode Beobachter zweiter Ordnung aus [\[12\]](#page-68-7) lediglich zu Vergleichszwecken implementiert. In den Koppelplänen Geschwindigkeitsregler.mdl sowie Geschwindigkeitsregler sim.mdl ist lediglich ein Sliding Mode Beobachter erster Ordnung für die Differentialgleichung des Reifens in einem Subsystem in Verwendung.

## <span id="page-45-0"></span>4.1. Simulationsmodell

Abbildung [4.1](#page-46-0) zeigt den Simulink-Koppelplan fur das Simulationsmodell. Vor der Verwen- ¨ dung muss das Matlab-Skript script.m ausgefuhrt werden. Dieses Modell kann sowohl als ¨ Schlupf- als auch Geschwindigkeitsregler verwendet werden, indem der zugehörige Schalter umgelegt wird.

Das Modell des ABS-Prufstandes mit den Differentialgleichungen aus [\(2.2\)](#page-13-2) ist im Subsystem ¨ Modell ABS-Prüfstand implementiert. Dieses Subsystem ist mit einer Maske versehen und bietet die in Abbildung [4.3](#page-47-0) ersichtlichen Einstellmöglichkeiten. Einzig interessant ist die Veränderung des Parameters D, der den Peak Value der PACEJKA-Formel aus  $(2.9)$  darstellt. Mit Veränderung dieses Parameters können somit verschiedene Reibungskoeffizienten simuliert werden.

Das Subsystem Schlupfregler ist in Abbildung [4.2](#page-47-1) ersichtlich. Mit einem Schalter kann hier einfach zwischen dem I-Regler sowie dem Zustandsregler gewechselt werden. Beide Varianten sind jeweils mit einem Subsystem realisiert und bieten über eine Maske die komfortable Einstellmöglichkeit des Reglerparameters  $k_I$  des I-Reglers sowie des Eigenwertes z des Zustandsreglers.

Der Geschwindigkeitsregler ist ein PI-Regler, wobei die zugehörigen Parameter  $k_P$  sowie  $T_I$  wiederum uber eine Maske parametrierbar sind. Die Realisierung dieses zeitdiskreten PI-Reglers mit ¨ Anti-Windup Maßnahme wurde bereits in Abschnitt [3.4](#page-40-0) anhand von Abbildung [3.19](#page-40-3) gezeigt.

Als Referenzgröße für den Geschwindigkeitsregler kann zwischen einer begrenzten Rampe (Kon-stante mit Rate-Limiter) und dem Geschwindigkeitsreferenzprofil aus Abbildung [3.18](#page-40-2) gewählt werden.

Diverse Daten können mit Scopes betrachtet werden, die auch gleich dazu benutzt werden, Daten in den Workspace zu exportieren (einstellbar über Reiter History in den Scope-Parametern).

### <span id="page-45-1"></span>4.2. Automation Studio Target for Simulink

Die SIMULINK-Koppelpläne Modellbildung.mdl, Hoehenregler\_Walze.mdl sowie Geschwindigkeitsregler.mdl sollen auf der Zielhardware, nämlich einer Bernecker und Rainer (B&R) SPS laufen. Hierfur bietet Bernecker und Rainer (B&R) eine komfortable Simulink Anbindung ¨ namens "Automation Studio Target for SIMULINK" an. In MATLAB ist eine Installation sowie<br>installation of the University of the second property of the second property of the second property of the dis eine Lizenzierung (wenn auch Code generiert werden soll) erforderlich<sup>[1](#page-45-2)</sup>. Im zip-Ordner für die Installation z.B. von der Version 4.3.2 befindet sich eine PDF-Anleitung, in der sowohl die Installation als auch die Verwendung der einzelnen Blöcke erläutert ist. Daher wird an dieser Stelle nur kurz auf die wichtigsten Punkte eingegangen.

<span id="page-45-2"></span> $^1$ <https://www.br-automation.com/en/downloads/#categories=software/automation-studio-target-for-simulink>

<span id="page-46-0"></span>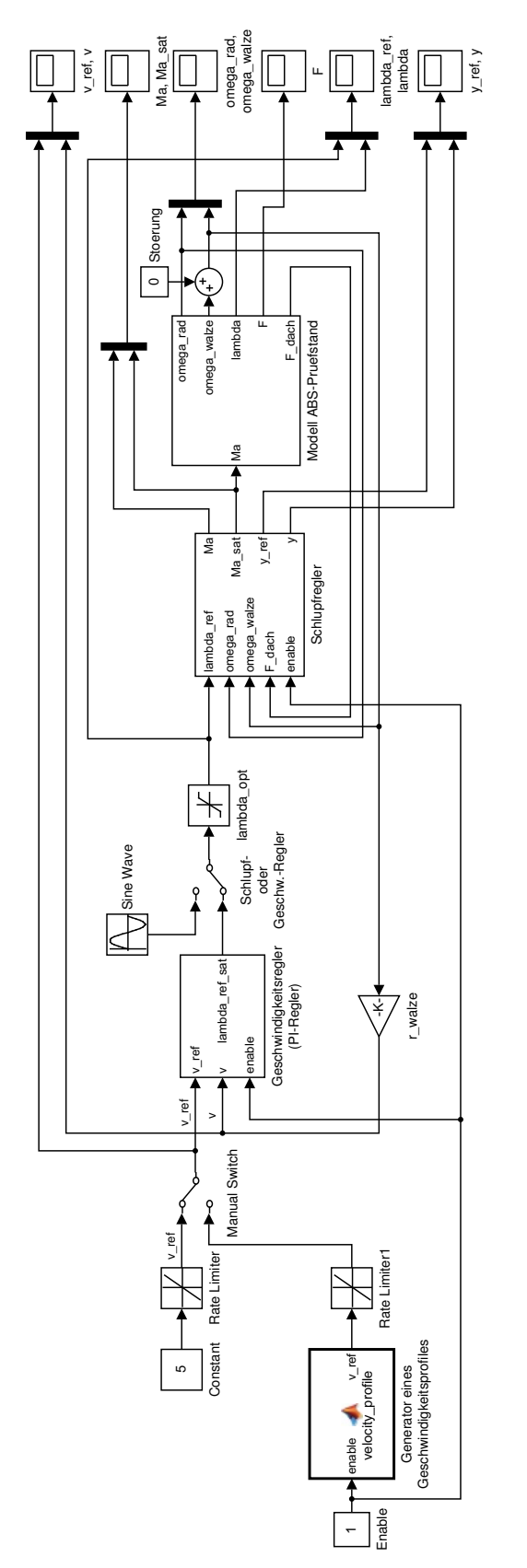

Abbildung 4.1.: Simulink-Koppelplan des Simulationsmodells.

<span id="page-47-1"></span>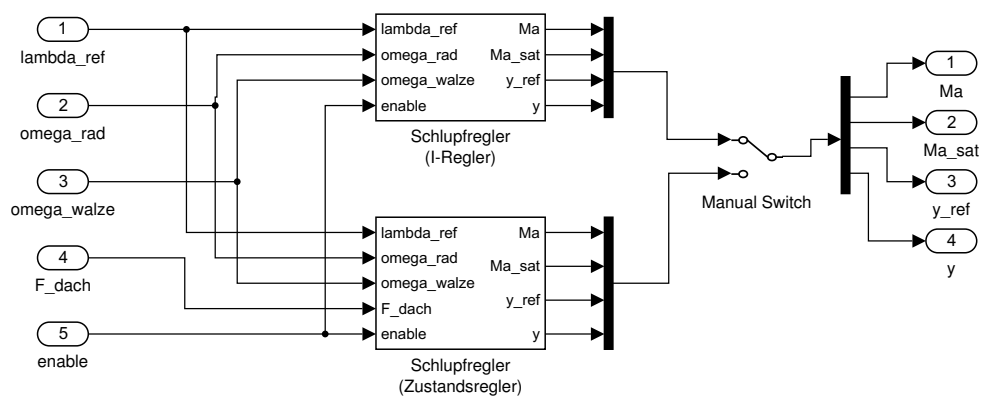

<span id="page-47-0"></span>Abbildung 4.2.: Subsystem Schlupfregler in Abbildung [4.1.](#page-46-0)

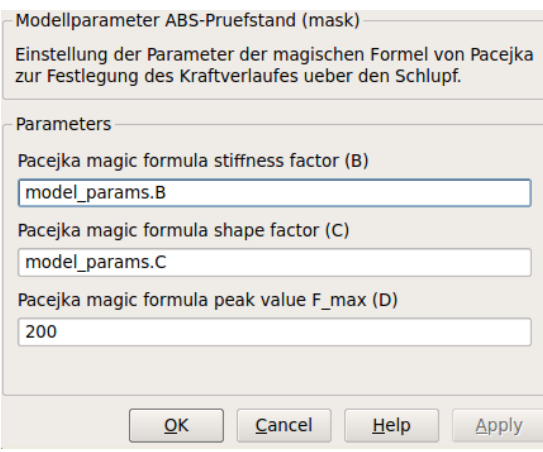

Abbildung 4.3.: Parameter des Subsystems Modell ABS-Prüfstand in Abbildung [4.1.](#page-46-0)

Abbildung [4.4](#page-48-0) zeigt die im Library Browser verfügbaren Blöcke nach erfolgreicher Installation der B&R Library. Ein SIMULINK-Koppelplan, der Elemente des "Automation Studio Target for SIMULINK" verwendet, muss genau einen Config Block in der äußersten Ebene (Hauptansicht) des Koppelplanes enthalten. Dieser Block bietet die in Abbildung [4.5](#page-48-1) ersichtlichen Einstellmöglichkeiten. In unserem Fall wurde C-Code generiert, wobei Generic Real Time Target based gewählt wurde. Laut Anleitung wird bei Auswahl der Option Embedded Real Time Target based ein etwas effizienterer Code für die Zielhardware generiert, erfordert jedoch den Simulink Coder, dessen Lizenzen sehr beschränkt verfügbar sind. In konkreten Fall wurde mit der Option Generic Real Time Target based leicht das Auslangen gefunden und die Simulink Coder Lizenz somit nicht benötigt.

Sobald ein Config Block im Modell platziert wird, werden viele Voreinstellungen getroffen bzw. viele Optionen (unveränderbar) vorgegeben. Die noch möglichen bzw. erforderlichen Einstellungen sind:

- Die Diskretisierungszeit muss der Zykluszeit des Tasks auf der Zielhardware entsprechen, wie in Abbildung [4.6](#page-48-2) ersichtlich.
- Der Pfad zum Automation Studio Projekt sowie Optionen zur Hardware Konfiguration sind entsprechend Abbildung [4.7](#page-49-0) zu setzen bzw. den Projekteinstellungen anzupassen.
- Abbildung [4.8](#page-49-1) zeigt zwei weitere, nutzliche Optionen. Sind zeitkontinuierliche Elemente im ¨ Modell vorhanden, muss die zugehörige Option aktiviert werden. Der externe Modus bietet

<span id="page-48-0"></span>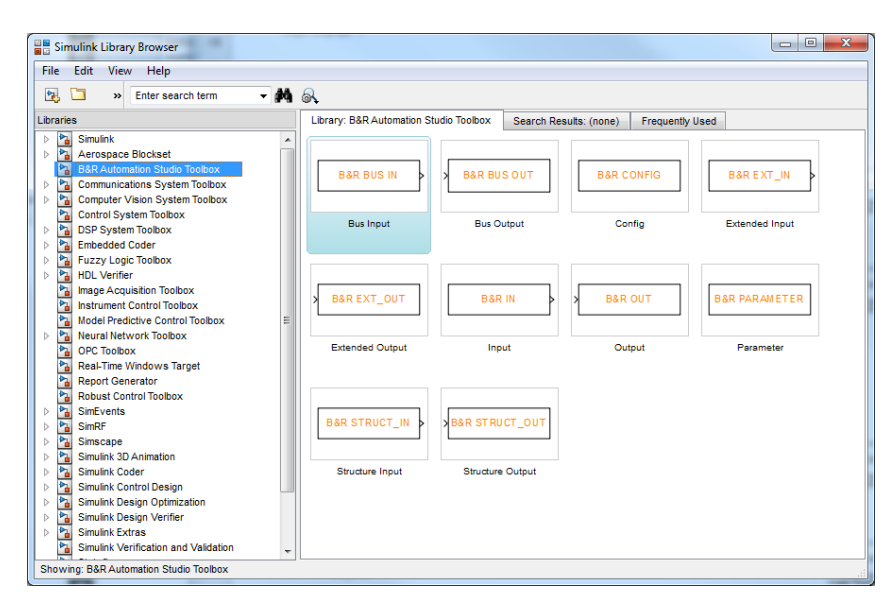

<span id="page-48-1"></span>Abbildung 4.4.: Verfügbare Blöcke bei installiertem Automation Studio Target for SIMULINK im Library Browser.

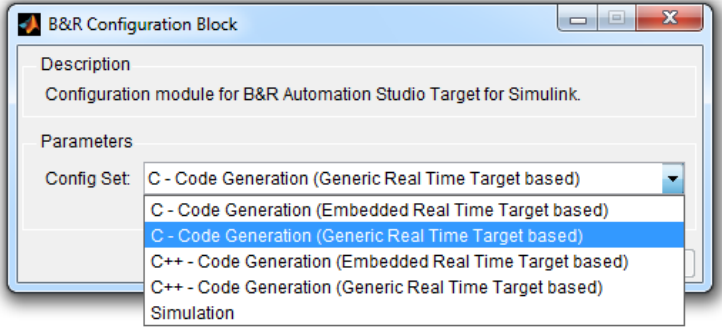

Abbildung 4.5.: Parameter des B&R Config Blocks.

die Möglichkeit, das Modell zur Laufzeit mit der Zielhardware zu verbinden. So können diverse Parameter (z.B. Regler) zur Laufzeit verändert sowie Daten mitgeloggt und in den Workspace geschrieben werden. Sind mehrere Modelle mit aktiviertem externen Modus in der Softwarekonfiguration des Automation Studios aktiv, so müssen unterschiedliche Ports verwendet werden!

<span id="page-48-2"></span>

|                                        | Configuration Parameters: Geschwindigkeitsregler/Code Generation GRT based (Active) |              |
|----------------------------------------|-------------------------------------------------------------------------------------|--------------|
| Select:                                | <b>Simulation time</b>                                                              |              |
| i-Solver                               | Start time: 0.0<br>Stop time: inf                                                   |              |
| -Data Import/Export                    |                                                                                     |              |
| <b>Optimization</b>                    | Solver options                                                                      |              |
| <b>E</b> -Diagnostics                  | Type: Fixed-step<br>$\sim$                                                          |              |
| -Sample Time                           | Solver: ode1 (Euler)                                                                |              |
| -Data Validity                         | Fixed-step size (fundamental sample time):<br>$1e-3$                                |              |
| -Type Conversion                       |                                                                                     |              |
| - Connectivity                         |                                                                                     |              |
| -Compatibility                         | Tasking and sample time options                                                     |              |
| Model Referencing                      | Unconstrained<br>Periodic sample time constraint:                                   | $\sim$       |
| -Saving                                | Tasking mode for periodic sample times:<br>SingleTasking                            | $\mathbf{v}$ |
| -Stateflow                             |                                                                                     |              |
| -Hardware Implementation               | Automatically handle rate transition for data transfer                              |              |
| Model Referencing<br>Simulation Target | Higher priority value indicates higher task priority                                |              |

Abbildung 4.6.: Erforderliche Einstellungen in der Kategorie Solver. Die hier eingetragene Diskretisierungszeit  $T_d$  muss der Zykluszeit des Tasks auf der Zielhardware entsprechen!

<span id="page-49-0"></span>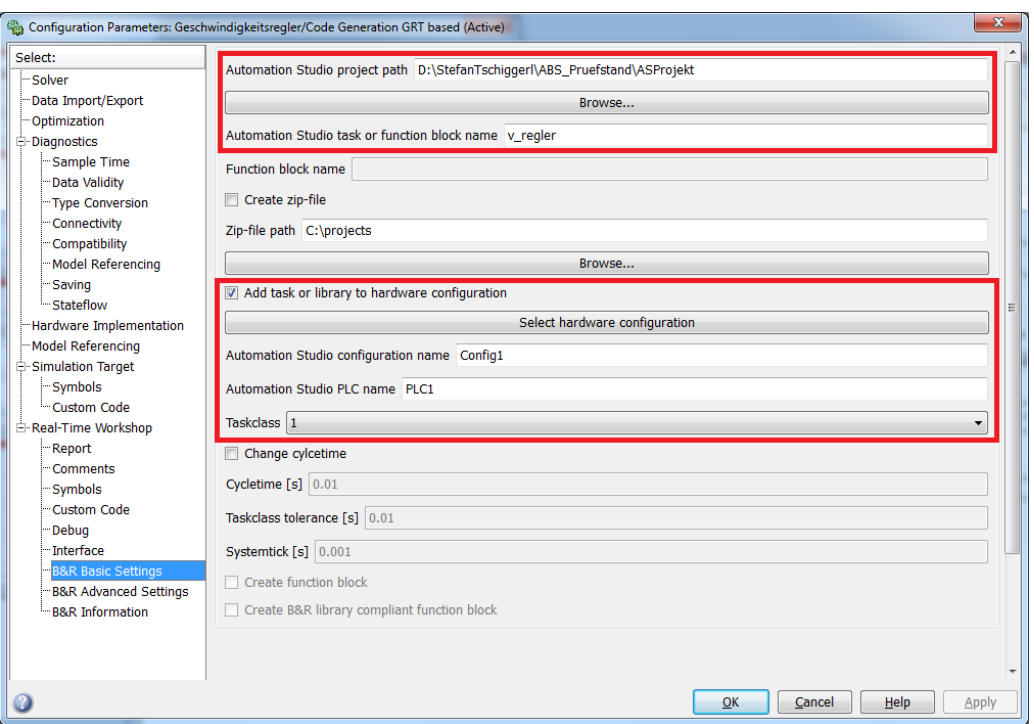

Abbildung 4.7.: Erforderliche Einstellungen in der Kategorie Real-Time Workshop/B&R Basic Settings. Es müssen Projektname, ein beliebiger Taskname von max. 8 Zeichen sowie Einstellungen der Hardwarekonfiguration im Automation Studio konfiguriert werden.

<span id="page-49-1"></span>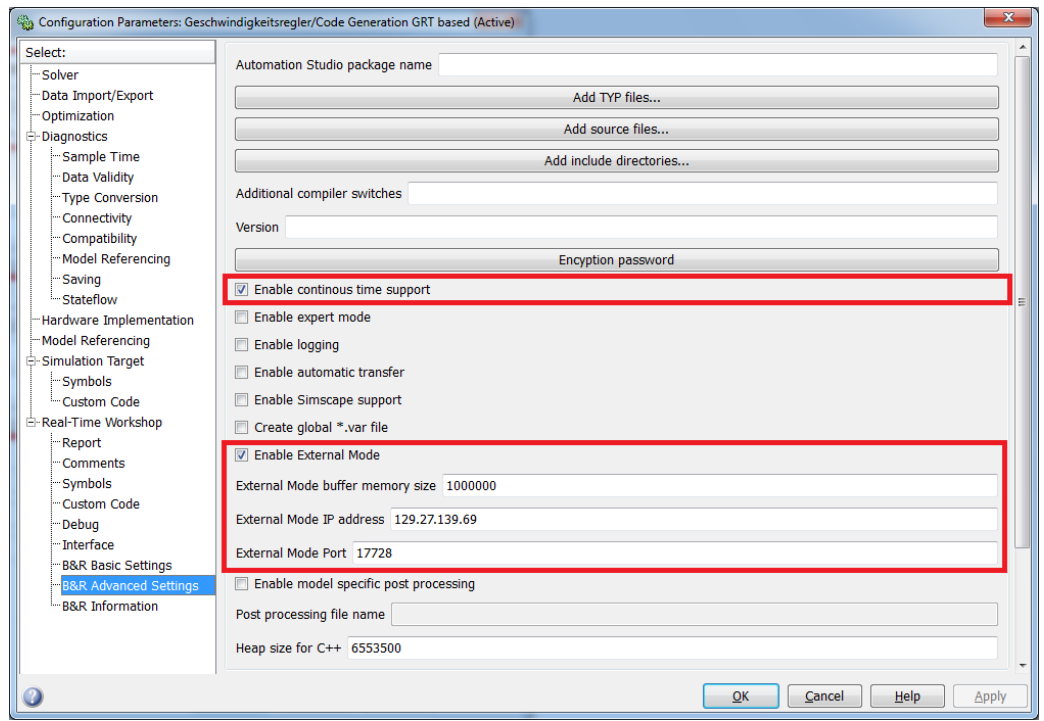

Abbildung 4.8.: Erforderliche Einstellungen in der Kategorie Real-Time Workshop/B&R Advanced Settings. Hierbei sind die Optionen für zeitkontinuierliche Unterstützung sowie den externen Modus interessant.

### <span id="page-50-0"></span>4.3. Schlupf- und Geschwindigkeitsregler

Abbildung [4.11](#page-51-0) zeigt das mit B&R Blöcken aufgebaute SIMULINK-Modell für den Schlupf- und Geschwindigkeitsregler. Die Struktur entspricht dabei genau derselben wie im Falle des Simulationsmodells, das Modell kann also nur als Schlupfregler oder auch in Kombination mit einem Geschwindigkeitsregler verwendet werden. Es wurde lediglich eine Aktivierung des Regelkreises mit der globalen Variablen gEnable\_Controller über das Automation Studio hinzugefügt sowie das Modell des ABS-Prüfstandes mit dem in Abbildung [4.9](#page-50-1) ersichtlichen Subsystem ausgetauscht. Dabei werden die Messwerte für die Winkelgeschwindigkeiten  $\omega_R$  des Reifens sowie  $\omega_W$  der Walze eingelesen und gefiltert sowie das Antriebsmoment mit dem Subsystem Write  $M_a$  geschrieben. Letzteres ist als Enabled Subsystem ausgeführt und in Abbildung [4.10](#page-50-2) ersichtlich. Dieser "Trick" wurde verwendet, um bei Deaktivierung des Regelkreises, d.h. setzen<br>1988: Trichland Contractles in Antonetian Studie oof FALGE sin Schoolken der Verichte über von gEnable Controller im Automation Studio auf FALSE, ein Schreiben der Variable über das Automation Studio zu ermöglichen (z.B. für Manuellbetrieb, ohne Enabled Subsystem würde die Variable permanent überschrieben werden). Um jedoch keinen ungesicherten Betrieb zu erzeugen, wenn gEnable Controller bei  $M_a \neq 0$  auf FALSE gesetzt wird, erfolgt die Deaktivierung des Subsystems Write  $M_a$  erst einen Zyklus später. Mit einem Switch wird sichergestellt, dass während dieses eines Zyklus das Antriebsmoment auf Null gesetzt wird.

<span id="page-50-1"></span>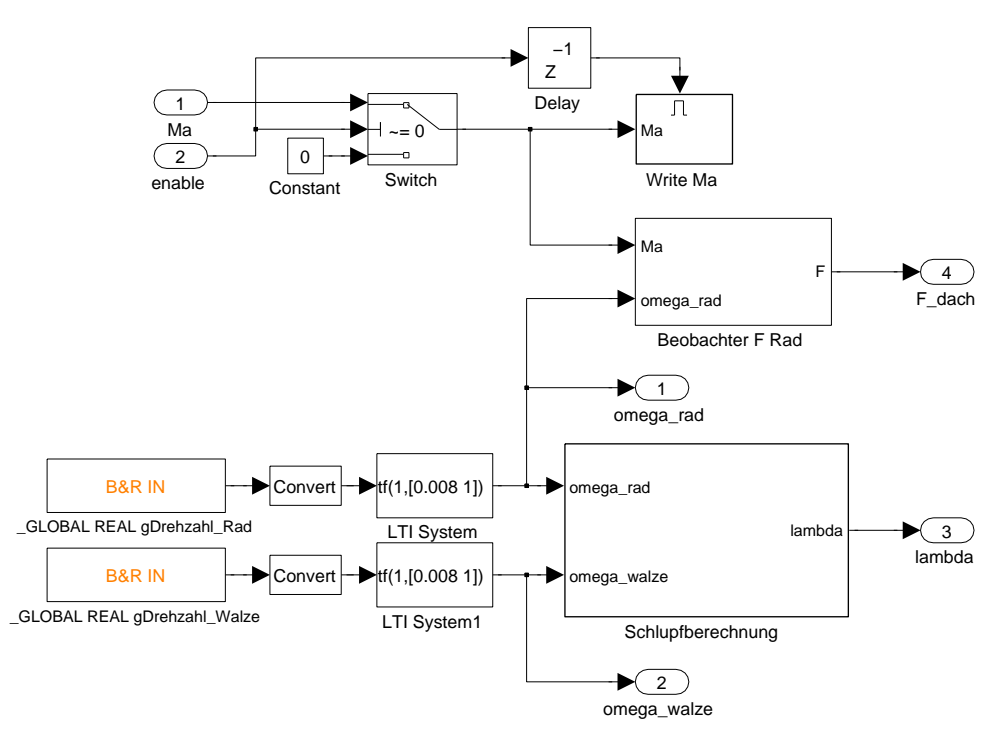

<span id="page-50-2"></span>Abbildung 4.9.: Subsystem ABS-Prüfstand des SIMULINK Koppelplans für den Schlupf- bzw. Geschwindigkeitsregler.

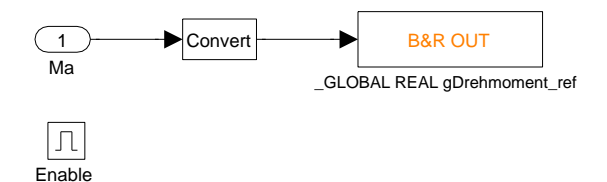

Abbildung 4.10.: Subsystem Write  $M_a$  des SIMULINK Koppelplans für den Schlupf- bzw. Geschwindigkeitsregler.

<span id="page-51-0"></span>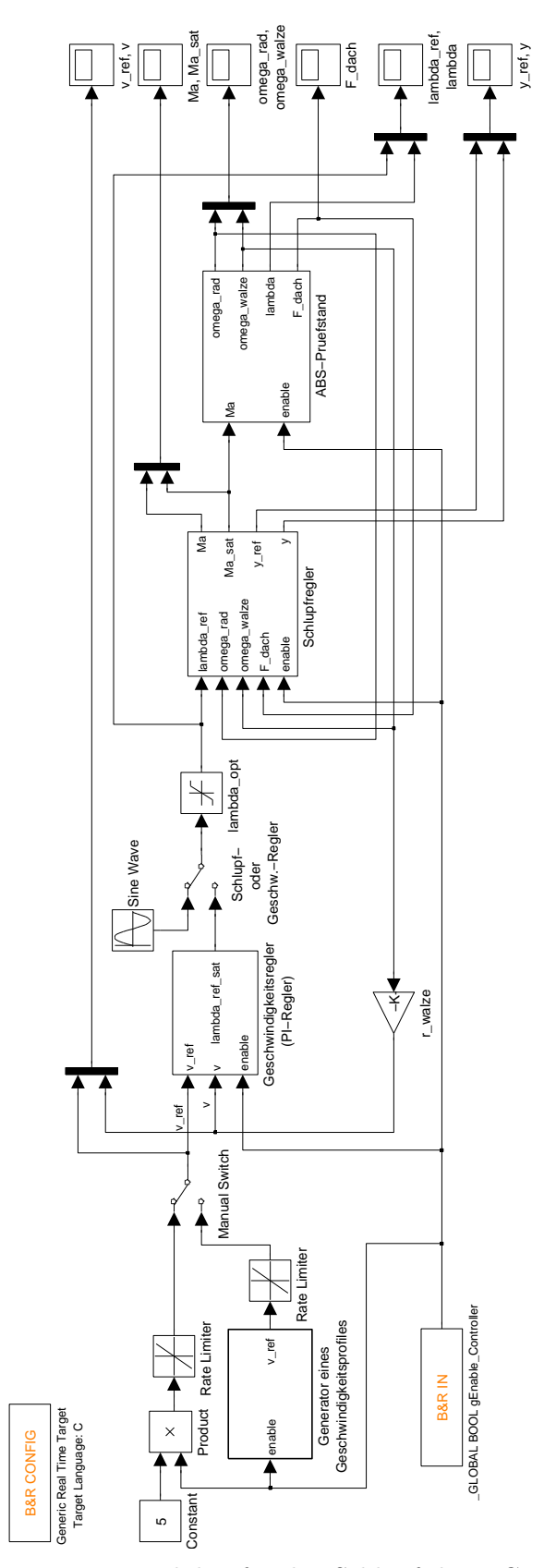

Abbildung 4.11.: SIMULINK Koppelplan für den Schlupf- bzw. Geschwindigkeitsregler.

# <span id="page-52-0"></span>5. Inbetriebnahme des ABS-Prüfstandes

Dieses Kapitel beschäftigt sich mit der Hardware des ABS-Prüfstandes sowie deren Inbetriebnahme. Dazu zählen sowohl Sensoren als auch Aktoren sowie das Automation Studio Projekt für die Speicherprogrammierbare Steuerung (SPS) der Firma Bernecker und Rainer (B&R), die als zentrale Steuereinheit dient.

Über Powerlink ist ein ACOPOS Antriebsverstärker mit dieser Steuerung verbunden, der die Regelung des Elektromotors übernimmt und Messwerte für Winkelgeschwindigkeiten von Reifen und Walze sowie dem Antriebsmoment bereit stellt. In den nachfolgenden Abschnitten wird detaillierter auf die Ansteuerung des Antriebsverstärkers sowie von installierten Sensoren bzw. Aktoren über verfügbare I/O Module eingegangen. Ebenso wird ein Abschnitt der installierten Hydraulik sowie deren Inbetriebnahme gewidmet.

## <span id="page-52-1"></span>5.1. Automation Studio Projekt

Ein Automation Studio Projekt gliedert sich in die Bereiche Logical, Physical und Configuration View, wobei in dieser Anwendung vor allem die ersten beiden interessant sind. Essentiell ist die korrekte Hardwarekonfiguration (vgl. Abbildung [5.3\)](#page-54-1), die bei Erstellung eines Projekts vom Zielsystem geladen oder manuell eingegeben werden kann. Zudem müssen vorhandene Antriebe, die z.B. über ACOPOS Antriebsverstärker betrieben werden, hinzugefügt und konfiguriert werden. Hierfür bietet das Automation Studio einen komfortablen Assistenten, Details hierzu können der Hilfe in der Kategorie Motion/ACP10 entnommen werden.

Wurden auf einer Hardware, wie z.B. dem ABS-Prüfstand, schon mehrere Projekte durchgefuhrt, so kann es durchaus empfehlenswert sein, ein vorhandenes Automation Studio Projekt ¨ zu übernehmen und lediglich die Software-Komponenten sowie die I/O Konfiguration anzupassen, was fur diese Arbeit gemacht wurde. Abbildung [5.1a](#page-53-0) zeigt die vorhandenen Software- ¨ Tasks, wobei die rot markierten Komponenten von Matlab mittels " Automation Studio Target for Simulink" generiertem Code entsprechen. Die verbleibenden Komponenten haben folgende Aufgaben:

- Global.var: Hier sind alle globalen Variablen definiert, über die (zumindest in diesem Projekt) zahlreiche digitale Ausgänge bedient sowie Größen für die Regler kommuniziert werden.
- Libraries: Notwendige Bibliotheken beispielsweise zum Ansprechen der ACOPOS Antriebsverstärker. Für das "Automation Studio Target for SIMULINK" sind ebenfalls einige Biblio-<br>thelen erforderlich, die im sonal "viewe Maurel (DDE) der Installationende von entremung theken erforderlich, die im zugehörigen Manual (PDF) des Installationsordners entnommen werden können.
- gAxis01obj: Einstellungen und Parameter für die ACOPOS Antriebsverstärker. Beispielsweise wird hier auch der zweite Inkrementalgeber (Walze) ausgewertet und differenziert, um die Winkelgeschwindigkeit der Walze zu berechnen. Dies erfolgt über eine Abfolge von Parameter IDs, die unter anderem erforderliche Instanzen von Funktionsblöcken erzeugen.
- Conversion: Dient zum Einlesen sowie der Umrechnung von Sensordaten auf SI-Einheiten.
- acoposCTRL: Übernimmt die Ansteuerung des ACOPOS Antriebsverstärkers und somit die Steuerung des Elektromotors über einen Zustandsautomaten.

Die einzelnen Tasks, die auf der SPS zyklisch ausgeführt werden sollen, müssen in der Software Konfiguration zu einer Taskklasse zugeordnet werden. Je geringer die Taskklasse, desto höher ist die Priorität. Innerhalb einer Taskklasse haben jene Tasks eine höhere Priorität, die weiter oben in der Liste stehen. Wie man unschwer erkennen kann, werden alle Tasks zyklisch mit 1 ms abgearbeitet. Die Software Konfiguration kann durch Rechtsklick auf die CPU (X20CP1486) geöffnet werden. Ebenso kann über dieses Kontextmenü die IF2 Ethernet Konfiguration geöffnet werden, in der die IP-Adresse der Steuerung einzutragen ist (die SPS wird sinnvollerweise per Ethernet mit dem PC verbunden), wie in Abbildung [5.1b](#page-53-0) ersichtlich. Im Automation Studio muss unter  $Online \rightarrow Einsteinlungen$  dieselbe IP-Adresse eingetragen werden, wie Abbildung [5.2](#page-53-1) zeigt.

<span id="page-53-0"></span>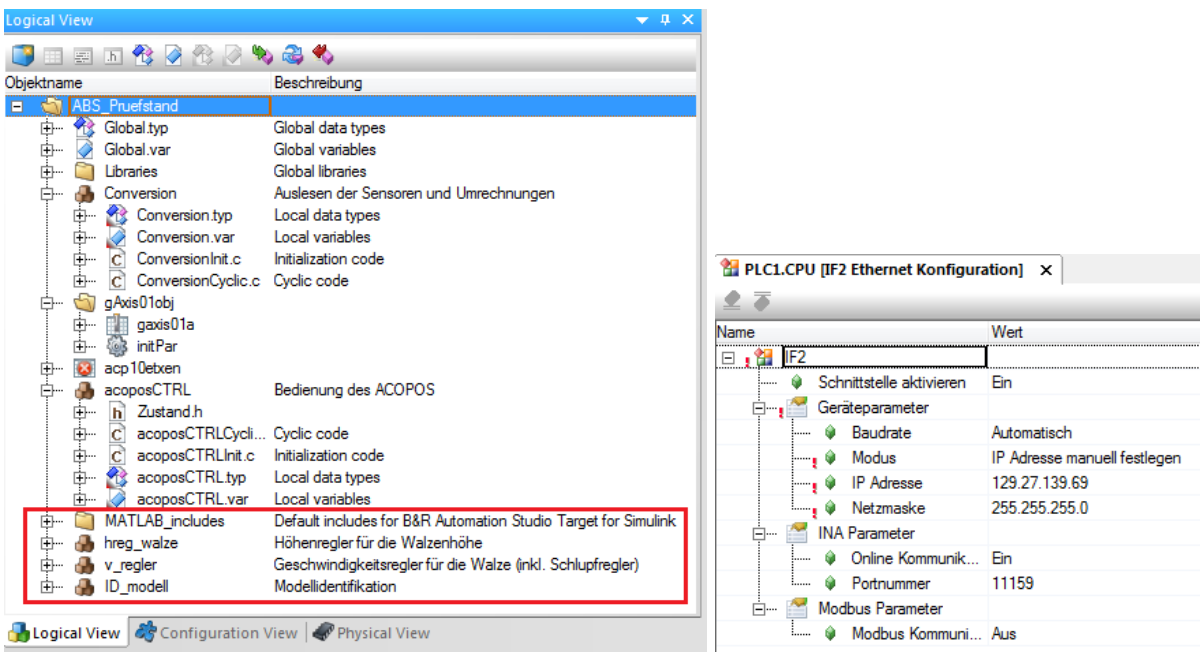

(a) Logical View. In rot: Von Matlab generierter Code. (b) Ethernet Einstellungen.

Abbildung 5.1.: Logical View des Automation Studio Projekts sowie Ethernet Einstellungen.

<span id="page-53-1"></span>

| Online Einstellungen $\times$         |            |                                       |                           |                                    |                                            |                          |
|---------------------------------------|------------|---------------------------------------|---------------------------|------------------------------------|--------------------------------------------|--------------------------|
| 上上に ウイタ語語の ケ                          |            |                                       |                           |                                    |                                            |                          |
| Ethemet<br>Seriell<br>Remote<br>Modem |            |                                       |                           |                                    |                                            |                          |
| Name der<br>Verbindung                | In aktiver | Lokale INA<br>Konfigurat Knotennummer | Ziel<br><b>IP</b> Adresse | Hostname des<br><b>Zielsystems</b> | <b>INA Knotennummer</b><br>des Zielsystems | ⊪ In Proiekt<br>speichem |
| <b>July 11 TCPIP ABS Pruefstand</b>   | M          |                                       | 129 27 139 69             |                                    |                                            |                          |
|                                       |            |                                       |                           |                                    |                                            |                          |

Abbildung 5.2.: Online Einstellungen des Automation Studio Projekts.

Abbildung [5.5](#page-55-0) zeigt die Watch-Konfiguration fur die globalen Variablen. Befindet sich die Steue- ¨ rung im Zustand ONLINE, was in der Statusleiste am rechten unteren Rand erkennbar ist, so können die einzelnen Variablen auf den gewünschten Wert gestellt sowie Sensordaten überwacht werden. Beispielsweise können hiermit diverse Regler sowie deren Sollgrößen eingestellt sowie die Hydraulik bedient werden.

<span id="page-54-1"></span>

| <b>Physical View</b>                                                                                                    |                                                                                                    |                                                                                                    |                                                                                                    |                                                                                                    |
|----------------------------------------------------------------------------------------------------|----------------------------------------------------------------------------------------------------|----------------------------------------------------------------------------------------------------|----------------------------------------------------------------------------------------------------|----------------------------------------------------------------------------------------------------|
| Bestellnr.                                                                                                    | Steckplatz                                                                                                    | Version                                                                                                    | Beschreibung                                                                                                    |                                                                                                    |
| 日式<br>PLC1                                                                                                    |                                                                                                    |                                                                                                    |                                                                                                    |                                                                                                    |
| X20CP1486<br>USB <sub>1</sub><br>Ļ,<br>USB <sub>2</sub><br>8V1180.00-2<br>8AC114.60-2<br>8AC120.60-1<br>8AC120.60-1<br>AM132MZA6<br>X20AI1744<br>X20AI1744 | PLC1.CPU<br>IF4<br>IF4.ST1<br>IF <sub>5</sub><br>IF5.ST1<br>SS <sub>1</sub><br><b>SK</b><br>PLC1.CPU.IF3.ST7<br>SS <sub>1</sub><br>SS <sub>2</sub><br>SS <sub>3</sub><br>SS <sub>4</sub><br>M <sub>1</sub><br>PLC1.CPU.IF6.ST1<br>PLC1.CPU.IF6.ST2 | 1.1.0.2<br>1.0.0.2<br>1.0.0.5<br>1.0.0.1<br>1.0.0.1<br>1.0.0.1<br>1.2.3.0<br>1.2.3.0                                                                                                    | X20 CPU Celeron 650, POWERLINK, 1x IF<br>Servo Verstaerker 3 x 400-480V 18A 9kW<br>ACOPOS POWERLINK Interface V1/V2<br><b>ACOPOS EnDat Interface</b><br><b>ACOPOS EnDat Interface</b><br>Servo Motor<br>$1x$ DMS<br>$1 \times$ DMS | Öffne Software Konfiguration<br>Öffne Permanente Variablen<br>Öffne Variablen Zuordnung<br>Öffne Seriell<br>Öffne Ethernet<br>Öffne POWERLINK<br>Öffne X2X-Link<br>Öffne Virtuelle Tableaus<br>Öffne I/O Zuordnung<br>Öffne AR Konfiguration |
| X20AI4632<br>X20AO4632                                                                                                    | PLC1.CPU.IF6.ST3<br>PLC1.CPU.IF6.ST4                                                                                                    | 1.1.2.1<br>1.0.0.2                                                                                                    | 4 Eingaenge ±10 V / 0 bis 20 mA<br>4 Ausgaenge ±10 V / 0 bis 20 mA                                                                                                    | Öffne IF1 Serielle Konfiguration<br>Öffne IF2 Ethernet I/O Zuordnung                                                                                                    |
| X20DI9371<br>Ĩ.<br>X20DO8232<br>X20DO9322<br>X20DC1396<br>X20MM2436<br>X20AI4632                                                                           | PLC1.CPU.IF6.ST5<br>1.0.1.1<br>PLC1.CPU.IF6.ST6<br>1.0.2.0<br>PLC1.CPU.IF6.ST7<br>1.0.2.0<br>PLC1.CPU.IF6.ST8<br>1.0.1.0<br>PLC1.CPU.IF6.ST9<br>1.1.1.0<br>PLC1.CPU.IF6.ST11<br>1.1.2.1                                                            | 12 Digitale Eingaenge 24 VDC, Sink, IEC 61131-2, Typ 1<br>8 Ausgaenge 12 VDC / 2 A<br>12 Ausgaenge 24 VDC / 0.5 A<br>Zaehler, 1x ABR, 24 V, 100 kHz<br>2x PWM - Motorbruecke, 3 A, 4x DE<br>4 Eingaenge ±10 V / 0 bis 20 mA | Öffne IF2 Ethernet Konfiguration<br>Öffne IF3 POWERLINK I/O Zuordnung<br>Öffne IF3 POWERLINK Konfiguration<br>Öffne IF6 X2X I/O Zuordnung<br>Öffne IF6 X2X Konfiguration<br>Profiler öffnen                                        |                                                                                                    |
| <b>A</b> Logical View $\left  \mathcal{L}_{\mathcal{G}}^{\mathcal{L}}$ Configuration View $\left  \mathcal{L}^{\mathcal{P}} \right $ Physical View         |                                                                                                    |                                                                                                    |                                                                                                    | Logger öffnen                                                                                                    |

Abbildung 5.3.: Physical View des Automation Studio Projekts.

| Objektname                              | Version |                | Übertrag Größe (B Quelle |                  | Quelldatei         | Beschreibung                                               |
|-----------------------------------------|---------|----------------|--------------------------|------------------|--------------------|------------------------------------------------------------|
| CPU                                     |         |                |                          |                  |                    |                                                            |
| 2 Cyclic #1 - [1 ms]<br>Ė…              |         |                |                          |                  |                    |                                                            |
| Conversion                              | 1.00.0  | <b>UserROM</b> |                          | 8248 Conversion  | C <sub>DU.SW</sub> | Auslesen der Sensoren und Umrechnungen                     |
| acoposCTRL<br>.                         | 1.00.0  | <b>UserROM</b> |                          | 7776 acoposCTRL  | Cou.sw             | Bedienung des ACOPOS                                       |
| ID model<br>:                           | 1.00.0  | <b>UserROM</b> |                          | 45216 ID modell  | <b>Cpu.sw</b>      | Modellidentifikation                                       |
| hreg wal<br>:                           | 1.00.0  | <b>UserROM</b> |                          | 45768 hreg walze | <b>C</b> pu.sw     | Höhenregler für die Walzenhöhe                             |
| v regler<br>:                           | 1.00.0  | <b>UserROM</b> |                          | 56580 v_regler   | <b>Cpu.sw</b>      | Geschwindigkeitsregler für die Walze (inkl. Schlupfregler) |
| $\mathbb{R}^2$ Cyclic #2 - [10 ms]<br>: |         |                |                          |                  |                    |                                                            |
| $\mathbb{R}^3$ Cyclic #3 - [51 ms]<br>. |         |                |                          |                  |                    |                                                            |
| $\mathbb{R}^3$ Cyclic #4 - [100 ms]     |         |                |                          |                  |                    |                                                            |
| 29 Cyclic #5 - [200 ms]<br>:            |         |                |                          |                  |                    |                                                            |
| 22 Cyclic #6 - [500 ms]<br>.            |         |                |                          |                  |                    |                                                            |
| 29 Cyclic #7 - [1000 ms]<br><b>!……</b>  |         |                |                          |                  |                    |                                                            |
| 2 Cyclic #8 - [11 ms]                   |         |                |                          |                  |                    |                                                            |

Abbildung 5.4.: Software Konfiguration des Automation Studio Projekts.

## <span id="page-54-0"></span>5.2. Ansteuerung des ACOPOS Antriebsverstärkers

Die Ansteuerung des ACOPOS Antriebsverstärkers erfolgt über Funktionsblöcke der ACP10 Motion Bibliothek. Einen guten Einstieg in die Thematik bietet die Automation Studio Hilfe<sup>[1](#page-54-2)</sup>. Dort kann auch ein Zustandsdiagramm gefunden werden, mit dem die Ansteuerung im Task acoposCTRL leicht nachvollziehbar sein sollte. Die Automation Studio Hilfe bietet auch eine sehr gute Beschreibung der verwendeten Funktionsblöcke mit Diagrammen und Codebeispielen $^2$  $^2$ . Ansonsten können Funktionsblöcke sowie Fehlernummern über die Suche in der Hilfe gefunden werden.

<span id="page-54-2"></span><sup>&</sup>lt;sup>1</sup>Programmierung → Bibliotheken → Motion Bibliotheken → ACP10\_MC → ACP10\_MC → Konzept

<span id="page-54-3"></span> $2P$ rogrammierung → Bibliotheken → Motion Bibliotheken → ACP10\_MC → ACP10\_MC → Funktionsblöcke

<span id="page-55-0"></span>

| ◘ R \$ } \$ @ @   ← ~   X ^ & R & ;; @ # & & ; ; & 4 \$ ; : □ Q & Q  <br>間も                                                                                                    |                                        |                                          |                                   |             |       | $- 0.0000$ |
|----------------------------------------------------------------------------------------------------|----------------------------------------|------------------------------------------|-----------------------------------|-------------|-------|------------|
| <b>Logical View</b>                                                                                                    | $-1$ $\times$                          | CPU::cpu.pvm [Watch] X                   |                                   |             |       |            |
| 田田田代々作り<br>R <sub>1</sub>                                                                                                    |                                        | SH<br>鼠<br>$\left\langle n\right\rangle$ | $A$ $B$ $B$ $B$ $\infty$ $\infty$ |             |       |            |
| Objektname<br>Beschreibung                                                                                                    | Name                                   |                                          | Typ                               | Gültigkeits | Force | Wert       |
| ABS_Pruefstand                                                                                                    | ⊘                                      | aDrehzahl Rad                            | <b>REAL</b>                       | global      | ă.    |            |
| <b>Global.typ</b><br>Ė⊢<br>Global data types                                                                                                    | ◆                                      | gDrehzahl Walze                          | <b>REAL</b>                       | qlobal      | Ă.    |            |
| Ė⊢<br>Global.var<br>Global variables<br>Ő                                                                                                    | ♦                                      | gLambda                                  | <b>REAL</b>                       | global      | Ă.    |            |
| Global libraries<br>n<br>Libraries<br>中…                                                                                                    | 0<br>Auslesen der Sensoren und Umre    | gDrehmoment Rad                          | <b>REAL</b>                       | global      | Ă.    |            |
| 中…<br>æ.<br>Conversion<br>n<br>g Axis 01 obj<br>由…                                                                                                    | ◆                                      | gDrehmoment Rad ACOPOS                   | <b>REAL</b>                       | global      | Ă.    |            |
| $\bullet$<br>acp10etxen<br>由…                                                                                                    | Ô                                      | gDrehmoment_ref                          | <b>REAL</b>                       | dobal       | Ă.    |            |
| Bedienung des ACOPOS<br>acoposCTRL<br><b>白…</b>                                                                                                    | ◆                                      | gv_ref                                   | <b>REAL</b>                       | global      | Ă.    |            |
| MATLAB_includes<br>n<br>中…                                                                                                    | 0<br>Default includes for B&R Automat  | za ACOPOS                                | <b>UINT</b>                       | global      | Ă.    |            |
| hreg walze<br>中…<br>æ.                                                                                                    | ٥<br>Höhenregler für die Walzenhöhe    | gEnable_Controller                       | <b>BOOL</b>                       | global      | X.    |            |
| æ.<br>v regler<br>由…                                                                                                    | ۰<br>Geschwindigkeitsregler für die Wa | gEnable_Hoehenregler_Walze               | <b>BOOL</b>                       | global      | Ă.    |            |
| Modellidentifikation<br>ID_modell<br>中…                                                                                                    | ٥                                      | gHoehe Walze ref                         | <b>REAL</b>                       | dobal       | Ă.    |            |
|                                                                                                    | ◆                                      | gDruckbegrenzungsventil Walze            | <b>REAL</b>                       | qlobal      | Ă.    |            |
|                                                                                                    | ۵                                      | gHydraulikventil1 Walze                  | <b>BOOL</b>                       | global      | Ă.    |            |
|                                                                                                    | ۵                                      | gHydraulikventil2 Walze                  | <b>BOOL</b>                       | global      | Ă.    |            |
|                                                                                                    | 0                                      | gAnpresskraft_Reifen_Walze               | <b>REAL</b>                       | global      | Ă.    |            |
|                                                                                                    | 0                                      | gHoehe_Walze                             | <b>REAL</b>                       | global      | Ă.    |            |
|                                                                                                    | 0                                      | gSperrventil Rad                         | <b>BOOL</b>                       | global      | Ă.    |            |
|                                                                                                    | 0                                      | gSperrventil Walze                       | <b>BOOL</b>                       | global      | Ķ.    |            |
|                                                                                                    | ٥                                      | gABS Motor                               | <b>BOOL</b>                       | global      | Ă.    |            |
|                                                                                                    | ٥                                      | aEinlassventil Rad                       | <b>BOOL</b>                       | dobal       | Ă.    |            |
|                                                                                                    | ٥                                      | gAuslassventil Rad                       | <b>BOOL</b>                       | dobal       | Ă.    |            |
|                                                                                                    | ٥                                      | gEinlassventil Walze                     | <b>BOOL</b>                       | dobal       | Ă.    |            |
|                                                                                                    | ۵                                      | gAuslassventil Walze                     | <b>BOOL</b>                       | global      | Ă.    |            |
|                                                                                                    | ۵                                      | gDruck Bremse Rad                        | <b>REAL</b>                       | global      | Ă.    |            |
|                                                                                                    | ◆                                      | gDruck_Bremse_Walze                      | <b>REAL</b>                       | global      | Ă.    |            |
|                                                                                                    | 0                                      | gDruck_Hauptbremszylinder                | <b>REAL</b>                       | global      | ă.    |            |
|                                                                                                    | ◆                                      | gDruck_Hydraulikbremspedal               | <b>REAL</b>                       | global      | Ă.    |            |
|                                                                                                    | 0                                      | gDruckbegrenzungsventil_Bremse           | <b>REAL</b>                       | global      | Ă.    |            |
|                                                                                                    | ٥                                      | gHydraulikventil1_Bremse                 | <b>BOOL</b>                       | global      | Ă.    |            |
| m.                                                                                                    | k                                      | gHydraulikventil2 Bremse                 | <b>BOOL</b>                       | dobal       | Ă.    |            |
| Configuration View $\sqrt{\mathcal{P}}$ Physical View<br><b>Logical View</b>                                                                                                    |                                        |                                          |                                   |             |       |            |
| Ausgabe                                                                                                    |                                        |                                          |                                   |             |       |            |
| Importiert die Gerätebeschreibungen aus dem Projekt in den DTM Katalog.<br>Synchronisiert die Gerätebeschreibungen vom DTM Katalog zum Projekt.<br>Parean der Dateien für Smart Edit Hoteretützung |                                        |                                          |                                   |             |       |            |
| ■ Ausgabe   ④ Debugger Konsole   ⑤ Suchen in Dateien   ⑤ Aufrufliste   ⑥ Debugger Watch   ■ Haltepunkte   ■ Querverweis   隔 Referenzliste                                                          |                                        |                                          |                                   |             |       |            |

Abbildung 5.5.: Vorgespeicherte Watch-Konfiguration des Automation Studio Projekts fur glo- ¨ bale Variablen.

Die Programmierung mit Funktionsblöcken sieht üblicherweise wie folgt aus:

- Ein Funktionsblock ist in der verwendeten Programmiersprache C nichts anderes als eine Struktur. Die Strukturelemente werden in jedem zyklischen Aufruf wie gewunscht gesetzt. ¨
- Am Ende des zyklischen Tasks wird eine dem Namen des Funktionsblocktyps sehr  $\ddot{\text{a}}$ hnliche – C-Funktion aufgerufen, wobei der Funktionsblock per Referenz übergeben wird. Nur durch diesen Aufruf wird auch tatsächlich eine Aktion ausgeführt! Dieser Funktionsaufruf sollte üblicherweise nur einmal pro Zyklus erfolgen.
- Die Funktionsblöcke bieten Eingänge wie Execute aber auch Ausgänge für Statusmeldungen wie Valid oder Finished an. Neue Daten werden üblicherweise nur bei *positiver* Flanke des Execute Eingangs übernommen. Hat der Funktionsblock seinen Task erledigt, wird der entsprechende Statusausgang gesetzt sowie der Execute Eingang automatisch zurückgesetzt. Danach können neue Daten übergeben sowie der Execute Eingang erneut auf TRUE gesetzt werden.
- Da auch mehrere Antriebe in einem System vorkommen können, muss für jeden Funktionsblock das Axis Element gesetzt werden (das ist eine globale Variable, die beim Hinzufügen des Antriebs erzeugt wird und im konkreten Projekt den Namen ax obj trägt).

Abbildung [5.6](#page-56-1) zeigt die ubliche Abfolge des Zustandsautomaten. Der Wechsel in die einzelnen ¨ Zustände erfolgt – bis auf die strichlierten Zustände – nicht automatisch, sondern muss vom Benutzer durch Setzen der globalen Variablen za ACOPOS auf den jeweiligen Wert des Zustandes durchgeführt werden. Einen Überblick über alle verfügbaren Zustände sowie deren Werte liefert Tabelle [A.1](#page-65-2) in Anhang [A.2.1.](#page-65-1) Der Elektromotor kann entweder Winkelgeschwindigkeits- oder Momentengeregelt betrieben werden. Ein Abschalten des laufenden Elektromotors mit einer Winkelgeschwindigkeit ungleich Null sollte über den Zustand SPIN OUT (Auslaufen) erfolgen, der den Antriebsverstärker auch abschaltet (POWER\_OFF). Befindet sich der Elektromotor im Stillstand, ist ein Wechsel in den Zustand POWER OFF legitim, wie punktiert in Abbildung [5.6](#page-56-1) angedeutet.

<span id="page-56-1"></span>Im Zustand der Winkelgeschwindigkeits- bzw. Momentenregelung können vom Benutzer über die angegebenen Variablen die gewünschten Referenzgrößen vorgegeben werden. Im Falle der Momentenregelung wurde die Variable gv ref dazu verwendet, die maximale Geschwindigkeit zu definieren. Diese ist nämlich dem zugehörigen Funktionsblock vorzugeben, wodurch das Moment automatisch zurückgeregelt wird, sollte die Geschwindigkeit größer als gv\_ref werden.

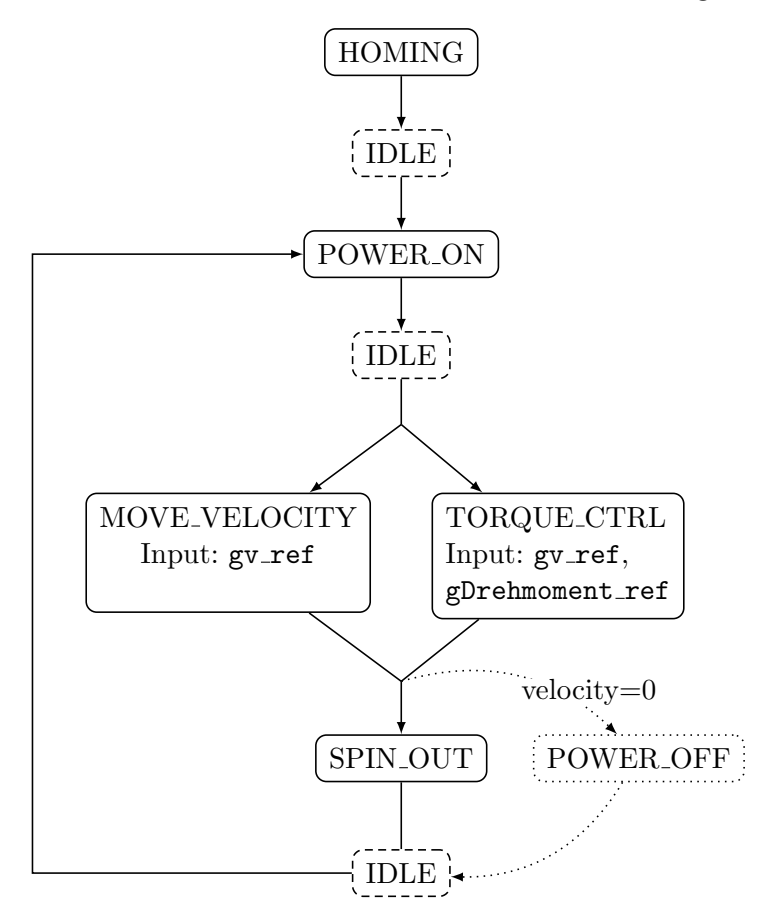

Abbildung 5.6.: Abfolge des Zustandsautomaten für den Task acoposCTRL zur Ansteuerung des ACOPOS Antriebsverstärkers.

## <span id="page-56-0"></span>5.3. Sensoren, Aktoren und I/O Zuordnung

Der ABS-Prüfstand verfügt über zahlreiche Sensoren bzw. Aktoren, die über die SPS ausgelesen bzw. gesteuert werden können. Dazu sind neben der CPU auch zahlreiche I/O Module verbaut, wie bereits im Abschnitt [Automation Studio Projekt](#page-52-1) mit Abbildung [5.3](#page-54-1) gezeigt.

Die Umrechnung von Sensordaten bzw. von Werten für Aktoren aus SI-Einheiten zu modulspezifischen Werten kann zum Teil der Hilfe zum jeweiligen Modul bzw. den Kommentaren in ConversionCyclic.c des C-Tasks Conversion entnommen werden. Sensordaten können in den nachfolgenden Tabellen sowie Datenblättern zu Unterlagen des ABS-Prüfstandes gefunden werden.

Fur jedes Modul muss eine I/O Zuordnung getroffen werden, die die Schnittstelle zwischen Va- ¨ riablen im Automation Studio Projekt zum I/O Modul ist. Die I/O Zuordnung kann durch Rechtsklick auf das zugehörige I/O Modul in der Hardwarekonfiguration (Physical View, siehe Abbildung [5.3\)](#page-54-1) sowie Wahl des Kontextmenueintrags  $\ddot{\theta}$ ffne I/O Zuordnung geöffnet werden. Für das erste der beiden DMS-Module X20AI1744 (Slot IF6.ST1) ist die zugehörige I/O Zuordnung in Abbildung [5.7](#page-57-0) ersichtlich. Hierbei ist ersichtlich, dass der konvertierte Analogwert der DMS-Brückenspannung in der lokalen Variable AIKraft Lenkung des Tasks Conversion gespeichert wird. Die Konfiguration des Moduls wird über die globale Variable gAI1744 Config vorgenommen.

Es können aber auch direkt globale Variablen verwendet werden, wie anhand der I/O Zuordnung des Moduls X20DO9322 (Slot IF6.ST7) in Abbildung [5.8](#page-58-0) ersichtlich ist. Dies ist beispielsweise fur ¨ die Steuerung von binären Ausgängen (z.B. viele der Hydraulikventile) sinnvoll. Durch Manipu-lation der booleschen Variablen über die zugehörige Watch-Konfiguration (vgl. Abbildung [5.5\)](#page-55-0) können die binären Ausgänge sehr einfach gesteuert werden.

Erwähnenswert für die Module mit Analogeingängen bzw. Analogausgängen ist noch, dass über die I/O Konfiguration (Achtung, nicht I/O Zuordnung) ausgewählt werden kann, ob der Eingang bzw. Ausgang für ein Spannungssignal  $(\pm 10 \text{ V})$  oder ein Stromsignal  $(0 \dots 20 \text{ mA})$  konfiguriert werden soll, wie Abbildung [5.9](#page-58-1) beispielhaft zeigt.

In den nachfolgenden Tabellen ist ersichtlich, welche I/O Module zu welchen Sensoren bzw. Aktoren zugeordnet sind.

<span id="page-57-0"></span>

|                | PLC1.CPU.IF6.ST1 [I/O Zuordnung] X |              |                   |                            |            |            |            |                            |
|----------------|------------------------------------|--------------|-------------------|----------------------------|------------|------------|------------|----------------------------|
| Kanalname      |                                    | Datentyp     | <b>Taskklasse</b> | PV oder Kanalname          | Invertiert | Simulation | Quelldatei | Beschreibung [1]           |
| $\leftarrow$   | ModuleOk                           | <b>BOOL</b>  |                   |                            |            |            |            | Module status (1<br>$=$ mo |
|                | Analog Input 01                    | DINT         | Automatisch       | Conversion.AIKraft Lenkung |            |            | \loMap.iom | <b>DMS</b> value           |
| $\overline{ }$ | StatusInput01                      | LISINT       |                   |                            |            |            |            | Module status              |
|                | <b>O</b> ConfigOutput01            | <b>USINT</b> | Cyclic#7          | gAl1744 Config             |            |            | \loMap.iom | ADC configuration          |

Abbildung 5.7.: I/O Zuordnung des Moduls X20AI1744 (Slot IF6.ST1).

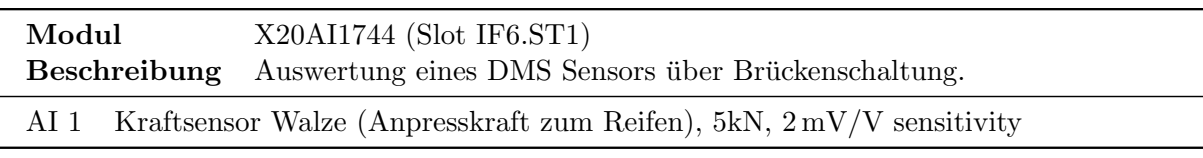

Tabelle 5.1.: Ubersicht der Zurodnung des Moduls X20AI1744 (Slot IF6.ST1). ¨

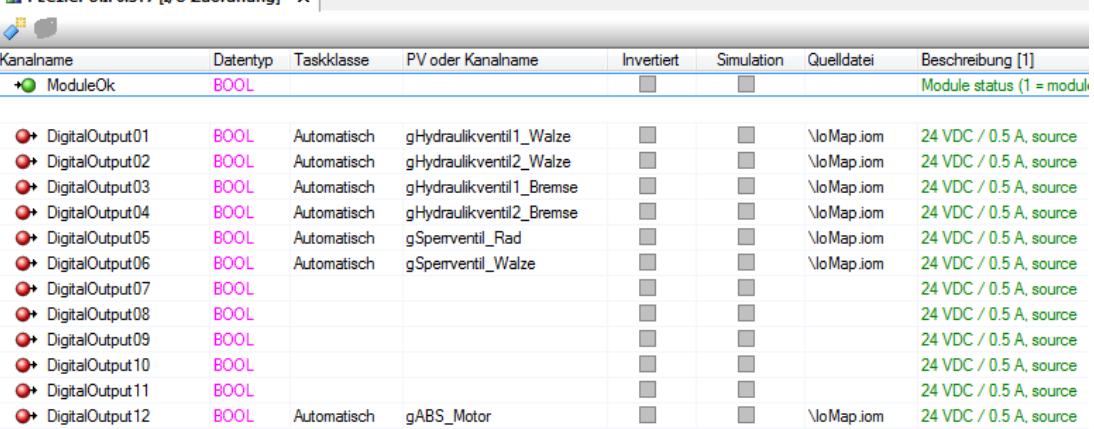

<span id="page-58-0"></span>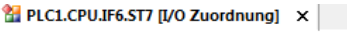

<span id="page-58-1"></span>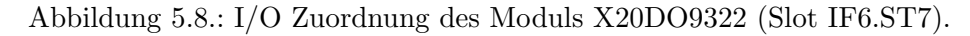

| PLC1.CPU.IF6.ST3 [I/O Zuordnung]   2 PLC1.CPU.IF6.ST3 [I/O Konfiguration] X                                                                                                    |                                         |                                      |
|----------------------------------------------------------------------------------------------------|-----------------------------------------|--------------------------------------|
| உ≖                                                                                                    |                                         |                                      |
| Name                                                                                                    | Wert                                    | Beschreibung                         |
| IF6.ST3<br>日,温                                                                                                    |                                         | X20AI4632                            |
| Funktionsmodell                                                                                                    | Standard                                | Arbeitsweise des Moduls              |
| Allgemein<br>Ė-                                                                                                    |                                         |                                      |
| Modulueberwachung                                                                                                    | Ein                                     | Service Mode ausloesen, wenn Modul i |
| Modulinformation                                                                                                    | Aus                                     | Zusaetzliche Modulinformation        |
| <b>6</b> Kanalstatusinformation                                                                                                    | Ein                                     | Kanalstatusinformation               |
| <b>Communist Envelopment Communist Communist Communist Communist Communist Communist Communist Communist Communist Communist Communist Communist Communist Communist Communist Communist Communist Communist Communist Communist</b> |                                         | Erweiterte Kanalstatusinformation    |
| Samplezeit [us]<br>i                                                                                                    | 100                                     | Samplezeit in us                     |
| <b>Trace Funktion</b><br>白…                                                                                                    |                                         |                                      |
| Trace Funktion aus/ein                                                                                                    | Aus                                     | Trace inaktiv/aktiv                  |
| Kanal 01<br>8-1°                                                                                                    |                                         |                                      |
| Canal ein/aus                                                                                                    | Ein                                     | Kanal aktiv/inaktiv                  |
| Kanalkonfiguration<br><b>Emril 20</b>                                                                                                    |                                         |                                      |
| Kanaltyp<br>⊢. ⊌                                                                                                    | 0 bis 20 mA<br>$\overline{\phantom{a}}$ | Spannung ±10 V / Strom 0 bis 20 mA   |
| Fehlerueberwachung<br>۰.<br><u>:</u>                                                                                                    | ±10V                                    | Fehlerueberwachung ein/aus           |
| Minimaler/maximaler W<br>О.                                                                                                    | 0 bis 20 mA                             | Minimaler/Maximaler Wert ein/aus     |

Abbildung 5.9.: I/O Zuordnung des Moduls X20AI4632 (Slot IF6.ST3).

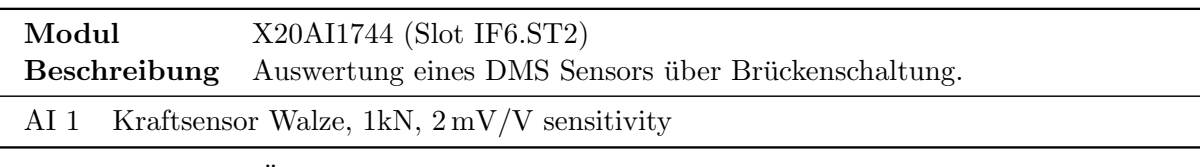

Tabelle 5.2.: Ubersicht der Zurodnung des Moduls X20AI1744 (Slot IF6.ST2). ¨

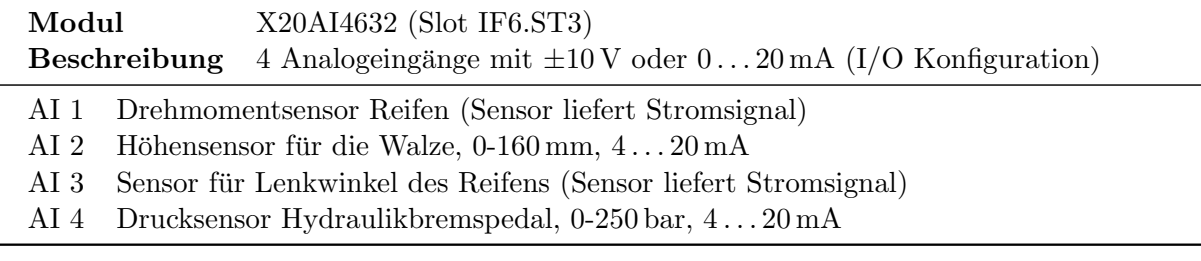

Tabelle 5.3.: Übersicht der Zurodnung des Moduls X20AI4632 (Slot IF6.ST3).

| Modul           | X20AO4632 (Slot IF6.ST4)<br><b>Beschreibung</b> 4 Analogausgänge mit $\pm 10 \text{ V}$ oder 0 20 mA (I/O Konfiguration) |
|-----------------|----------------------------------------------------------------------------------------------------|
| $AO2 -$         | AO 1 Proportional ventil Lenkung                                                                                         |
| $AO3 -$<br>AO 4 |                                                                                                    |

Tabelle 5.4.: Ubersicht der Zurodnung des Moduls X20AO4632 (Slot IF6.ST4). ¨

| Modul           | X20DO8232 (Slot IF6.ST6)                         |
|-----------------|--------------------------------------------------|
|                 | 8 digitale Ausgänge 12 VDC / 2 A<br>Beschreibung |
| DO 1            | Einlassventil Walze (Hydraulik Bremskreis)       |
| DO 2            | Auslassventil Walze (Hydraulik Bremskreis)       |
| DO 3            | Einlassventil Rad (Hydraulik Bremskreis)         |
|                 | DO 4 Auslassventil Rad (Hydraulik Bremskreis)    |
| DO <sub>5</sub> | Apsperrventil                                    |
| DO 6            | Umschaltventil                                   |
| DO 7            | Versorgung Proportional ventil Lenkung           |
| DO 8            |                                                  |

Tabelle 5.5.: Ubersicht der Zurodnung des Moduls X20DO8232 (Slot IF6.ST6). ¨

| Modul           | X20DO9322 (Slot IF6.ST7)                            |
|-----------------|-----------------------------------------------------|
|                 | 12 digitale Ausgänge 24 VDC / 0.5 A<br>Beschreibung |
| DO 1            | Hydraulikventil Walze heben                         |
| DO 2            | Hydraulikventil Walze senken                        |
| DO <sub>3</sub> | Hydraulikventil Bremszylinder ausfahren             |
| DO 4            | Hydraulikventil Bremszylinder einfahren             |
| DO <sub>5</sub> | Sperrventil Rad (Hydraulik Bremskreis)              |
| DO <sub>6</sub> | Sperrventil Walze (Hydraulik Bremskreis)            |
| DO 7            | $\overline{a}$                                      |
| DO 8            |                                                     |
| DO <sub>9</sub> |                                                     |
| DO 10           |                                                     |
| DO 11           |                                                     |
| DO 12           | ABS Motor ein/aus                                   |

Tabelle 5.6.: Übersicht der Zurodnung des Moduls X20DO9322 (Slot IF6.ST7).

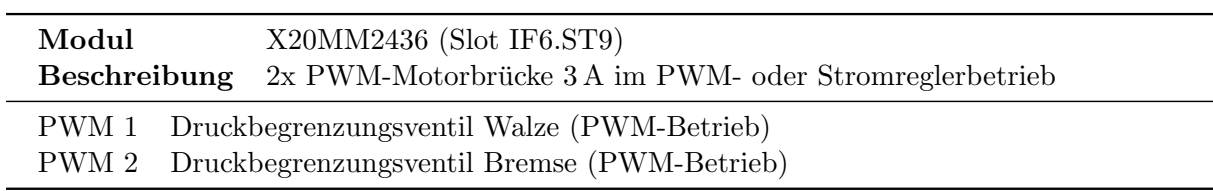

Tabelle 5.7.: Übersicht der Zurodnung des Moduls X20MM2436 (Slot IF6.ST9).

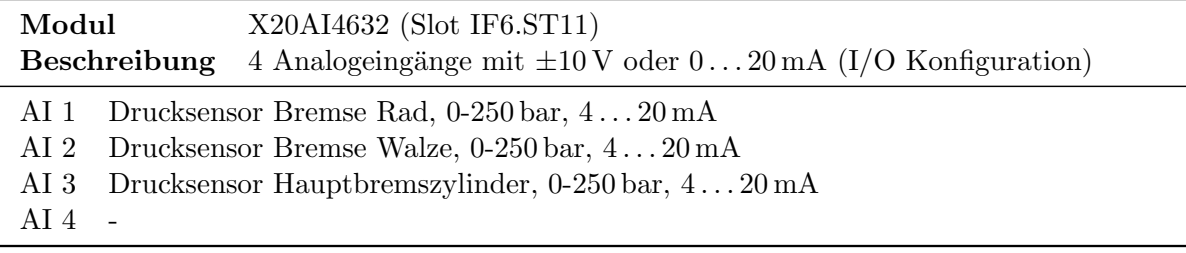

Tabelle 5.8.: Ubersicht der Zurodnung des Moduls X20AI4632 (Slot IF6.ST11). ¨

### <span id="page-60-0"></span>5.4. Hydraulik

Abbildung [5.10](#page-61-0) zeigt schematisch den Hydraulikplan der verwendeten Komponenten des ABS-Prüfstandes. Dazu zählen der Bremszylinder sowie die Höhenverstellung der Walze.

Die Walze wird über einen doppeltwirkenden Zylinder verstellt, dessen Position über ein 5/3-Wegeventil sowie einem Druckbegrenzungsventil variiert werden kann. Ein 5/3-Wegenventil bietet hierzu die Stellungen neutral, Walze heben und Walze senken an. Die am ABS-Prüfstand verbauten 5/3-Wegeventile können dabei entweder manuell (Hebel) oder über die SPS gesteuert werden. Eine Anleitung zur programmtechnischen Höhenverstellung mit zugehörigen Variablen-namen und notwendigen Schritten kann Anhang [A.1](#page-64-1) entnommen werden. Der Hydraulikkreis für die Verstellung der Walzenhöhe verfügt zudem über ein Handventil, sodass eine einmal eingestellte Walzenhöhe durch Absperren des Handventils ohne ständigem Laufen des Hydraulikaggregats beibehalten werden kann.

Etwas detaillierter muss der Bremskreis betrachtet werden. Wie in Abbildung [5.10](#page-61-0) schematisch angedeutet, kann die Scheibenbremse des Reifens oder der Walze entweder uber einen einfach- ¨ wirkenden Bremszylinder oder manuell über ein Bremspedal betätigt werden, was dank einer speziellen mechanischen Konstruktion möglich ist. Die Position des Bremszylinders kann dabei wiederum über ein 5/3-Wegenventil so wie bei der Höhenverstellung der Walze verstellt werden, d.h. manuell (Hebel) oder über die SPS. Ebenso ist ein Druckbegrenzungsventil verbaut, mit dem letztendlich der Bremsdruck eingestellt werden kann. In Abbildung [5.11a](#page-62-0) ist der Hydraulikplan des Bremskreises detaillierter ersichtlich. Uber Sperrventile kann ausgewählt werden, ob entweder der Reifen, die Walze oder beides gebremst werden soll. Dazwischen befindet sich auch noch ein ABS-Modul (Anti-Blockiersystem), dessen Aufbau in Abbildung [5.11b](#page-62-0) dargestellt ist. Dieses ist jedoch bei dieser Masterarbeit nicht zum Einsatz gekommen. Die Stellungen der Ventile im ABS-Moduls sind ohne Ansteuerung genau so, dass der eingangsseitige Bremsdruck 1:1 durchgeschleust wird. Eine Anleitung zum Bremsen der Walze mit dem Druckbegrenzungsventil kann Anhang [A.4](#page-66-1) entnommen werden.

#### <span id="page-60-1"></span>5.4.1. Höhenregler für die Walze

Die Walzenhöhe kann entweder manuell oder über einen einfachen Regler eingestellt werden. Beide Vorgehensweisen sind in Anhang [A.1](#page-64-1) erläutert. Abbildung [5.12](#page-62-1) bzw. Abbildung [5.13](#page-63-0) zeigen die Komponenten des Simulink-Modells. Dieses wurde bewusst erst hier angefuhrt, da ¨ hierfür die Kenntnis des Hydraulikplanes Voraussetzung ist. Eine sehr einfache, wenn nicht relativ genaue Möglichkeit zur Regelung der Walzenhöhe stellt ein einfacher Zweipunktregler mit Hysterese dar. Dazu wird das Druckbegrenzungsventil auf 100% gestellt und je nach Walzenhöhe

<span id="page-61-0"></span>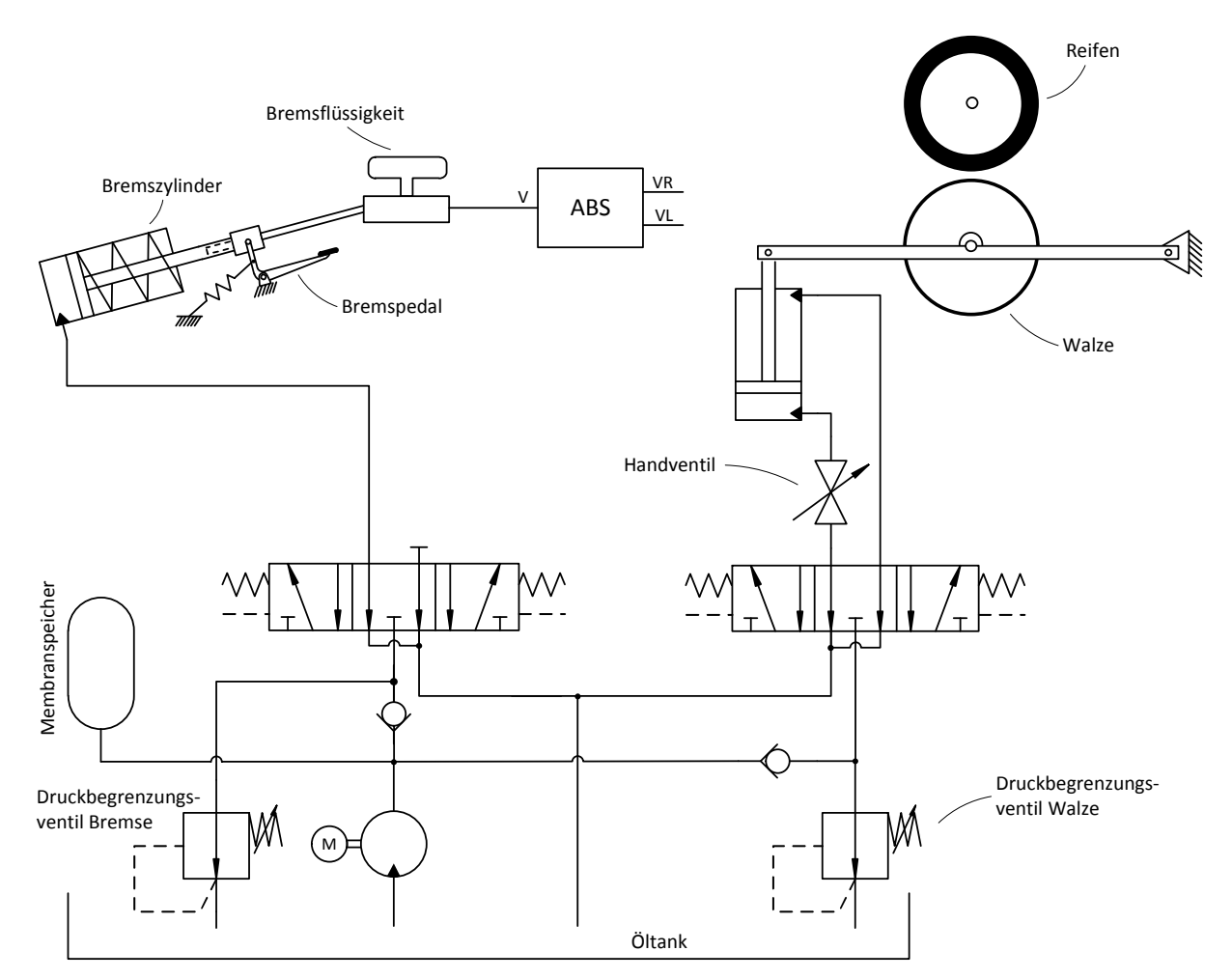

Abbildung 5.10.: Teil des Hydraulikplanes für die verwendeten Komponenten des ABS-Prüfstandes (Bremse, Höhenverstellung der Walze).

das 5/3-Wegeventil in die Stellung "Walze heben", "Walze senken" oder "neutral" (aktuelle Höhe beibehalten) gebracht. Für ein Heben der Walze ist die erreichbare Genauigkeit im Bereich von 1 mm. Aufgrund der großen Masse der Walze wird die Sollposition für ein Senken der Walze jedoch stark unterschritten, sodass danach immer ein Heben der Walze erfolgt. In dieser Arbeit wurden lediglich konstante Walzenhöhen vor einem jeweils durchgeführten Experiment benötigt, weshalb diese Variante der Regelung vollkommen ausreichend ist. Unter Umständen wäre es wünschenswert, eine Verstellung der Walzenhöhe auch während des Betriebes zu ermöglichen, damit beispielsweise ein Ubergang von einem hohen zu einem niedrigen Reibungskoeffizienten ¨ und umgekehrt untersucht werden kann. Hierfür ist jedoch eine andere Art von Positionsregelung zu implementieren.

<span id="page-62-0"></span>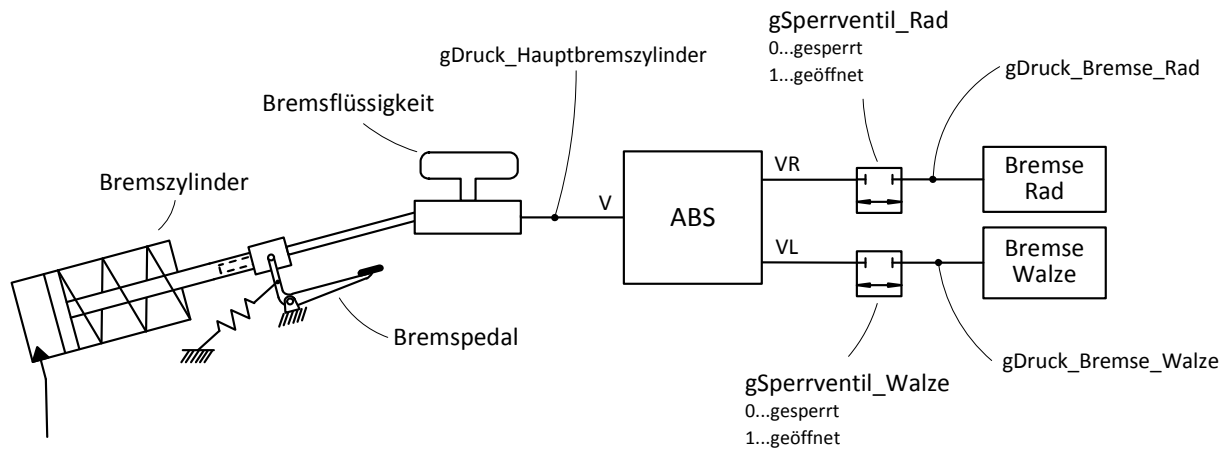

(a) Hydraulikplan des Bremskreises vom Bremszylinder/Bremspedal bis zu den Scheibenbremsen.

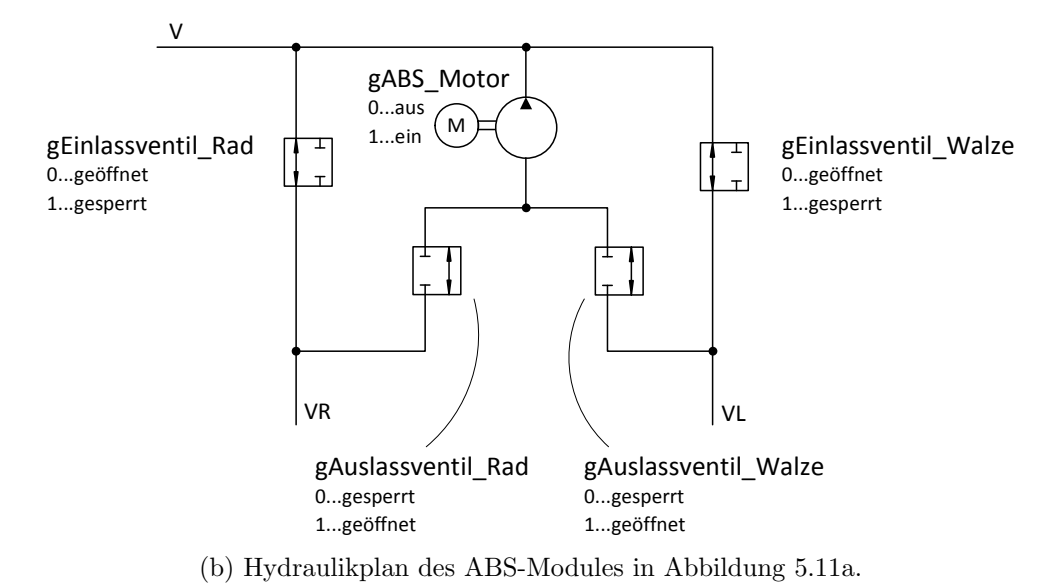

Abbildung 5.11.: Hydraulikplan des Bremskreises mit globalen Variablennamen zum Ansteuern der Aktoren bzw. Auslesen der Sensoren.

<span id="page-62-1"></span>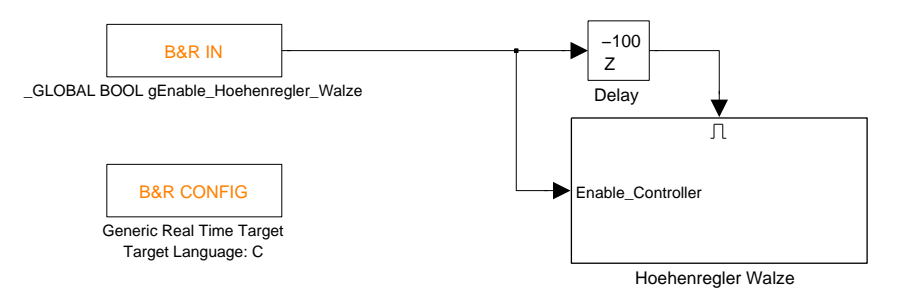

Abbildung 5.12.: Hauptansicht des SIMULINK-Modells zur Regelung der Walzenhöhe.

<span id="page-63-0"></span>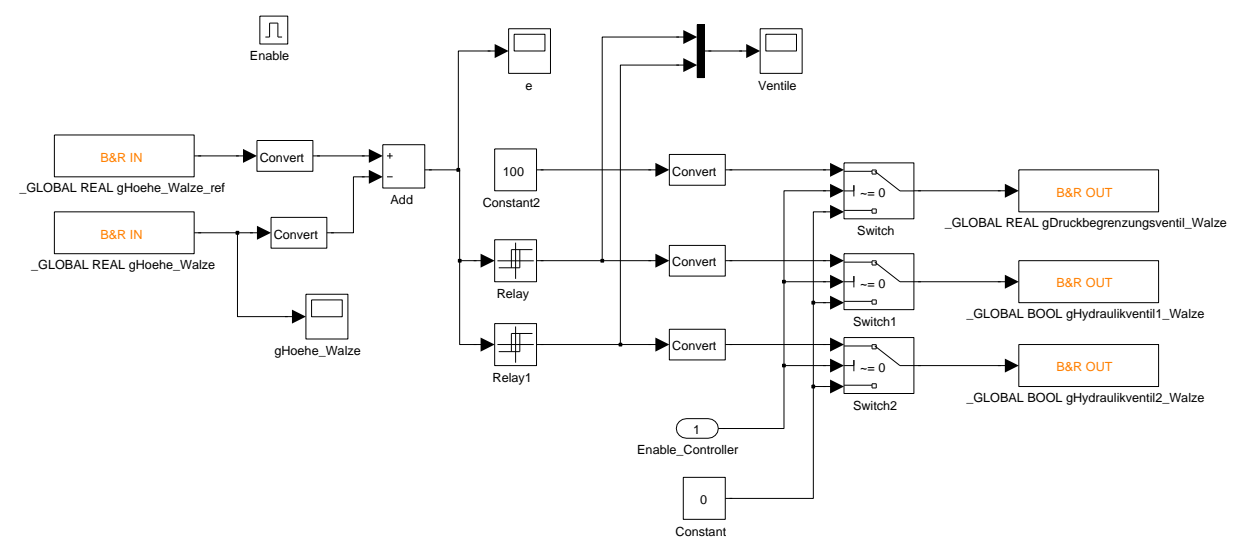

Abbildung  $5.13$ .: Höhenregler für die Walze (Subsystem aus Abbildung  $5.12$ ).

## <span id="page-64-0"></span>Anhang A.

## Schritt für Schritt Anleitungen

## <span id="page-64-1"></span>A.1. Einstellung der Walzenhöhe

#### <span id="page-64-2"></span>A.1.1. Manuell

- 1. Hydraulikaggregat einschalten
- 2. Handventil zum Anheben der Walze öffnen
- 3. gHydraulikventil1\_Walze =  $1$
- 4. gDruckbegrenzungsventil Walze auf ca.  $20\%$  setzen
- 5. Walze beginnt sich nun zu heben
- 6. Handventil zum Anheben der Walze schließen
- 7. gHydraulikventil1 Walze = 0
- 8. gDruckbegrenzungsventil Walze auf  $0\%$  setzen
- 9. Hydraulikaggregat abschalten
- 10. Durch vorsichtiges Öffnen des Handventils gewünschte Anpresskraft einstellen

#### <span id="page-64-3"></span>A.1.2. Mit Höhenregler

- 1. Hydraulikaggregat einschalten
- 2. Handventil zum Anheben der Walze öffnen
- 3. gHoehe Walze ref setzen (z.B. 0.06 m)
- 4. gEnable Hoehenregler Walze = 1
- 5. Walze beginnt sich nun zu heben
- 6. Kontrolle mit gHoehe Walze (Walzenhöhe) sowie gAnpresskraft Reifen Walze (Anpresskraft) und evtl. Anpassung von gHoehe Walze ref (Achtung: Hysterese des Zweipunktreglers beachten, d.h. Änderung von einigen Millimetern in der Referenzposition erforderlich)
- 7. Handventil zum Anheben der Walze schließen
- 8. gEnable Hoehenregler Walze = 0
- 9. Hydraulikaggregat abschalten

## <span id="page-65-0"></span>A.2. ACOPOS Antriebsverstärker

- 1. Nach dem Einschalten der Steuerung befindet sich der Zustandsautomat za ACOPOS im Zustand 3 (HOMING).
- 2. Der Antriebsverstärker ist bereit, sobald za  $ACOPOS = 1$  (IDLE)
- 3. Einschalten des Reglers: za ACOPOS = 2 (POWER ON), danach automatischer Wechsel zu za ACOPOS = 1 (IDLE), wenn der Regler aktiviert werden konnte.
- 4. Entweder Winkelgeschwindigkeitsreglung
	- a) za\_ $ACOPOS = 5$  (MOVE\_VELOCITY)
	- b) Gewünschte Winkelgeschwindigkeit über Variable  $gv\_ref$  vorgeben (z.B. 20 rad/s)
- 5. oder Momentenregelung:
	- a) za\_ $ACOPOS = 9 (TORQUE_CTRL)$
	- b) Maximale Winkelgeschwindigkeit des Reifens über Variable gv\_ref vorgeben  $(z.B. 100 rad/s)$
	- c) Gewünschtes Antriebsmoment über Variable gDrehmoment ref vorgeben (z.B. 20 Nm)
- 6. za ACOPOS = 7 (SPIN OUT) zum Auslaufen des Reifens und der Walze, danach wieder mit Schritt 3 (Regler einschalten) fortsetzen. Befindet sich das System bereits in Ruhe, kann anstelle von SPIN OUT auch direkt in den Zustand za ACOPOS = 4 (POWER OFF) gewechselt werden.

#### <span id="page-65-2"></span><span id="page-65-1"></span>A.2.1. Verfügbare Zustände

| Zustand           | Wert           |
|-------------------|----------------|
| <b>IDLE</b>       | 1              |
| POWER ON          | $\mathfrak{D}$ |
| POWER_OFF         |                |
| <b>HOMING</b>     | 3              |
| MOVE_VELOCITY     | 5              |
| <b>STOP</b>       | հ              |
| SPIN_OUT          |                |
| STATE_ERROR_RESET | 8              |
| TORQUE_CTRL       |                |

Tabelle A.1.: Verfügbare Zustände des Zustandsautomaten zur Ansteuerung des ACOPOS Antriebsverstärkers.

### <span id="page-66-0"></span>A.3. Schlupf- und Geschwindigkeitsregler

- 1. Walzenhöhe einstellen (siehe Anhang [A.1\)](#page-64-1)
- 2. ACOPOS Antriebsverstärker für momentengeregelten Betrieb konfigurieren (siehe An-hang [A.2\)](#page-65-0). Die maximale Winkelgeschwindigkeit des Reifens muss über die Variable gv\_ref so gesetzt werden, dass sie über der erwarteten Winkelgeschwindigkeit liegt! Der Wert der Variablen gDrehmoment ref wird auf Null belassen.
- 3. In MATLAB das SIMULINK Modell Geschwindigkeitsregler.mdl öffnen und mit dem Zielsystem verbinden (Connect to target).
- 4. Im Simulink Modell mit dem Schalter " Schlupf- oder Geschwindigkeitsregler" einen der beiden Betriebsmodi wählen.
- 5. Gewünschte Referenzgröße wählen bzw. einstellen
- 6. Im Automation Studio gEnable Controller = 1 setzen
- 7. Regler ist aktiv und Reifen bzw. Walze sollten sich entsprechend der Einstellungen zu bewegen beginnen
- 8. Im Fehlerfall (Regler instabil) oder nach Ende des Experiments gEnable Controller = 0 setzen und/oder za  $ACOPOS = 7 (SPIN-CUT)$
- 9. ACOPOS Antriebsverstärker abschalten: za\_ACOPOS = 4 (POWER\_OFF)
- 10. Walze durch Offnen des Handventils senken, wenn keine weiteren Experimente durch- ¨ geführt werden oder eine andere Walzenhöhe gewünscht ist.

## <span id="page-66-1"></span>A.4. Aktivieren der Bremse

- 1. Hydraulikaggregat einschalten
- 2. gSperrventil Rad = 1 zum Bremsen des Reifens oder gSperrventil Walze = 1 zum Bremsen der Walze
- 3. gDruckbegrenungsventil Bremse auf einen Wert zwischen 0 . . . 100 % setzen
- 4. gHydraulikventil1 Bremse = 1 zum Aktivieren der Bremse (evtl. Anpassung des Druckbegrenzungsventils)
- 5. gHydraulikventil1\_Bremse = 0 bzw. gHydraulikventil2\_Bremse = 1 zum Lösen der Bremse
- 6. gHydraulikventil2 Bremse = 0 wenn Bremszylinder wieder in Ausgangsstellung
- 7. gSperrventil Rad = 0
- 8. Hydraulikaggregat abschalten

## <span id="page-68-0"></span>Literaturverzeichnis

- <span id="page-68-6"></span>[1] Amodeo, M., A. Ferrara, R. Terzaghi und C. Vecchio: Wheel Slip Control via Second-Order Sliding-Mode Generation. Intelligent Transportation Systems, IEEE Transactions on, 11(1):122–131, March 2010, ISSN 1524-9050.
- <span id="page-68-10"></span>[2] Aström, K. und T. Hägglund: Advanced PID Control. ISA, 2006.
- <span id="page-68-4"></span>[3] Burg, J. van der und P. Blazevic: Anti-lock braking and traction control concept for allterrain robotic vehicles. In: Robotics and Automation, 1997. Proceedings., 1997 IEEE International Conference on, Band 2, Seiten 1400–1405 vol.2, Apr 1997.
- <span id="page-68-5"></span>[4] Cho, Kwanghyun, Jinsung Kim und Seibum Choi: The integrated vehicle longitudinal control system for ABS and TCS. In: Control Applications (CCA), 2012 IEEE International Conference on, Seiten 1322–1327, Oct 2012.
- <span id="page-68-11"></span>[5] Goodwin, G., S. Graebe und M. Salgado: Control System Design. Prentice Hall, 2000.
- <span id="page-68-1"></span>[6] Harifi, A., A. Aghagolzadeh, G. Alizadeh und M. Sadeghi: Designing a Sliding Mode Controller for Antilock Brake System. In: Computer as a Tool, 2005. EUROCON 2005.The International Conference on, Band 1, Seiten 258–261, Nov 2005.
- <span id="page-68-8"></span>[7] Horn, M. und J. Zehetner: A Brake-Testbench for Research and Education. In: Control Applications, 2007. CCA 2007. IEEE International Conference on, Seiten 444–448, Oct 2007.
- <span id="page-68-13"></span>[8] Horn, Martin und Nicolaos Dourdoumas: Regelungstechnik. Pearson Studium, 2004.
- <span id="page-68-3"></span>[9] Khatun, P., C.M. Bingham, N. Schofield und P.H. Mellor: Application of fuzzy control algorithms for electric vehicle antilock braking/traction control systems. Vehicular Technology, IEEE Transactions on, 52(5):1356–1364, Sept 2003, ISSN 0018-9545.
- <span id="page-68-12"></span>[10] Lunze, J.: Regelungstechnik 2. 8. Auflage. Springer-Verlag, 2014.
- <span id="page-68-9"></span>[11] Pacejka, H.: Tyre and Vehicle Dynamics. Butterworth-Heinemann, 2006.
- <span id="page-68-7"></span>[12] Reichhartinger, M. und M. Horn: Robust Cascaded Automatic Cruise Control of Electric Vehicles. Technische Universität Graz, 2014. Interner Bericht.
- <span id="page-68-2"></span>[13] Unsal, C. und P. Kachroo: Sliding mode measurement feedback control for antilock braking systems. Control Systems Technology, IEEE Transactions on, 7(2):271–281, Mar 1999, ISSN 1063-6536.